# SONY **EDUCATION**

### **Sony** chool Support

Eine Initiative der führenden Sony-Education-Händler

### **C4C Computers for classrooms Der EDV-Raum auf Rollen**

EDV-Unterricht an Schulen gewinnt immer mehr an Bedeutung und ist eine große Herausforderung in der Umsetzung. Eine einfache und ökonomische Lösung ist der "EDV-Raum auf Rollen". Dieser besteht aus einem Notebookwagen mit bis zu 16 bzw. 32 Notebooks und einem LCD-Projektor. So wird aus Frontalunterricht eine spannende Mischung aus aktivem Lernen mit multimedialer Unterstützung.

#### **C4C – Computer for Classrooms**

**Die perfekte mobile Lösung für das multimediale Klassenzimmer.**

VAIO Notebooks, Sony Projektor und eine einfach zu bedienende Software machen modernen IT-gestützten Unterricht zum Kinderspiel. (Exklusivvertrieb: dip3 Linz).

In einem fahrbaren Wagen verbirgt sich eine komplette EDV-Ausstattung (mit 16 bzw. 30 Notebooks).

**Richtpreis für die Vollausstattung: EUR 28.900,–** inkl. MwSt.

#### **Lichtstarke Projektionen**

#### **inklusive DVD-Player – Sonderaktion!**

Der Sony Top-Projektor VPL-ES1 mit 1500 ANSI-Lumen zum absoluten Aktionspreis inklusive DVD-Player DVP-PQ2.

Exklusiv für den Schulbereich: im Preis inkludiert ist ein 3. Jahr Garantieverlängerung!

**VPL-ES1: inkl DVD-Player DVP-PQ2: EUR 1.350,–** inkl. MwSt.

o<sub>ptional:</sub><br>3 Jahre Vollkasko-<br>3 Jahre:<sub>ioher</sub>ung **versicherung für das Notebook PCG-FR315B**

> **inklusive DVD-Player DVP-PQ2**

Angebote gültig bis 31. 12. 2003

**Besuchen Sie auch die aktuelle Aktionsplattform für den Schulbedarf**

### **www.msc.at/sonyschule**

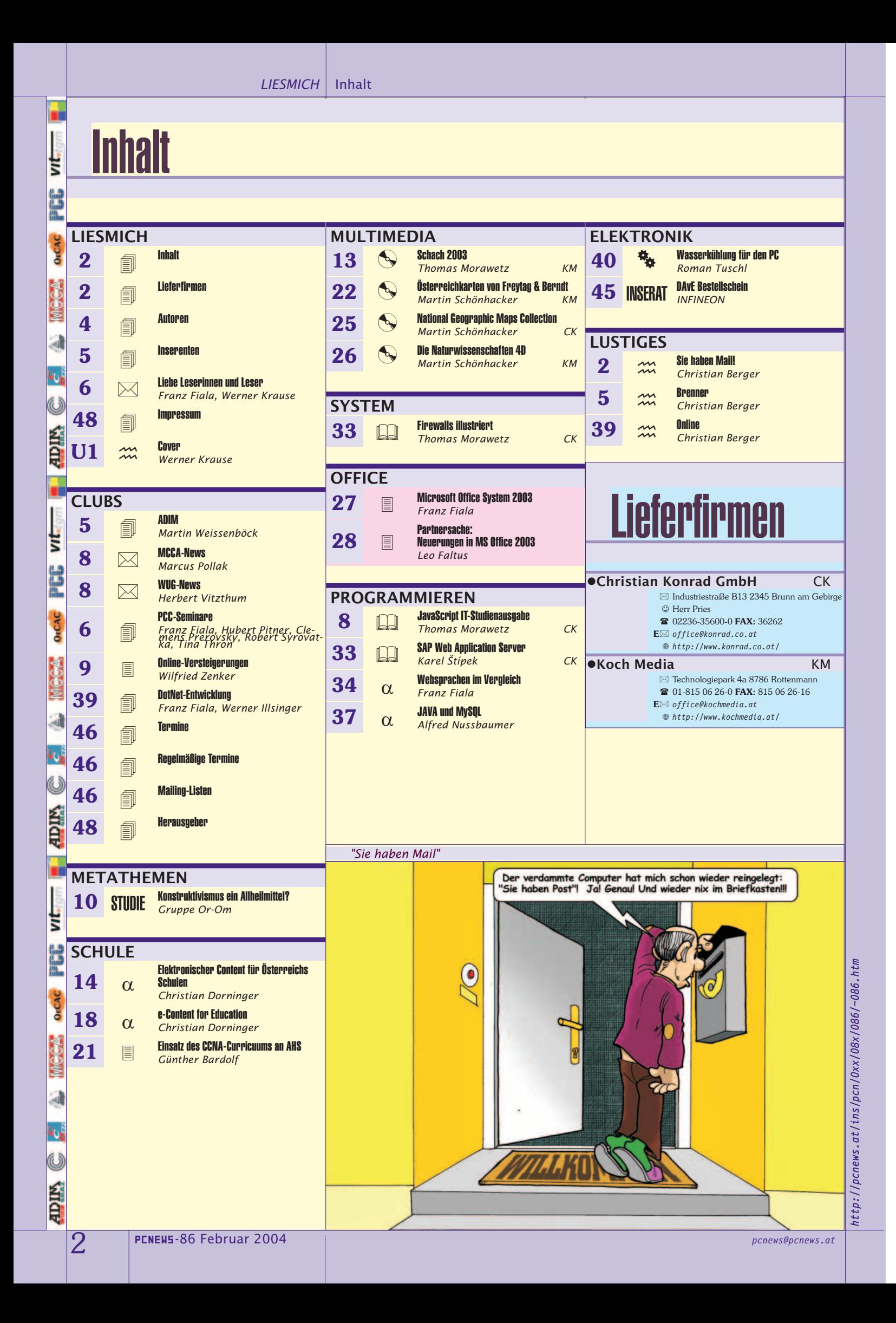

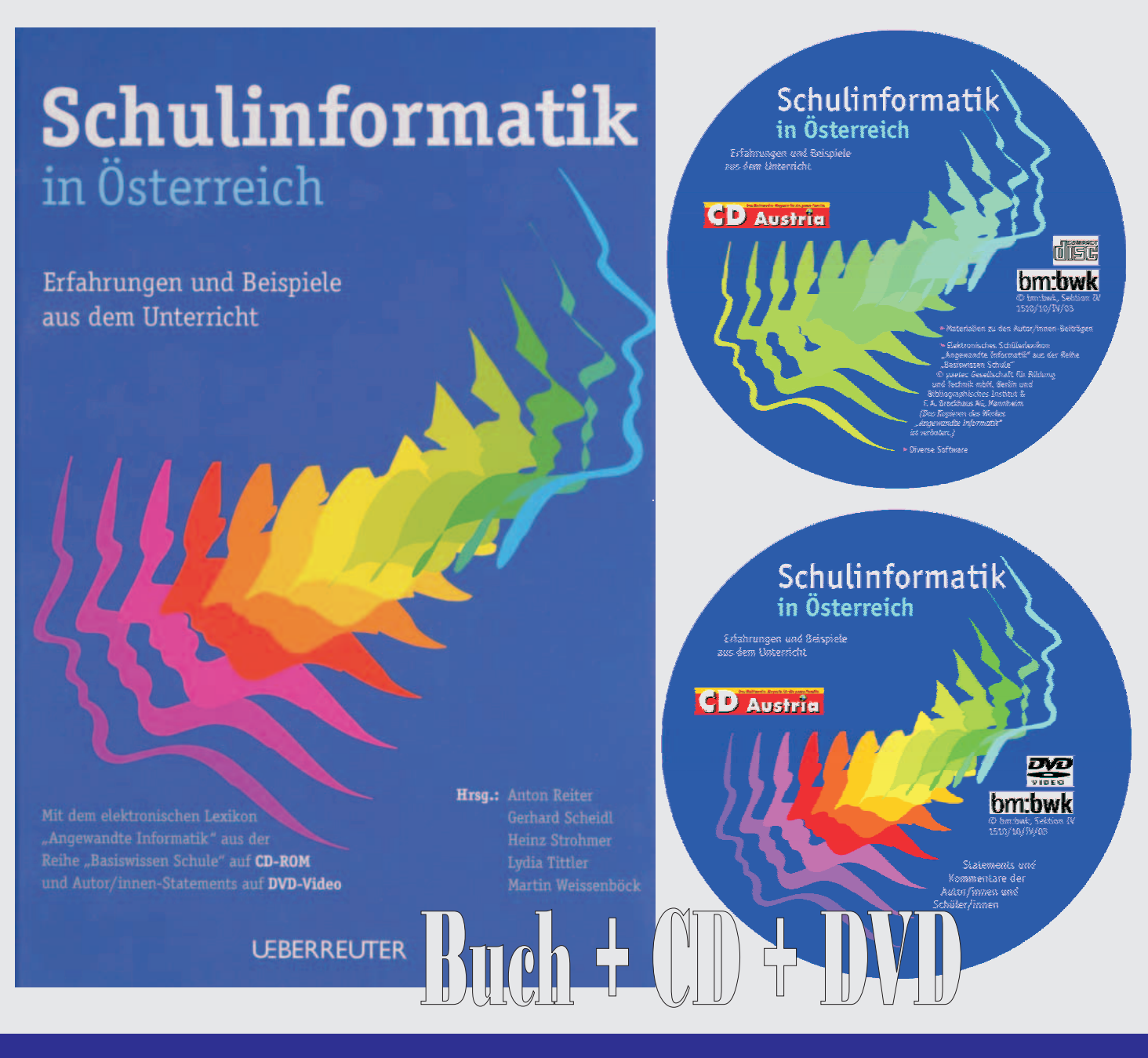

### **Neuerscheinung Angebot für Lehrer**

#### **Aus dem Inhalt**

- **Zum Geleit Schulinformatik ein Fach oder ein Gebiet?**
- **Einführung in den Fachbereich Informatik**
- **Fachbereich allgemeine Pflichtschule (APS)**
- **Fachbereich allgemeinbildende höhere Schule (AHS)**
- **Fachbereich Pädagogische Akademie (PA)**
- **Fachbereich berufsbildende mittlere und höhere Schulen (BMHS)**
- **Ausblick: Lehramtsstudium Informatik und Informatikmanagement**
- **CD-ROM**
- **DVD**

Ich bestelle:

Exemplar(e) des Buches

#### Schulinformatik in Österreich - Erfahrungen und Beispiele aus dem Unterricht"

Zu bezahlen habe ich nur die Portokosten zzgl. Manipulationsgebühr (EUR 2,18).

Schulstempel

Υ

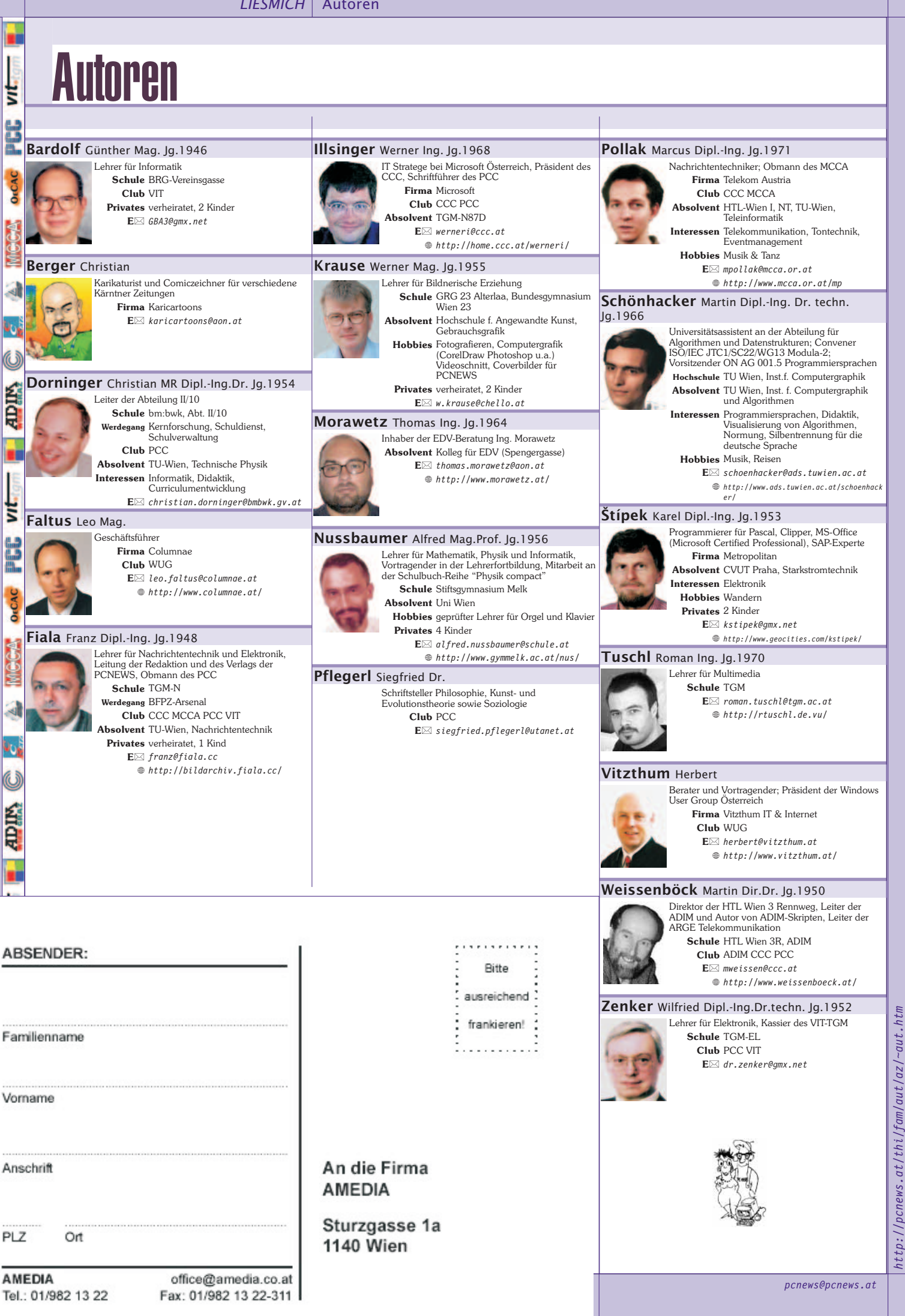

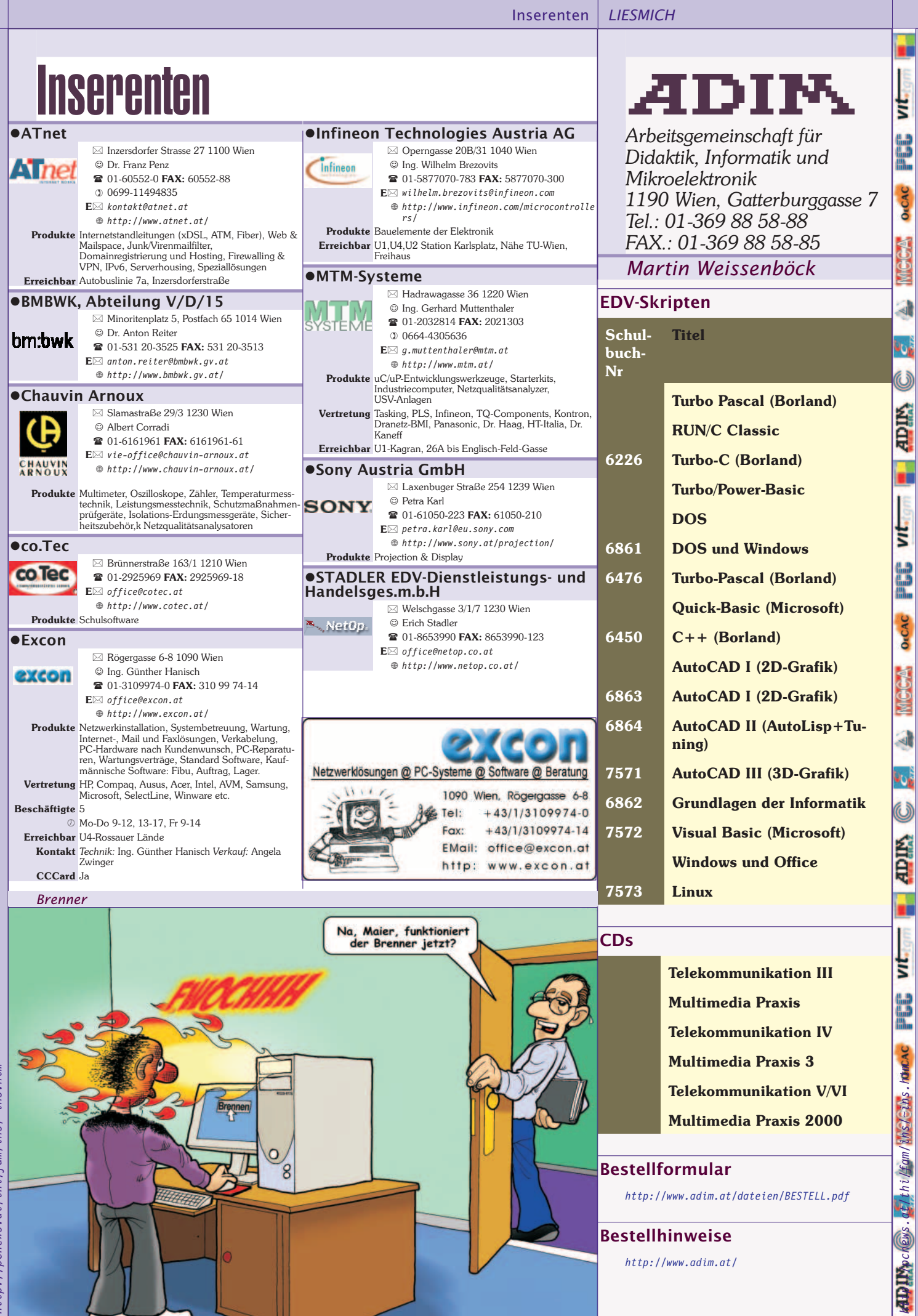

ŀ

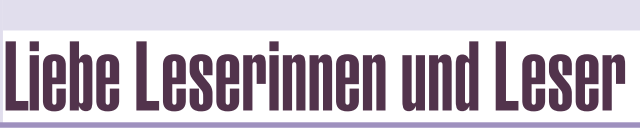

#### *Franz Fiala, Werner Krause*

#### **Microsoft Office System 2003**

Aus Anlass der Aktualisierung der Software im Rahmen<br>des *MS-ACH Agreement* an den Schulen wurde das des *MS-ACH Agreement* an den Schulen wurde das heutige Schwerpunktthema der neuen Version von Microsoft Office gewidmet. **Leo Faltus** beschreibt ausführlich die Neuerungen.

#### **Programmieren**

vit.

B

δí

Bei der Planung von Websites stellt sich die Frage nach der anzuwendenden Technologie. Insbesondere muss geklärt werden, welche Programmteile am Client und welche am Server auszuführen sind und wie diese Programme miteinander kommunizieren. Im Artikel "**Websprachen im Vergleich**" wird ein einfaches Schulungsbeispiel in den Sprachen JavaScript, ASP, PHP und ASPX verglichen.

**Alfred Nussbaumer** beschreibt die Ansprache einer MySQL-Datenbank aus Java.

#### **Contentverwaltung**

Die Verwaltung von Unterrichtsmaterialien in elektronischer Form wird zu einer zentralen Aufgabe der Schulen. **Christian Dorninger** gibt eine Übersicht über Technik und Organisation. Eine umfassende Linksammlung zeigt, wie sich die elektronische Darstellung von Inhalten bereits in den verschiedenen Fächern durchgesetzt hat.

#### **DEC Wakü**

ä

Andr

Ë

**DECAC** 

Aus dem schnellsten PC kann durch Erhöhung der Taktfrequenz noch mehr herausgeholt werden, aber nur, wenn man es schafft, die Wärme abzuführen. **Roman Tuschl** stellt seinen PC mit Wasserkühlung vor; selbst gebaut, versteht sich.

#### **-CD 2003** *http://pcnews.at/ins/cds/2003/index.htm*

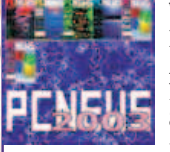

Wenn Sie in in Ihrem Bücherregal Platz schaffen wollen, können Sie sich vielleicht leichter dazu entschließen, wenn Sie den Inhalt auf einer CD aufbewahren können. Der Jahrgang 2003 der PCNEWS (Ausgaben 81, 82, 83. 84 und 85) ist in der PDF-Version auf einer CD zusammengefasst. Bestellungen sind über die

Webseite *http://pcnews.at/thi/bez/cds/~cds.htm* möglich; auch frühere Jahrgänge sind verfügbar.

#### **Werden Sie Autor!**

Wir laden alle Autoren (und die es noch werden wollen) ein, bei der Gestaltung der nächsten PCNEWS-Ausgaben mitzumachen. Verwenden Sie vorhandene Unterrichtsbehelfe oder beteiligen Sie sich an der Besprechung von Programmen, CDs und Büchern. Inskribieren Sie an einfachsten die Liste PCNINFO (siehe Seite 47), dort wird über Neuerscheinungen berichtet.

Franz Frage Werner Krause

### PCC-Seminare

#### *Franz Fiala*

Liebe Clubmitglieder!

Die Seminare rund um das Webdesign waren heuer so gut besucht, dass wir sie in zwei Teilen - jeweils am Nachmittag und am Abend - abhalten mussten.

Die Ausrüstung unseres Schulungsraums im TGM, den wir gemeinsam mit der Abteilung Elektronik nutzen, wurde wieder auf einen aktuellen Stand gebracht. **Sepp Melchart** ermöglichte uns einen preiswerten Austausch der bisherigen 14"-Monitore durch 17"-Monitore; Abteilungsvorstand **Wess** kaufte einen Beamer und die Werkstätte besorgte die fachgerechte Installation; **Robert Syrovatka** erweiterte den Speicher der Workstations auf 640 MB und clonte vor Seminarbeginn alle Festplatten.

Die zweite Serie der Seminare beginnt nach den Semesterferien. Anmeldungen sind noch möglich, bitte benutzen Sie die Seite *http://pcc.ac/seminare/*

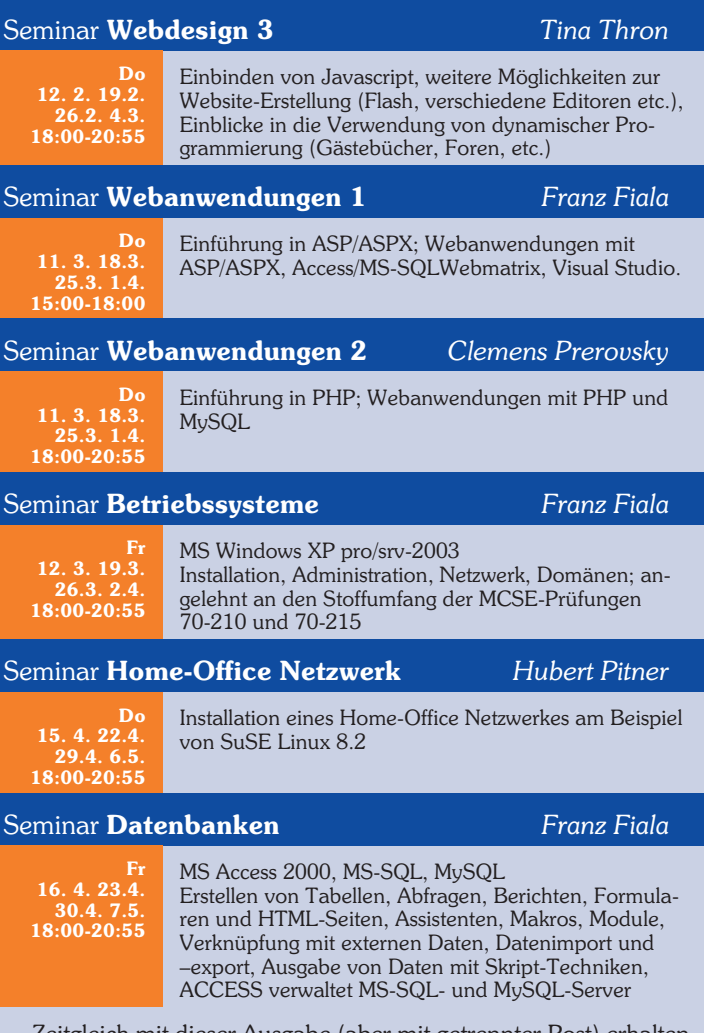

Zeitgleich mit dieser Ausgabe (aber mit getrennter Post) erhalten die Mitglieder des CCC und PCC Clubkarten und Zahlscheine für 2004. Die Beiträge der höherwertigen Mitgliedskategorien wurden neu berechnet; es ergibt sich in allen Fällen eine Ermäßigung gegenüber dem Vorjahr.

Einen guten Start in das Sommersemester wünscht Franz Fiala

PRODUCTION http://members.chello.at/w.krause

BUDGET

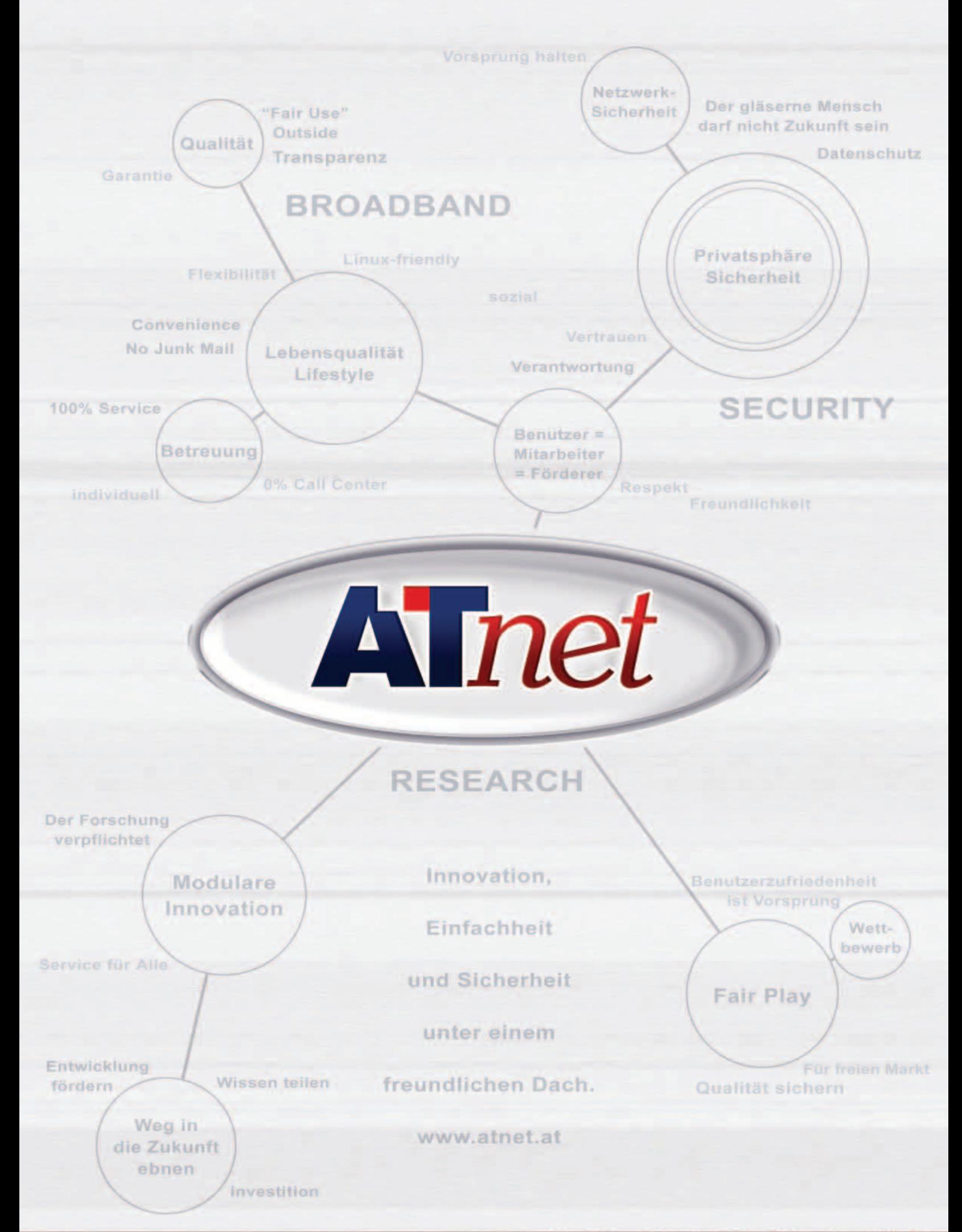

### MCCA-News

*Marus Pollak*

Liebe Mitglieder und Freunde des MCCA !

#### **Rückblick 2003**

vıt

B

OrCAC

ADIM

Ë

OFCAC

을

Ë

**DECAC** 

Im vergangenen Jahr wurden an den monatlichen Clubabenden im gemütlichen Kreis aktuelle Themen präsentiert und diskutiert sowie individuelle Probleme gelöst. Auch auf elektronischem Wege konnten wir zahlreiche Anfragen beantworten bzw. durch Vermittlung über unsere Kontakte weiterhelfen.

#### **20 Jahre MCCA & "medien.welten"**

Die Technik (und auch die Ausrichtung des MCCA :-) im Wandel der Zeit wird eindrucksvoll in der neuen Dauerausstellung "medien.welten" im Technischen Museum zur Schau gestellt, wobei der MCCA durch Leihgabe von BTX-Equipment (MUPID mit Zubehör als "Vorläufer" des Internets) einen interessanten Beitrag zur Dokumentation der österreichischen Mediengeschichte leisten konnte.

Das Jubiläum unseres 20-jährigen Bestehens feierten wir am 20.März im Technischen Museum, wobei es auch eine Spezialführung gab.

#### **Ausblick 2004**

Auch im neuen Jahr gibt es wieder regelmäßig unsere Clubtreffen, an denen wir neue Produkte und Trends im Bereich Telekommunikation & EDV präsentieren möchten. Wenn Sie an konkreten Themen interessiert sind bzw. Vorschläge haben, dann kontaktieren Sie uns mit Ihren Wünschen.

Die Clubabende finden wie gewohnt einmal im Monat (jeweils Dienstag) im Schulzentrum Ungargasse (1030 Wien, Ungargasse 69) statt.

Die nächsten Termine:

- 10.Februar
- 9.März
- 20.April
- 11.Mai
- $\bullet$  15. Juni

Weitere Details gibt's auf unserer Homepage: *www.mcca.or.at*

Ihr MCCA-Team.

# WUG-News

*Windows User Group Österreich Herbert Vitzthum*

#### **10 jähriger Bestand und neue Führungsmannschaft**

Die Windows User Group Österreich (WUG) wurde im Mai 1993 gegründet und hat sich seit dieser Zeit am österreichischen Markt etabliert. Die Mitglieder der WUG sind Personen, die sich in ihrem Berufsleben mit dem Einsatz von Microsoft Windows, Windows Servern und Microsoft Backoffice beschäftigen. Von EDV-Dienstleistern, EDV-Verantwortlichen, Entwicklern, Händlern bis hin zu Herstellern, finden sich Mitglieder bei der WUG.

Die aktuelle Marktentwicklung ist auch an der WUG nicht spurlos vorbeigegangen. Die Mitglieder der WUG haben sich im letzten Sommer zu einem Treffen zusammengefunden und die Zukunft der Organisation beraten. Über eines war man sich sofort einig "Die WUG ist allen Mitgliedern wichtig und soll es auch in der Zukunft sein".

Die WUG bietet ihren Mitgliedern zahlreiche Vorteile. Veranstaltungen: Hands-On-Sessions, Windows Tage, monatliche Clubabende in Wien und Oberösterreich, Newsletter, Mailinglisten, Homepage, günstigere oder freie Eintritte zu Fachveranstaltungen, ein Netzwerk von Kollegen.

Ende November 2003, wurde mit **Herbert Vitzthum**, Altmünster (Präsident), **Rainer Hauser**, Wels (Vizepräsident) und **Friedrich Stockhammer**, Stockerau (Schriftführer) eine neue Mannschaft in den Vorstand gewählt.

Anlässlich der Mitgliederversammlung wurden verdiente Mitglieder für ihren Einsatz geehrt: **Peter Weis**, **Andreas Schneider**, **Ernst Weinzettl**, **Sepp Reichholf**, **Andreas Labres**, **Leo Faltus**, **Klaus Mittermayer**, **Rainer Fischer**, **Alex Holy**, **Andreas Kunar**, **Rainer Hauser**, **Fritz Stockhammer**.

Über die Aktivitäten der WUG kann man sich am besten auf der Website, unter *http://www.wug.at* informieren, wo man sich auch für einen monatlichen Newsletter eintragen kann.

Vielen Dank !

#### **Herbert Vitzthum**

 $\boxtimes$  Brennbichlstraße 8 4813 Altmünster *herbert@vitzthum.at http://www.vitzthum.at/*

■ 07612-87072 | 0676-5024601

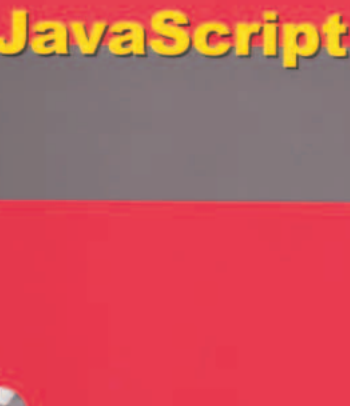

**JavaScript** 

*Thomas Morawetz*

\*\* IT-Studienausgabe \*\*\* IT-Studienausgabe \*\*\* IT-Studienausgabe \*

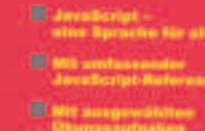

#### *JavaScript, IT-Studienausgabe; ISBN 3-8266-0914-X; Verlag: mitp*

Das Buch ist ein Sonderauflage der Übersetzung von "The JavaScript Bible", deren Text auf der beigelegten CD enthalten ist.

Den Name Bibel verdient das Werk zu Recht, denn erstens ist es mächtig dick (764 Seiten) und zweitens sehr umfassend (eben fast von der Schöpfung bis zur Jetztzeit).

In 33 Kapiteln wird das gesamte Spektrum von JavaScript abgehandelt, zu Beginn einen Einführung über die Position von JS innerhalb der Browser- und Internetwelt, folgend eine Einführung für den "blutigen" Anfänger.

Einen großen Teil nimmt ein Lehrgang zum Erlernen der Sprache mit Beispielen und ausführlichen Zusatzinformationen ein.

Abschließend werden sämtliche Objekte beschrieben: Kurzinfo über Funktion, Attribute und vor allem Kompatibilität zu den verschiedenen Browsern.

Zusammen mit der CD mit ihren zahlreichen Zusatzdateien und einem günstigen Preis (Studienausgabe) eine Empfehlung für Interessenten, die mehr als eine 08/15-Einführung in Javascript suchen.

# Online-Versteigerungen

*Sie fahren einen Gebrauchtwagen würden Sie auch gebrauchtes Computerzubehör kaufen?*

#### *Wilfried Zenker*

Ich wollte länger im Betrieb stehende PCs ein bisschen nachzurüsten und dachte mir, für die Aufrüstung gebrauchter Geräte sei es eigentlich schade, neues Zubehör zu kaufen. Also surfte ich los und fand die Internet-Versteigerungsfirma \*\*\*\*\*. Dort wurde Zubehör in ausreichenden Mengen angeboten, zwar nicht so viel wie in Deutschland bei \*\*\*\*, aber immerhin. Und schon steigerte ich mit, was ich aus heutiger Sicht besser hätte bleiben lassen sollen.

Um zu erläutern, wie ich dies meine, hier einige Highlights - was ich ersteigerte und was sich dabei abspielte.

#### Ich ersteigerte:

#### 1 DaViDeo professional. NEU Keine Kopie

Es kam eine CD in Originalverpackung, die jedoch geöffnet war. Urheberrecht ade.

#### 2 32 MB EDO RAM 4St.

Funktionieren einwandfrei

3 2 x 64 MB SDRAM 100 Bus \*SUPER\*

#### Funktionieren einwandfrei

4 4x32 MB EDO RAM

Funktionieren einwandfrei, obwohl die der Verkäufer bei der Übergabe in eine Art Zeitungspapier gewickelt hatte. Auf meine geäußerten Überlegungen zur Behandlung von CMOS-Bauteilen reagierte er verständnislos, er war nicht vom Fach.

#### 5 Disk Caviar 22500

Hatte/hat zahlreiche Bad Blocks, ich traue mich nicht sie einzusetzen. Als ich meine Bedenken gegenüber dem Verkäufer äußerte, bekam ich sie geschenkt. 6 40GB Seagate U6 ST340810A 'DIE' HD

Macht beim Positionieren ungewöhnliche Geräusche, bis jetzt funktioniert sie allerdings problemlos (Einsatz als Zweitdisk)

#### CDR-Writer 6-fach

Dieser war einfach defekt. Konnte CDs lesen, aber nicht schreiben. Als ich reklamierte, änderte der Verkäufer sofort seine E-Mail-Adresse.

8 Plextor 8/20 SCSI Brenner inkl. Karte

#### Funktioniert einwandfrei

9 Yamaha 4x2x6, SCSI, intern Funktioniert, das Tray klemmt beim Aus-

werfen, man muss mit der Hand nachhelfen

10 Yamaha 4x2x6, SCSI, intern (ein zweiter Funktioniert einwandfrei, ich warf Position 9 einfach weg

#### 11 Hp 3400C , Wie Neu'

Funktionierte nur bei A5-Scans und bei A4-Scans mit geringem Informationsgehalt (fast weißes Papier) normal. Bei A4-Scans mit mehr Informationen stürzte die Kommunikation über den USB ab und das Gerät wurde vom Gerätemanager als nicht betriebsbereit (gelb markiert).

#### 12 Drucker Lexmark 1000 Color

Wurde mir ins Haus zugestellt, machte aber keinen Pieps. Konnte daher nicht einmal ausprobieren, ob die Patronen noch gut waren.

#### 13 Logitech Funk Maus

Die linke Maustaste funktionierte nur manchmal, ein zuverlässiger Doppelklick war Glückssache

#### 14 Iomega ZIP-Drive extern (100MB)

Obwohl der Gerätemanager das Laufwerk als funktionierend erkannte, wurde es nie bereit. Die gelbe Schreib-Lese-LED leuchtete nie. Bei Öffnen eines Fensters im Dateimanagers blieb dieser hängen.

#### 15 ZIP-100 parallel (auch unter WinXP)

Funktionierte einwandfrei. Ich warf Pos. 14 einfach weg.

#### **Fazit**

Eine Möglichkeit, mit gebrauchtem Zubehör Kosten zu sparen besteht nicht. Nicht umsonst findet man in den Geschäftsbedingungen von \*\*\*\*\* den Hinweis, dass man nur als Vermittlungsagentur tätig ist und für die Qualität der ersteigerten Produkte keine Haftung übernimmt. Dies ist sehr notwendig, denn Grund zu Beanstandungen gibt es genug. Was außerdem auf die etwas eigenartige Moral bei den Verkäufern hinweist.

Die Motivation, ein Gerät abzustoßen, ist offenbar zum überwiegenden Teil, dass es nicht mehr zufriedenstellend funktioniert. Soll sich doch ein andrer darüber ärgern. Nein, es sind NICHT die Computerkids, die hier nicht benötigtes Zubehör an Gleichaltrige weiterverscherbeln! Ich hatte mit allen Verkäufern Kontakt.

Ich lerne daraus, dass der Sekundärmarkt bei Computerzubehör ein Schrottplatz ist, den man ruhig vergessen kann. Meine Empfehlung lautet daher, nur neue Geräte vom autorisierten Händler zu kaufen, denn da gibt es wenigstens eine gesetzliche Gewährleistung.

#### **Prinzip der Internet-Auktion**

Die Internet-Versteigerungsfirma bietet den Benutzern ein Service, das ihnen den Kauf, bzw. Verkauf von Gegenständen gegen Höchstgebot ermöglicht. Dafür wird eine Verkaufsprovision fällig. Auch für das (erfolglose) Anbieten von Waren fallen Gebühren an. Der Ausrufpreis wird hier als Mindestgebot bezeichnet. Der Zuschlag erfolgt an den Höchstbieter, und der Verkäufer ist verpflichtet an den Höchstbieter zu liefern.

š

š

四.

ADIM

Ë

Die Internet-Versteigerungsfirma tritt nur als Vermittler auf, die Kaufgeschäfte selbst werden ausschließlich zwischen den Benutzern direkt abgeschlossen. Vereinbarungen hinsichtlich der Gewährleistung, Schadenersatz und der sonstigen Vertragsabwicklung (z.B. Transport, Zahlungsbedingungen, etc.) sind direkt zwischen diesen zu treffen.

Insbesondere hat der Benutzer vor dem Versand von Waren, der Erbringung von Dienstleistungen oder der Einzahlung von Geldbeträgen selbst die Identität seines Partners zu prüfen. Die Benutzung des Service erfolgt auf eigene Gefahr und ohne Zusage eines bestimmten wirtschaftlichen Erfolges.

#### **Pflichten des Verkäufers**

- Zu den Pflichten des Verkäufers gehört, hinsichtlich angebotener Gegenstände wahrheitsgemäße, aussagekräftige und vollständige Angaben zu machen und keine den Wert der Gegenstände erheblich mindernden Eigenschaften zu verschweigen . Dies dürfte in der Praxis kaum nachvollziehbar sein ("habe ich nicht gewusst, bin nicht vom Fach")
- keine Gegenstände anzubieten, die aufgrund gesetzlicher Bestimmungen entweder nicht beworben, angeboten oder verkauft werden dürfen (insbesondere Imitate und Raubkopien; Waffen, Suchtgift usw.)
- keine Tätigkeiten zu setzen, die darauf abzielen, "an der Auktionsfirma vorbei" zu verkaufen.

#### **Pflichten des Bestbieters**

- Zu den Pflichten des Bestbieters gehört, mit dem Verkäufer in Verkaufsverhandlungen einzutreten, wobei sich die Auktionsfirma aus den Verhandlungen heraushält.
- Es besteht grundsätzlich eine Abnahmeverpflichtung, widrigenfalls der Zugang zur Online-Auktion für lange Zeit gesperrt werden kann.
- Es bleibt unausgesprochen, dass man bei Vorliegen von groben Mängeln am ersteigerten Gegenstand vom Kauf zurücktreten kann. Auf das AGB (Allgemeines Bürgerliches Gesetzbuch) wird verwiesen.

Die Problematik besteht darin, dass man den ersteigerten Gegenstand nach der Lieferung sofort und ausreichend prüfen muss - dazu muss man einerseits in der Lage sein und ausreichend Zeit haben, was in der Praxis Probleme bereitet: keine Zeit - zu wenig Fachkenntnisse.

Weiters ist problematisch, im Reklamationsfall sein Geld zurückzubekommen viele Verkäufer liefern nur nach Vorauszahlung.

# Konstruktivismus ein Allheilmittel?

*Kritische Bemerkungen zu einem neuen didaktischen Konzept*

*Gruppe Or-Om http://or-om.org*

#### **Vorbemerkung**

Nehmen wir einmal an, ein Mensch würde zum Unterschied von seinen Zeitgenossen 500 Jahre ununterbrochen leben und könnte daher die Entwicklungen von etwa 8 Generationen auf der Erde, vor allem die verschiedenen Theorien verfolgen, die in der Wissenschaft erstellt, verdrängt, verworfen und durch andere ersetzt werden, so würde ihm vor allem folgende Erscheinung auffallen: im Laufe der Zeit kehren eine Vielzahl von Theoriegruppen immer wieder in neuen Kleidern und unter neuen Namen auf, werden aber marktschreierisch als tolle Neuheiten angepriesen, ihre grundsätzlich wesentlich höhere Leistungsfähigkeit gegenüber den früheren Ansätzen wird gepriesen und die Vergangenheit wird verächtlich in Entwertungsschüben entsorgt. Dieser langlebige Zeitgenosse würde also erstaunt sein, wie oft unter neuen Markenzeichen bereits frühere Theorien wiederbelebt als einmalige Neuigkeiten wiederkehren. Die Theorie des neuen Konstruktivismus würde ihm daher nur ein Lächeln entlocken, würde er doch sehen, in wie vielen Kleidern sie schon über die Erde ging und vor allem wie naiv man heute alle die Probleme gar nicht sehen will, die sie mit sich bringt, oder die sie auch in der Vergangenheit nicht zu lösen vermochte.

#### **Konstruktivismus im Unterricht**

**Norbert Bartos** führt in PCNEWS-84 im September 2003 aus, wie sich die neue Denkschule des Konstruktivismus als didaktische Methode im Unterricht vorteilhaft einsetzen lässt. Darin finden sich etwa folgende Sätze: *"Die Konstruktion mentaler Wirklichkeiten ist aber subjektiv, also von unseren Zielen, Wünschen und Erwartungen bestimmt. Wechselwirkungen zwischen Betrachter und Betrachtetem treten immer auf. Die absolute Objektivität ist letztlich eine Illusion."* In diesen, den Konstruktivismus beiläufig umreißenden Sätzen schlummern bereits ebenso viele Probleme, wie scheinbar durch diese neue Schule gelöst erscheinen.

#### **Probleme des Konstruktivismus**

Die LeserInnen werden, um unsere kritischen Argumente ausreichend gründlich verfolgen zu können, im Vorfeld gebeten, sich eine genaue Untersuchung zum Thema unter *http://or-om.org/MI%20und%20KI1.htm* durchzusehen. Eine PDF Version des Artikels findet sich unter *httt://suche.pcnews.at* Pflegerl; PCNEWS Hefte 26/27/28).

Die menschlichen Erkenntnisoperationen bestehen tatsächlich aus einem Kon-

struktionsprozess. An diesem sind die Sinnesorgane E, die äußere und innere Phantasie (D1 und D2) sowie Begriffe C beteiligt, die zum Teil **vor** jeder Erfahrung schon im Bewusstsein gegeben sein müssen und aus Begriffen Cs, die aus der Gesellschaft stammen *(Figur 1)*. Die aktiven Leistungen der Phantasie werden zumeist eher nicht sorgfältig beachtet.

Der erwähnte Artikel enthält aber im weiteren eine sonst nicht übliche Aufstellung der Erkenntnisschulen, nach eine Stufenfolge.

#### **1 Erkenntnisschulen: Naiver Empirismus**

Die naivsten Erkenntnisschulen(1), der naive Empirismus, gehen davon aus, dass uns die Außenwelt unmittelbar zugänglich ist und wir daher unsere Erkenntnisse mit der "tatsächlichen" Welt außer uns vergleichen können. Decken sich Erkenntnis und Außenwelt, liegt Wahrheit vor

Die zweite Schule M(2), der kritische Realismus ist schon ein wenig vorsichtiger.

#### **2 Erkenntnisschulen: Kritischer Realismus**

Dieser wurde etwa vom späten Carnap vertreten. Während der Empirismus ursprünglich meinte, für den Aufbau wissenschaftlicher Theorien könne man sich auf Logik und Mathematik sowie auf solche Ausdrücke beschränken, die empirische Begriffe zum Inhalt haben, worunter

man solche versteht, deren Anwendbarkeit mit Hilfe von Beobachtungen allein entscheidbar ist, hat sich diese Annahme als zu eng erwiesen. Der prominente Kenner der Schule, Stegmüller, schreibt:

*"Die Untersuchung über theoretische Begriffe hat gezeigt, dass frühere empirische Vorstellungen vom Aufbau wissenschaftlicher Theorien grundlegend modifiziert werden müssen. Während nach der Vorstellung des älteren Empirismus in allen Erfahrungswissenschaften der Theoretiker nur solche Begriffe einführen dürfte, die mit dem Begriffsapparat definierbar sind, welcher dem Beobachter zur Verfügung steht, und ferner der Theoretiker nichts anderes zu tun hätte, als Beobachtungsergebnisse zusammenzufassen und zu generellen Gesetzesaussagen zu verallgemeinern, ergibt sich jetzt das folgende Bild von den Aufgaben eines Theoretikers. Er hat weit mehr zu tun, als beobachtete Regelmäßigkeiten zu verallgemeinern. Vielmehr muss er ein neues System von Begriffen konstruieren, die zu einem Teil überhaupt nicht und zu einem anderen Teil nur partiell auf Beobachtbares zurückführbar sind; er muss sich im Weiteren ein System von Gesetzen ausdenken, welche diese neugeschaffenen Begriffe enthalten; und er muss schließlich eine Interpretation seines Systems geben, die eine bloß teilweise empirische Deutung zu liefern hat, die aber dennoch genügen muss, um das theoretische System für die Voraussagen beobachtbarer Vorgänge benutzen zu können. Die Begriffe, mit welchen er operiert, können ganz abstrakte theoreti-*

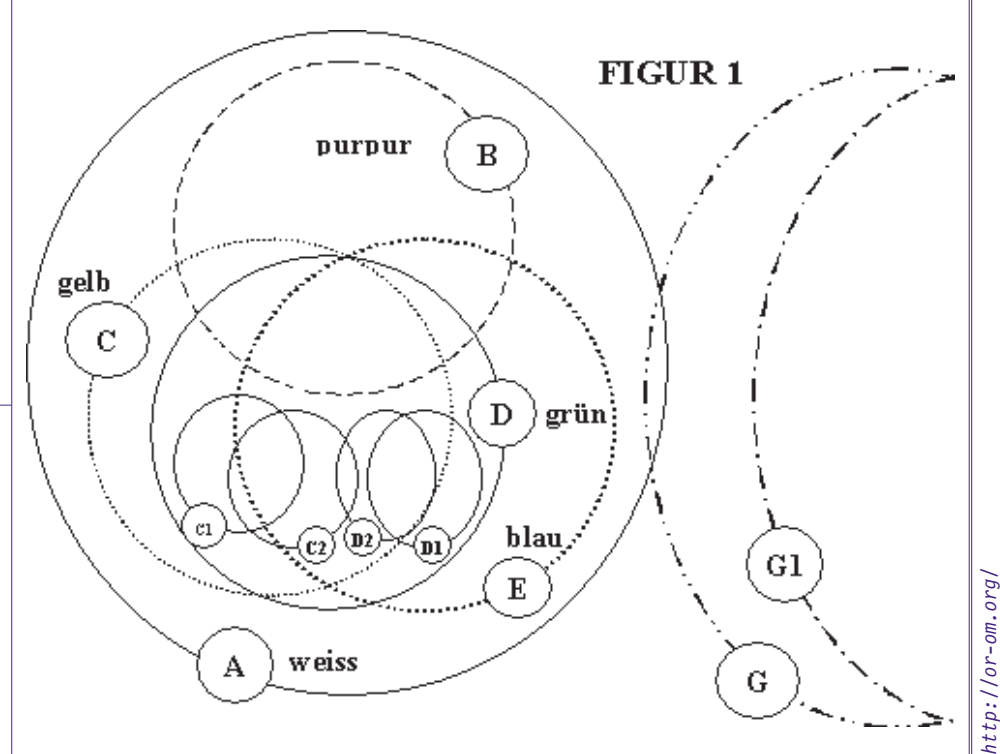

*sche Begriffe sein; dennoch ist er gegen die Gefahr eines Abgleitens in die spekulative Metaphysik so lange gefeit, als er zeigen kann, dass alle diese Begriffe eine Voraussagerelevanz besitzen."*

Aus diesem Zitat entnehmen wir gleich zweierlei: Zum einen die enorme Bedeutung der überhaupt nicht aus der Erfahrung stammenden abstrakten Begriffe C beim Aufbau einer jeden wissenschaftlich Theorie. Es zeigt sich also, dass jede empirische Beobachtung bereits durch das System der theoretischen Begriffe des Forschers vorgeformt wird, dass daher diese Begriffe eine Brille mit bestimmter Färbung und bestimmtem Schliff sind, mit der wir überhaupt erst Beobachtungen machen. Setzen wir uns andere Brillen mit anderer Färbung und anderen Schliffen auf, erhalten wir **andere Beobachtungen**. Die theoretischen Begriffe sind bereits beobachtungs-konstitutiv, sie sind an der Erzeugung der Beobachtung grundlegend beteiligt. Folgerung: Wir erhalten andere Beobachtungen, wenn wir andere theoretische Begriffe benutzen. Die Außenwelt wird eine Funktion unserer theoretischen Begriffe.

Nach unserer Ansicht kann eine "neutrale" Beobachtungssprache nur gefunden werden, wenn es wissenschaftlich möglich ist, den Bau der Welt jenseits des Gegensatzes von Subjekt und Objekt in einem unendlichen Grund der beiden deduktiv abzuleiten. Zum Zweiten zeigt dieses Zitat die Problematik, Metaphysik auszuklammern und metaphysische Schulen auszugrenzen. Sicherlich kann der Begriff "Voraussagerelevanz" nur sehr schwer überhaupt definiert werden.

#### **3 Erkenntnisschulen: Transzendentaler Idealismus**

Dieser Schulentyp ist für uns hier besonders wichtig, weil er zeigt, dass die Idee, dass wir die Welt konstruieren, schon sehr alt ist, und in der Philosophie immer wiederkehrt. Die "Außenwelt" ist ein subjektives Erzeugnis des menschlichen Bewusstseins, wobei nur die Sinneseindrücke auf eine Außenwelt hindeuten. Das Subjekt erzeugt mittels Sinnlichkeit E, Phantasie D(1) und D(2) sowie Begriffen C dasjenige, was man Außenwelt nennt. Prominente Vertreter sind Kant und Wittgenstein in der Philosophie des Traktat sowie heute Schulen des radikalen Konstruktivismus. Eine über oder außer dem Subjekt gegebene Instanz zur Sicherung der Wahrheit oder Sachgültigkeit der vom Subjekt erzeugten Bewusstseinskonstrukte gibt es nicht.

Bei Kant spielen aber für die Frage der Wahrheit die **Ideen** eine wichtige regulative Funktion.

Wird (nach Kant) der Verstand mit seinen Kategorien auf Ideen wie Gott, Welt, Seele usw. angewendet, dann ist dies deshalb unzulässig, weil diesen Ideen nichts entspricht, wie bei der sinnlichen Erfahrung, wo durch ein "Ding an sich" mittels sinnlicher Anschauung und Verstand ein Gegenstand gebildet wird. Wenn ich daher die Idee der Welt als "All des Seins" denke, übertrage ich die Kategorien des

#### Konstruktivismus ein Allheilmittel? *METATHEMEN*

Verstandes, die nur für die Erfahrung, also in Verbindung mit Sinnlichkeit gelten, auf **Unendlichkeiten**, die, weil unerfüllbar, sich der Erfahrung entziehen. Das Sein im Ganzen (Gott) ist kein Gegenstand. Ideen zeigen sich, wo ich im Fortgang der Verstandeserkenntnis den Abschluss zu einem Ganzen suche. Sie **täuschen**, wenn der Abschluss - als in einem erkannten Gegenstand erreicht - gedacht wird. Dieser Weg ist **eine notwendige Illusion unserer Vernunft**. **Die Ideen sind notwendige Illusionen unserer Vernunft.** Den Ideen kann in der Erfahrung nie ein adäquater Gegenstand gegeben werden.

Wir gewinnen jedoch durch die Ideen Regeln unseres Fortschreitens in der Erkenntnis, aber nicht **den Gegenstand** der Idee. Die Ideen sind daher **regulative Prinzipien des Fortganges der Forschung**, nicht konstitutive Prinzipien für den Aufbau eines Gegenstandes. Die Vernunft liefert daher regulative Prinzipien jeden Verstandesgebrauchs für mögliche Erfahrung.

Es ist mit Nachdruck festzuhalten, dass bei Kant diese regulativen Funktionen der Ideen, also metaphysischer Bereiche, jenseits des Verstandes eine **essenzielle Rolle** spielen, die in der späteren Analyse und Beurteilung Kants oft einfach ausgeklammert werden. Man beschränkte sich darauf, seine Grenzziehungsverfahren hinsichtlich des Verstandes als Legitimation für eigene, zumeist noch engere Grenzziehungen einzusetzen. Dies geschieht auch in den Schulen des Konstruktivismus, die hier einzuordnen wären.

#### **4 Erkenntnisschulen: Transsubjektive, transpersonale Systeme**

Hier wird angenommen, dass jenseits des Subjektes ein letzter Urgrund, ein Grundwesen, Gott ist, mit dem der Mensch in Verbindung steht und durch welches Wesen Subjekt und Außenwelt verbunden sind. In diesen Bereich fallen alle intuitiven Einsichten, denen aber noch deduktive wissenschaftliche Präzision fehlt, wie dies in mythischen, pantheistischen und ähnlichen Konzeptionen in der Darstellung des Verhältnisses zwischen Gott und der Welt geschieht (z. B. Platon, Hegel, Schelling, Jaspers, theosophische, pansophische und mystische Systeme).

#### **5 Erkenntnisschule: Grundwissenschaft**

Der heute fast unbekannte Philosoph Karl Christian Friedrich Krause (1787-1832) entwickelte eine Grundwissenschaft, eine wissenschaftlich präzise, **undogmatische, progressive** und deduktive Metaphysik. Sie enthält neue Kriterien für die Frage der menschlich konstruierten Erkenntnisse, indem alles so erkannt wird, wie es an oder in unter der göttlichen Essentialität positioniert ist. Eine Revolution der Mathematik und Logik ist in diesem Ansatz integriert. Unsere Konstruktionen von Wirklichkeit sind

demnach nur dann wahr, wenn die Konstruktionsprinzipien derselben denen der göttlichen Baugesetze entsprechen.

Von Wichtigkeit ist, wie die LeserInnen bemerken, dass die Schultypen die Grenzen der menschlichen Erkenntnis unterschiedlich eng stecken und dass im weiteren, die einzelnen Schulen und ihre Ansätze mit einander **nicht kompatibel** sind. Wenn daher der Vertreter **ein** Schule des Typs (1) mit einer der Gruppe (3) über seine Forschungsergebnisse streitet, ist es am besten, weiterzugehen. Da die Grundlagen des Streites (die Grundannahmen) bereits so unterschiedlich sind, müssen es die Ergebnisse noch viel mehr sein!

#### **Typen des Konstruktivismus und deren Kritik**

Wir beginnen mit einer kurzen Skizze der einzelnen Subschulen des Konstruktivismus und lassen unsere Kritik folgen. Der wichtigste Einwand gegen das etwas gespreizte Verhalten des Konstruktivismus besteht allgemein darin, dass er seine Grundannahmen **auf sich selbst** anwenden muss. Er müsste also sagen: Wenn alles, was wir erkennen und denken, Konstruktion ist, dann ist natürlich auch unser Konstruktivismus nur eine subjektive (oder sozial vereinbarte) Konstruktion. Als solche Konstruktion ist sie genauso relativ und subjektiv, wie alle anderen Konstruktionen aller anderen Erkenntnisschulen, die ganz andere Behauptungen über unser Erkennen aufstellen. Wir dürfen daher nicht behaupten, dass unsere Theorie des Konstruktivismus **allgemeine und universelle Geltung beanspruchen kann**. Auch der Satz, dass die absolute Objektivität eine Illusion sei, ist selbst eine Illusion. Wenn alles Illusion ist, dann ist auch ein allgemeingültiger Satz über Illusion oder Nicht-Illusion nicht möglich. Der Konstruktivismus fällt also in die Netze seiner eigenen Annahmen und verliert dort seine Bedeutung.

Damit verbunden ist folgendes weitere Problem: Wenn wir alle in jeweils unterschiedlichen subjektiven oder sozial-kollektiven Illusionen leben, wer sollte dann das (illusive) Recht haben, zu sagen, welche Illusionen **mehr** zulässig, erlaubt, moralisch vertretbar, sozial zulässig sind? Warum sollte man unter diesen Umständen in unseren Gesellschaften die Gesetze des islamischen Fundamentalismus nicht zulassen? Dieser ist auch nur eine, eben etwas andere Illusion. Wer regelt in einer Gesellschaft, welche Illusionen zulässig sind? Woher sollte derjenige das ja nur illusive Recht hierzu besitzen? Wer bestimmt, ob die Illusionen der Relativitätstheorien oder die Illusionen der Quantenphysik erlaubt sein sollen? Der Konstruktivismus dürfte etwa die Erkenntnisschulen (4) und (5) nicht als unzulässig ausschließen. Auch mit der Philosophie der Postmoderne müsste er sich auseinandersetzen, da diese versucht, mit der Vielfalt inkompatibler Erkenntnisansätze und Schulen umzugehen (vgl. *http://or-om.org/Postpostmoderne.htm* mit Darstellung der Probleme dieser Richtung).

#### **1 Konstruktivismus in der Mathematik und das Unendliche**

Der Konstruktivismus in der Mathematik wurde Anfang des 20. Jahrhunderts von den "Intuitionisten" (L. E. Brouwer und A. Heyting) entwickelt. Für den mathematischen Konstruktivismus existieren mathematische Objekte erst als Resultat eines Konstruktionsprozesses. Die Existenz mathematischer Objekte kann insofern nur postuliert werden, wenn es eine Methode oder ein Prinzip zur ihrer Konstruktion gibt.

Das Problem des mathematischen Konstruktivismus wollen wir anhand eines Beispiels demonstrieren, das in der genannten Website und in den PCNEWS 26/27/28 sehr ausführlich behandelt wird.:

Betrachten wir die Linie (1), so ist sie eine unendlich lange, gerade Linie. Wir stellen uns eine Welt vor, in der es nur diese unendlich lange Linie gibt. Alles, was es an Endlichem gibt, wäre dann in dieser Linie. Sie wäre dann der unendliche und unbedingte (absolute) Grund aller endlichen Linien, die wir im Weiteren in dieser Welt der Linie finden werden.

Nun blicken wir auf die Linie (2), die schon **in** der Linie (1) ist. Sie zeigt uns, was die Linie (1) in sich ist. Die Linie (1) ist in sich zwei und nur zwei Linien, i und e, die beide noch unendlich lang, aber doch insoweit gegenheitlich sind, als die eine ist, was die andere nicht ist und umgekehrt, das heißt, sie verneinen und begrenzen einander teilweise. Jede der beiden ist zwar noch unendlich lang, aber der Punkt x ist ihre Grenze gegeneinander.

Hier in dieser ersten Ableitung der Linie (1) nach innen erkennen wir, dass es in der ersten Ableitung nach innen, wenn man von einem unendlichen Ganzen ausgeht, nur zwei Glieder gibt, die beide noch unendlich sind. Wir sehen weiter, dass hier eine Neben-Gegen-Verneinung von i und e entsteht, wodurch aber die Linie (1) in keiner Weise negiert wird. Was heißt der Begriff Neben-Gegen-Verneinung? Die Linie i ist neben der Linie e, aber die eine ist, was die andere **nicht ist** und **umgekehrt**. Betrachten wir jetzt die Linie (1) mit der Linie (2) in Verbindung, so wird sichtbar, dass die Linie (1) als Ur-Linie über i und e steht und mit beiden verbunden ist. Als Ur-Linie ist die Linie (1) über beiden, die beiden sind unter ihr.

Die Linie (3) zeigt die zweite Stufe der Ableitung nach innen. Wir sehen, dass es in der Welt der Linie (1), in der zweiten Stufe nach innen, neue Arten von Linien gibt. Auf der Linie i gibt es unendlich viele Linien (a1, b1 usw.). Auf der Linie e gibt es unendlich viele Linien (a2, b2 usw.). Es gibt jedoch auch unendlich viele Linien, die sowohl auf i als auch auf e liegen (a3, b3 usw.).

Für alle diese Linien in Linie (3) gilt, dass sie nicht mehr unendlich lang, sondern nur mehr endlich lang sind. In der Wissenschaft der geraden Linie sind sie un-endlich endlich, weil eine Linie nicht

endlicher sein kann als an beiden Enden |2 begrenzt.

Die Frage lautet nun: Gibt es eine andere Gliederungsmöglichkeit der geraden Linie nach innen, oder ist diese deduktive Gliederung nach innen notwendig so und nicht anders? Ist sie also mutwillig dogmatisch, oder ist sie evident zwingend, sachgemäß?

Jeder, der sorgfältig gefolgt ist, wird zugeben können, dass es eine andere Möglichkeit der Gliederung nicht geben kann. Wir sagten, es handle sich um ein Gleichnis. Die Linie ist ja nur ein innerer Teil des unendlichen und unbedingten Raumes, der selbst ein noch besseres Gleichnis für die Gliederung Gottes in sich darstellt. Der Raum ist aber selbst nur eine innere Kategorie Gottes.

Der Konstruktivist wird sagen, dieser Bau der Linie ist ein subjektives Konstrukt. Er darf aber nicht sagen: Diese Konstruktion ist ein **unzulässiges** illusives Konstrukt. Er darf nämlich keine Illusion ausschließen. Der Brouwers'che Konstruktivismus meint nun, wir können in der Aneinanderreihung endlicher Linien in Linie(3) unendlich **konstruierend** fortfahren, das Unendliche sei daher nur potentiell fortsetzbar gegeben. Das aktual Unendliche der Linie(1) könnten wir nicht erfassen und nicht erreichen. Dies ist jedoch offensichtlich logisch nicht ganz sauber gedacht, denn ohne dass wir die Linie(1) überhaupt schon vorfinden (also ohne sie erst zu konstruieren), können wir überhaupt nicht unendlich viele Linien, wie a1 usw. konstruierend aneinander reihen. Aktual-Unendlichkeit geht daher **vor** der Konstruktion unendlich vieler partialer Endlichkeiten. Ruht also nicht eigentlich die subjektive Konstruktion der endlichen Strecken in der unendlichen Linie(1)? Ist das der Fall, dann müsste auch der mathematische Konstruktivismus modifiziert werden. Für alle Varianten des Konstruktivismus gilt daher: **die endlichen subjektiven und sozial-kollektiven Konstruktionen des Menschen, seine konstruierten Illusionen, sind und ruhen eigentlich immer in der unendlichen Essentialität Gottes, von der sie existentiell abhängig sind und ihre logischen Gesetze erhalten.**

#### **2 Erlanger Konstruktivismus**

Der "Erlanger Konstruktivismus" (begründet von P. Lorenzen, W. Kamlah u. a., Universität Erlangen) ist eine wissenschaftstheoretische Schule, die eine kritische Begründung der Wissenschaft und der Wissenschaftstheorie leisten will, indem sie methodisch, vollständig und zirkelfrei von einer **Begründungsbasis** (die selbst eine vorwissenschaftliche Praxis darstellt, Rekurs auf Hugo Dingler) ausgeht, um eine intersubjektiv durchschaubare begriffliche Praxis der Wissenschaftssprache zu konstruieren bzw. zu rekonstruieren.

Kritik: Wie wir schon erwähnten, muss ein Konstruktivist dieser Schule, wenn er ehrlich ist, zugeben, dass seine Begründungsbasis wiederum nur eine illusive Konstruktion sein kann. Auch die konstruierte Wissenschaftssprache ist ein neues, bedenkliches Konstrukt.

#### **3 Radikaler Konstruktivismus**

Der "radikale" Konstruktivismus (E. v. Glasersfeld, Heinz v. Foerster) sucht als Theorie des Wissens die traditionellen Fragen der Erkenntnistheorie neu zu beantworten. Die genuin philosophischen Fragen danach, was Erkenntnis sei, wie sie erlangt und wie sie gerechtfertigt werden kann, verwandeln sich dabei in die Frage, wie das Substrat aller Erkenntnis, **unser Gehirn**, Erkenntnis erzeugt. Im radikalen Konstruktivismus haben wir damit eine **naturalisierte Form der Erkenntnistheorie** vor uns, welche die Antworten auf epistemologische Fragen nicht aus der Philosophie erwartet, sondern von den empirischen Wissenschaften (vor allem den Neurowissenschaften). Der radikale Konstruktivismus rekurriert dabei insbesondere auf Ansätze aus Systemtheorie, Neurobiologie (Autopoiese, H. Maturana) und *second order cybernetics* (Heinz von Foerster), die anneh-men, kognitive Systeme seien "informationsdicht" (Ashby) und müssten ihre Wirklichkeit selbst erzeugen.

Kognition hat dann vor allem eine adaptive Funktion (Piaget) und besteht nicht in der Abbildung einer objektiven Wirklichkeit. Glasersfeld benutzt einen **instrumentalistischen** bzw. **pragmatis-**

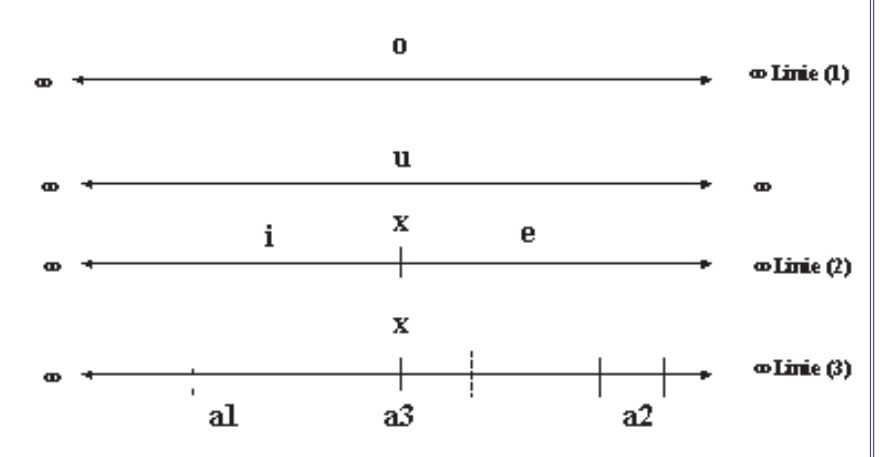

*http://or-om.org/*http://or-om.org,

**tischen** Wissensbegriff, demgemäss Wissen in der Konstruktion begrifflicher Gebilde besteht, die noch nicht mit der Erfahrungswelt in Konflikt geraten sind. Diese Konstrukte stimmen nicht mit der ontologischen Welt überein (im Sinne einer Repräsentation), sie müssen nur in das Gesamtkonzept von Erfahrung passen . Wenn diese begrifflichen Gebilde, die der Konstruktivismus "Wissen" nennt, **passen**, so heißt dies nicht mehr und nicht weniger, als dass dieses Wesen sich der Erfahrungswelt als Selektionsmechanismus stellt, und aus diesem Rückkoppelungsprozess ein für den erkennenden Organismus so lange gangbarer ("viabler") Weg erzeugt wird, als dieser sein **Überleben** bzw. **Anpassung** sichert. Erkenntnis als Konstruktion in diesem Sinne heißt aber nicht, die Wirklichkeit als beliebige, willkürlich zuzurichtende phantastische Konstruktion zu begreifen, sondern als Konstruktion, die von der Widerständigkeit der Welt nicht negiert wird und insofern "passt", als sie funktioniert. Im evolutionären Prinzip des "Passens" liegen die Parallelen zur revolutionären Erkenntnistheorie.

Kritik: Es ist schon eine besonders naive Art des Konstruktivismus, wenn angenommen wird, man könnte statt einer "Erforschung des Bewusstseins", wie in der Tradition der Philosophie, nun **mehr** über unsere Erkenntnisvorgänge erfahren, wenn man die neurologischen Vorgänge im Gehirn untersucht. Es entspricht doch gerade und ausdrücklich den Annahmen des Konstruktivismus, dass wir niemals objektiv, wirklich ein Gehirn beobachten können, sondern uns von einem solchen doch immer nur **subjektive Konstruktionen bilden, die wir nie mit dem Funktionieren des wirklichen Gehirns vergleichen können**. Die neurologische Basis dieser Schule erweist sich daher selbst als Illusion! Hinzu kommt noch, dass wir nach dieser Schule ja nur durch Tätigkeiten desjenigen Gegenstandes, den wir untersuchen (Gehirn) das Gehirn untersuchen, und daher gar nicht wissen können, wie das Gehirn unabhängig von der Tätigkeit unseres Gehirn wahrhaftig funktioniert. Man sieht die zirkuläre Falle der Doppelillusion! (Ausführlich wird das Problem in PCNEWS Nr. 50, Seite 100f. behandelt; als PDF-File in *http://suche.pcnews.at* ->Autor->Pflegerl "Sieht Ihr Film rot auf rot?").

#### **4 Radikaler Konstruktivismus und Kognitionswissenschaft**

Mit dem Aufkommen systemtheoretisch ausgerichteter Ansätze, wie z. B. dem Konnektionismus (Repräsentation im Konnektionismus), werden die konstruktivistischen Vorstellungen zunehmend relevant.

Das Konzept der Konstruktion von Repräsentation ist ein zentrales Merkmal in der konstruktivistischen Sicht: im neuronalen Substrat ist die Dynamik für diese Konstruktionsprozesse verkörpert. Die Repräsentation im neuronalen Substrat erfüllt nicht mehr eine Abbildfunktion zwischen Umwelt und kognitivem Apparat, sondern sie konstruiert durch kontinuierliche physische Veränderung das zum Überleben und zur Reproduktion des Organismus adäquate Verhalten und stellt damit eine stabile Beziehung zwischen Umwelt und Organismus sicher. Das Repräsentationssystem nimmt aktiv an den Konstruktionsprozessen teil. Die Dynamik der Umwelt spielt dabei nur die Rolle eines Auslösers (Perturbation), welche die durch das Repräsentationssystem determinierten Verhaltensweisen selektiert. Die Konzepte der trial-&-error-Strategie und der funktionalen Passung bestimmen die Beziehung zwischen Umwelt und Repräsentationssystem. Die Repräsentationsstruktur wird so lange versuchsweise verändert und durch Verhalten externalisiert, bis ein intern oder extern festgestellter Fehler minimiert bzw. der homöostatische Zustand hergestellt ist."

Diese Variante des Konstruktivismus erweist sich als erkenntnistheoretischer Darwinismus. Wahr und erlaubt sind demnach nur jene Illusionen an Konstrukten, die ein relativ erfolgreiches Überleben des Subjektes oder von Gesellschaften erlauben und bisher gesichert haben. Hier gilt wiederum: Auch diese Variante ist selbst eine Illusion. Wir können nach dieser Theorie gar keine von Illusion freien Maßstäbe besitzen, um festzustellen, was überhaupt eine relativ erfolgreiche Art des Überlebens sein soll. Betrachtet man die Folgen dieser pragmatischen Theorien im heutigen Weltsystem (Konflikte zwischen Arm und Reich, Umweltbelastungen usw.), wird offensichtlich, dass diese funktionalistischen Illusionen nicht mehr erfolgreich sind.

#### **Folgerungen**

Soll aus den genannten Gründen das didaktische Hilfsgerüst des Konstruktivismus als unnütz verworfen werden? Sicher nicht. Die Überlegungen, dass man in der Persönlichkeit des Schülers sorgfältig jene Instanzen (Sinnesdaten, Phantasie, Begriffsbildungen, und die Konstruktion von Bewusstseinswirklichkeiten aus diesen Elementen) beachten, stimulieren, wecken und zur kreativen Selbständigkeit weiterführen soll, sind wertvolle Nebenprodukte dieser Theorie. PädagogInnen sind aber sicher gut beraten, wenn sie auch die großen Schwächen und Blindheiten dieses Ansatzes erkennen und derselben eingedenk in Fragen der Grundlagen der Mathematik, Logik, Wissenschaftstheorie und besonders der **Ethik** auch **andere Erkenntnisschulen** kennen, beachten und im Unterricht berücksichtigen.

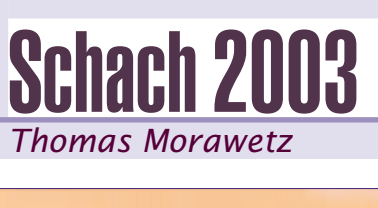

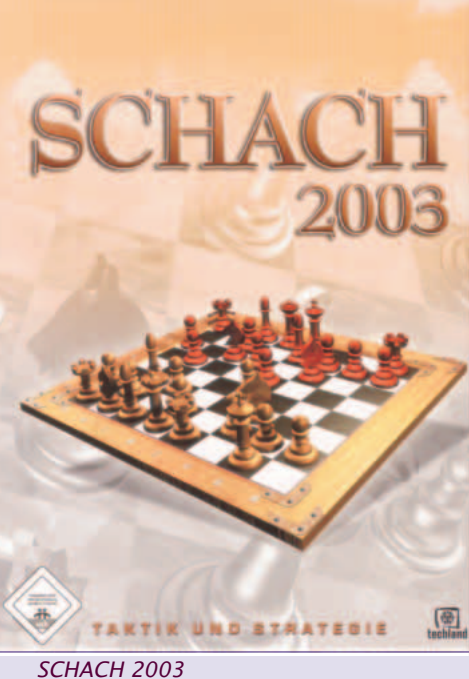

*techland*

Gesucht – Gefunden, so könnte man es nennen; gesucht habe ich schon immer ein einfaches Schachprogramm, das mich als Schachanfänger unterstützt und mich motiviert, mich doch einmal mit der Materie zu beschäftigen. Die Grundbegriffe kenne ich bereits, aber dann ...

Als "Informatiker" sollte man doch ein solches Spiel können, den Logik ist uns doch eigen.

Gefunden habe ich mit diesem Programm genau das, Es biete eine gute Grafik, es lassen sich sowohl das Spielbrett, als auch die Figuren aus diversen Varianten auswählen, je nach Geschmack.

Ein Lernsystem macht den Einsteiger mit den Grundlagen der Schachregeln bekannt, während des Spiels lassen sich auch zahlreiche Hinweise einblenden.

Enthalten ist ebenso eine große Palette von Partien, die von Schachmeistern wie Kasparov, Sireta oder Onischuk gespielt wurden.

Ein Editor ermöglicht die Erstellung eigener Schachrätseln.

Gespielt werden kann, gegen den Computer, gegen einen menschlichen Gegenspieler im lokalen Netz oder auch im Internet.

Mit einem Preis von ca. 20€ ist dieses Programm sicherlich eine gute Möglichkeit, für Anfänger, als auch für Fortgeschrittene.

**tischen** Wissensbegriff, demgemäss Wissen in der Konstruktion begrifflicher Gebilde besteht, die noch nicht mit der Erfahrungswelt in Konflikt geraten sind. Diese Konstrukte stimmen nicht mit der ontologischen Welt überein (im Sinne einer Repräsentation), sie müssen nur in das Gesamtkonzept von Erfahrung passen . Wenn diese begrifflichen Gebilde, die der Konstruktivismus "Wissen" nennt, **passen**, so heißt dies nicht mehr und nicht weniger, als dass dieses Wesen sich der Erfahrungswelt als Selektionsmechanismus stellt, und aus diesem Rückkoppelungsprozess ein für den erkennenden Organismus so lange gangbarer ("viabler") Weg erzeugt wird, als dieser sein **Überleben** bzw. **Anpassung** sichert. Erkenntnis als Konstruktion in diesem Sinne heißt aber nicht, die Wirklichkeit als beliebige, willkürlich zuzurichtende phantastische Konstruktion zu begreifen, sondern als Konstruktion, die von der Widerständigkeit der Welt nicht negiert wird und insofern "passt", als sie funktioniert. Im evolutionären Prinzip des "Passens" liegen die Parallelen zur revolutionären Erkenntnistheorie.

Kritik: Es ist schon eine besonders naive Art des Konstruktivismus, wenn angenommen wird, man könnte statt einer "Erforschung des Bewusstseins", wie in der Tradition der Philosophie, nun **mehr** über unsere Erkenntnisvorgänge erfahren, wenn man die neurologischen Vorgänge im Gehirn untersucht. Es entspricht doch gerade und ausdrücklich den Annahmen des Konstruktivismus, dass wir niemals objektiv, wirklich ein Gehirn beobachten können, sondern uns von einem solchen doch immer nur **subjektive Konstruktionen bilden, die wir nie mit dem Funktionieren des wirklichen Gehirns vergleichen können**. Die neurologische Basis dieser Schule erweist sich daher selbst als Illusion! Hinzu kommt noch, dass wir nach dieser Schule ja nur durch Tätigkeiten desjenigen Gegenstandes, den wir untersuchen (Gehirn) das Gehirn untersuchen, und daher gar nicht wissen können, wie das Gehirn unabhängig von der Tätigkeit unseres Gehirn wahrhaftig funktioniert. Man sieht die zirkuläre Falle der Doppelillusion! (Ausführlich wird das Problem in PCNEWS Nr. 50, Seite 100f. behandelt; als PDF-File in *http://suche.pcnews.at* ->Autor->Pflegerl "Sieht Ihr Film rot auf rot?").

#### **4 Radikaler Konstruktivismus und Kognitionswissenschaft**

Mit dem Aufkommen systemtheoretisch ausgerichteter Ansätze, wie z. B. dem Konnektionismus (Repräsentation im Konnektionismus), werden die konstruktivistischen Vorstellungen zunehmend relevant.

Das Konzept der Konstruktion von Repräsentation ist ein zentrales Merkmal in der konstruktivistischen Sicht: im neuronalen Substrat ist die Dynamik für diese Konstruktionsprozesse verkörpert. Die Repräsentation im neuronalen Substrat erfüllt nicht mehr eine Abbildfunktion zwischen Umwelt und kognitivem Apparat, sondern sie konstruiert durch kontinuierliche physische Veränderung das zum Überleben und zur Reproduktion des Organismus adäquate Verhalten und stellt damit eine stabile Beziehung zwischen Umwelt und Organismus sicher. Das Repräsentationssystem nimmt aktiv an den Konstruktionsprozessen teil. Die Dynamik der Umwelt spielt dabei nur die Rolle eines Auslösers (Perturbation), welche die durch das Repräsentationssystem determinierten Verhaltensweisen selektiert. Die Konzepte der trial-&-error-Strategie und der funktionalen Passung bestimmen die Beziehung zwischen Umwelt und Repräsentationssystem. Die Repräsentationsstruktur wird so lange versuchsweise verändert und durch Verhalten externalisiert, bis ein intern oder extern festgestellter Fehler minimiert bzw. der homöostatische Zustand hergestellt ist."

Diese Variante des Konstruktivismus erweist sich als erkenntnistheoretischer Darwinismus. Wahr und erlaubt sind demnach nur jene Illusionen an Konstrukten, die ein relativ erfolgreiches Überleben des Subjektes oder von Gesellschaften erlauben und bisher gesichert haben. Hier gilt wiederum: Auch diese Variante ist selbst eine Illusion. Wir können nach dieser Theorie gar keine von Illusion freien Maßstäbe besitzen, um festzustellen, was überhaupt eine relativ erfolgreiche Art des Überlebens sein soll. Betrachtet man die Folgen dieser pragmatischen Theorien im heutigen Weltsystem (Konflikte zwischen Arm und Reich, Umweltbelastungen usw.), wird offensichtlich, dass diese funktionalistischen Illusionen nicht mehr erfolgreich sind.

#### **Folgerungen**

Soll aus den genannten Gründen das didaktische Hilfsgerüst des Konstruktivismus als unnütz verworfen werden? Sicher nicht. Die Überlegungen, dass man in der Persönlichkeit des Schülers sorgfältig jene Instanzen (Sinnesdaten, Phantasie, Begriffsbildungen, und die Konstruktion von Bewusstseinswirklichkeiten aus diesen Elementen) beachten, stimulieren, wecken und zur kreativen Selbständigkeit weiterführen soll, sind wertvolle Nebenprodukte dieser Theorie. PädagogInnen sind aber sicher gut beraten, wenn sie auch die großen Schwächen und Blindheiten dieses Ansatzes erkennen und derselben eingedenk in Fragen der Grundlagen der Mathematik, Logik, Wissenschaftstheorie und besonders der **Ethik** auch **andere Erkenntnisschulen** kennen, beachten und im Unterricht berücksichtigen.

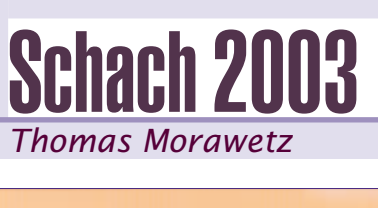

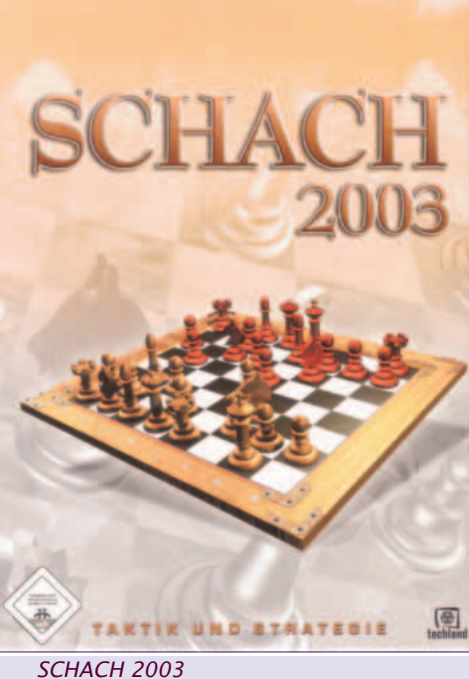

*techland*

Gesucht – Gefunden, so könnte man es nennen; gesucht habe ich schon immer ein einfaches Schachprogramm, das mich als Schachanfänger unterstützt und mich motiviert, mich doch einmal mit der Materie zu beschäftigen. Die Grundbegriffe kenne ich bereits, aber dann ...

Als "Informatiker" sollte man doch ein solches Spiel können, den Logik ist uns doch eigen.

Gefunden habe ich mit diesem Programm genau das, Es biete eine gute Grafik, es lassen sich sowohl das Spielbrett, als auch die Figuren aus diversen Varianten auswählen, je nach Geschmack.

Ein Lernsystem macht den Einsteiger mit den Grundlagen der Schachregeln bekannt, während des Spiels lassen sich auch zahlreiche Hinweise einblenden.

Enthalten ist ebenso eine große Palette von Partien, die von Schachmeistern wie Kasparov, Sireta oder Onischuk gespielt wurden.

Ein Editor ermöglicht die Erstellung eigener Schachrätseln.

Gespielt werden kann, gegen den Computer, gegen einen menschlichen Gegenspieler im lokalen Netz oder auch im Internet.

Mit einem Preis von ca. 20€ ist dieses Programm sicherlich eine gute Möglichkeit, für Anfänger, als auch für Fortgeschrittene.

# Elektronischer Content für Österreichs Schulen

*e-Content-Erlass, bm:bwk, Zl.629/1-III/03 (Bezug für Einreicher)*

#### *Christian Dorninger*

In den letzten drei Jahren entstanden Initiativen, elektronische Lernmaterialien für den Unterricht zu entwickeln. Diese Initiativen lassen sich in 3 Kategorien zusammenfassen:

- Ergänzungen und Erweiterungen von Schulbüchern um elektronische meist webbasierte Lehr- und Lernmaterialien ("Schulbuch-extra - SbX) und weitere kommerzielle Software für den Unterrichtsgebrauch
- Aktivitäten von "Bildungsservern"(Sammlung von für die Schulen interessanten Lehrgängen, Projekten und Aufarbeitungen von Themenbereichen in elektronischer Form) und "Bildungsportalen" (elektronisch gestützte Dienstleistungen für Schule und Unterricht)
- Elektronisch gestützte Lehr- und Lernmaterialien, die von engagierten Lehrenden, oft auch mit Schülerbeteiligung für den eigenen Unterricht oder den Unterricht am Schulstandort entstanden sind. Viele dieser Initiativen sind in Lehrerarbeitsgemeinschaften, teilweise an den Pädagogischen Instituten, organisiert.

An Anlehnung an das Verwertungsmodell für den Zugang zu Inhalten im universitären Bereich (Zl. 51.700/35- VII/D/1/2002 bzw. Zl. 51.700/75- VII/10/02 vom 31. Oktober 2002) soll für die beiden letztgenannten Initiativen in koordinierter Vorgangsweise mit der erstgenannten eine Rahmenregelung die Entwicklung von elektronischen Content für den lehrplanmäßigen Unterricht an weiterführenden Schulen im Rahmen der eFit-Austria Initiative unterstützten. Die eContent-Verwertungsregelung für Universitäten und Fachhochschulen unterscheidet sich jedoch deutlich von der hier angeführten Regelung für den Unterrichtsbereich. **1. Begriffe und Heritage Schnitter (Alexandre)**<br> **1. Begriffe und Kategorien** Determining the Alexandre Christian Dorninger In den letzten des laboren entistative laster and the strengthen well state is the continued in t

Ziel der Initiative "elearning-Content Cluster Austria" ist die Ausbildung eines Unterstützungssystems, um bis zum Schuljahr 2006/07 einen beträchtlichen Teil des Unterrichtsgeschehens in allen wichtigen Fach- und Gegenstandsbereichen des weiterführenden Schulwesens (der Begriff impliziert auch die AHS-Unterstufe, die in der Langform zum Sekundarschulabschluss führt) mit elektronisch aufbereiteten Lehr- und Lernmaterialien abdecken zu können.

Zum Umsetzung dieses Zieles wird folgende Vorgangsweise angeboten:

de

Der Aufbau eines Begriffs-, Formate- und Kategorienschemas, um zur Verfügung gestellte, unterstützte oder angekaufte elektronische Lehr- und Lernmaterialien professionell ablegen ("eContent-Hosting") und leicht auffinden zu können. Die Grundlage des Suchprozesses soll ein Contentportal sein (*www.bildung.at*), über das alle potentiellen Nutzer elektronische Lehrmaterialien zu den gewünschten Fach- und Gegenstandsbereichen auffinden können.

#### **1.1 Begriffe**

1.1.1 Als kleinste Einheit einer eContent-Entwicklung wird ein Lernobjekt definiert; es besteht aus einer inhaltlichen Darstellung zum Lehrstoff und ist beispielsweise ein Arbeitsblatt, ein Bild oder eine Skizze mit Erklärungen oder eine kleine Linksammlung.

Beispiel: Ein Arbeitsblatt zur Darstellung eines physikalischen Effektes, ein Arbeitsblatt zum Fremdsprachenlernen unter Nutzung der Software "Hot Potatoes", eine interaktive Seite mit Java-Applets zum Thema "Funktionsbegriff", zwei Seiten Webquests zu Grundlagen der Elektrotechnik mit Rückmeldefunktion.

Als medientechnische Ausprägung (Format) eines Lernobjektes kann man sich vorstellen (exemplarisch):

- **e** eine Weblektion, die unter Nutzung eines handelsüblichen Autorensystems erstellt wird;
- interaktive Tests und elektronische Abfragen;
- spezielle Lernmodule (Lernspiele, Planspiele, Simulationen),
- Webquests, die gegenstandsbezogene Fragestellungen und Arbeitsaufträge enthalten.

1.1.2 Ein Lernmodul, besteht aus Lernobjekten einschließlich einer Darstellung der Lernmethodik (didaktisch sinnvolle Struktur, didaktische Funktionen wie Motivation, Darstellung der Inhalte, Überprüfungen und kleine Tests). Wichtig am Lernmodul ist seine thematische Abgeschlossenheit. Im Lernmodul kommen alle Technologien vor, aus denen auch größere Einheiten aufgebaut sind, also eine Darstellung der Motivation zum Stoffgebiet, die Stoffdarbietung (Lektionen), Rückmeldefunktionen oder Selbstprüfungsaufgaben.

Beispiel: Die gesamte Ausarbeitung eines physikalischen Sachverhaltes (oder physikalischen "Effektes") mit mehreren Arbeitsblättern, eine Darstellung zu einem Kapitel aus englischer Geschichte, wo auch typische Grammatikformen erklärt werden, eine längere Darstellung zu "lineare und Potenzfunktionen", eine Lektion von mehreren Webquests zum Thema "Wechselstromkreis".

1.1.3 Eine Lerneinheit (korrespondierend mit einer Unterrichtseinheit) ist aus (e-learning) - Lernmodulen zusammengesetzt und kombiniert diese mit einem didaktischen Konzept und Hinweise zu

Unterrichtsorganisation im Sinne des "Blended Learnings" (allgemein definiert als Verbindung von Präsenzunterricht und "Online"-Phasen). Sie ist vom Zeitbedarf her für ein oder zwei Unterichtseinheiten ausgelegt.

1.1.4 Lerneinheiten werden zu Kursen (oder im Sinne des eLearningClusterprojektes zu längeren Unterrichtssequenzen) zusammengefasst, die eine Unterrichtsführung über einen längeren Zeitraum (3-4 Wochen bis ein Semester) mit unterstützendem elektronischen Lernmaterial gestatten. Dabei werden Materialien durchaus unterschiedlicher Form, aber inhaltlich zusammenpassend, zu einer längeren Einheit, die den Unterricht über 3 bis 4 Wochen begleitet, zusammengestellt (Individualphasen der Schüler bei Unterrichtsarbeiten oder Hausübungen mit eingeschlossen).

In der Metadatenspezifikation (siehe 1.2) des Bildungsportals *www.bildung.at* wird ein Feld für diese Form der Gestaltung von e-learning-Material (Ressourcetype) eingefügt. Dieses gibt über den Umfang dieser Ressource und über die didaktische Konzeption Auskunft.

#### **1.2 eContent-Bereitstellung**

Zum Auffinden von elektronischem Content auf verschiedenen Servern in ganz Österreich ist eine klare Klassifikation der Inhalte durchzuhalten: Daher können nur bereitgestellte Inhalte verarbeitet werden, die auf einem "Contentpool" mit eindeutiger Lokation (URL) und über einen entsprechenden Domainserver verfügbar sind. Ausserdem ist eine eindeutige Identifizierbarkeit sicherzustellen.

Zur Beschlagwortung der entsprechenden "Contents" wurde eine Metadatenspezifikation (nach dem "*Learning Object Metadata* (LOM)"-Standard) aufgebaut, die sich in einer ersten Ebene auf 16 gegenstandsbezogenen Lernfeldern festlegt und in einer zweiten Ebene an die Schulbuchklassifikation anlehnt. Die Einhaltung der Begrifflichkeiten der Metadatenspezifikation ist für die Contentinitiativen verpflichtend. Basierend auf dem Metadatenmodell können Austauschformate (z.B. XML-Dateien) definiert werden, die den elektronischen Transfer von Lehrmaterialbeschreibungen zwischen verschiedenen Bereitstellungssystemen beschreiben. Die Vereinheitlichung der Contentbeschreibungen ist eine Voraussetzung für die Aufnahme in diverse Contentpools.

Die Lehrmaterialien werden nach folgenden Gegenstandsbereichen klassifiziert (lehrplanangelehnte Sortierung) - erste Ebene:

- Sachunterricht (soweit relevant);
- Religion;
- Deutsch:
- Sprachen;
- Geschichte und politische Bildung;
- Geografie;
- Philosophie und Psychologie;
- Mathematik:
- Naturwissenschaften (inklusive Medizin);
- Volkswirtschaft und Recht;
- Sport;
- Kunst und Kreativität;
- Betriebswirtschaft;
- Informatik und Office-Management;
- Fachtheorie und Fachpraxis;
- Sonstiges.

Vier Bildungsebenen bilden die Zuordnung der Gegenstandsbereiche ab: der Bereich der Elementarbildung (Volksund Sonderschulen), der Sekundarstufe I (Hauptschule, AHS-Unterstufe, u.a.), der Sekundarstufe II (Oberstufenformen einschließlich Berufsschulen) und der Postsekundarausbildungen (Akademien, teilw. Kollegs oder postsekundäre Lehrgänge). Für diesen Erlass sind zwar nur die Bildungsebenen ab dem Sekundarschulwesen relevant, im Contentportal von *www.bildung.at* werden allerdings auch Materialien aus dem Pflichtschulwesen abgelegt.

Die Klassifizierung von Gegenständen, erste Ebene und Bildungsebenen kann man sich in der Form einer Matrix vorstellen.

In einer zweiten Ebene werden die Gegenstandsbereiche verfeinert und als Gegenstandsklassifikationen der Schulbuchaktion übernommen.

#### **2. Qualitätsmanagement für die eContenterstellung**

Qualitäts- und Abnahmekriterien für die Erstellung von eContent werden von jedem Contentpool-Betreiber, Bildungsserver oder Publizisten erstellt und deren Einhaltung von den Autoren, besonders denen, die eine Abgeltung für ihre Inhalte erhalten, eingefordert werden. Nützlich ist dabei die Erstellung von Musterbeispielen, die für die Anforderungen sprechen werden.

In jedem Fall sollen Interaktivität, Animationsgrad, Komplexität und Innovation des eContent-Materials in die Bewertung einfließen.

Meist wird auch eine Prozedur vorgeschlagen werden, in welcher Weise elektronische Inhalte erstellt und deren Qualität überprüft werden sollen.

Die folgenden 10 Regeln stellen eine Anleitung zur Erstellung von guten eLearning Lernmodulen dar. Es ist klar, dass sie in verschiedenen pädagogischen Anwendungen (Lernstoff, Fachgebiet, Zielgruppe, etc) unterschiedlich interpretiert und gewichtet werden können.

Bei der Gestaltung von Lernmodule sollen die folgenden Prinzipien berücksichtigt werden:

#### Elektronischer Content für Österreichs Schulen *SCHULE*

#### **1. richtig**

Die Inhalte der Module sind fachlich richtig und entsprechen dem neuesten Stand der Wissenschaft. Das zu vermittelnde Wissen wird von unterschiedlichen Standpunkten beleuchtet und regt zu kritischer Auseinandersetzung mit dem Lernstoff an. Es wird zwischen Fakten und deren Wertung unterschieden. Die gesellschaftliche Relevanz der Lehrinhalte wird aufgezeigt.

#### **2. strukturiert**

Die Module weisen eine klare und für den Lerner erkennbare modulare Struktur auf. Sie sind an Lernzielen orientiert, die dem Lerner kommuniziert werden und auf die immer wieder Bezug genommen wird. Dem Lerner selbst wird Verantwortung für die Setzung von Schwerpunkten bzw. den Weg durch den Lernstoff übertragen (selbstgesteuertes Lernen).

#### **3. emotional**

Der Lerner wird persönlich angesprochen und motiviert, die Arbeit mit dem Modul zu beginnen und sie nicht abzubrechen. Dazu dienen inhaltliche (Aktualität, Anknüpfen an Vorwissen, Relevanz für den Lerner, etc) aber auch gestalterische (zielgruppenspezifisches Design, Leitfigur bzw. Leitmotiv, humorvolle Elemente, etc) Maßnahmen.

#### **4. adaptiv**

Es wird vorhergesehen, dass Lerner mit unterschiedlichem Vorwissen, verschiedenen Interessen und Begabungen an die Module herangehen. Dies kann durch optionale Zusatzangebote an Lernstoff, zusätzliche Unterrichtsmaterialien und die Möglichkeit, individuelle Wege durch den Lernstoff zu wählen, berücksichtigt werden. Damit kann eine größere Zielgruppe angesprochen werden.

#### **5. interaktiv**

Es werden die interaktiven Möglichkeiten der neuen Medien ausgenützt. Der Lerner wird zu eigenen Eingaben motiviert und somit immer wieder in den Lernfortgang einbezogen. Dies wird sowohl zur Steuerung des Weges durch den Lernstoff wie auch zur interaktiven Überprüfung des Lernfortschritts genutzt.

#### **6. kommunikativ**

E-Learning heißt nicht notwendigerweise individuelles Lernern. Die Lernmodule sollen auch Kommunikation und Kooperation unter den Lernenden anregen. Die Möglichkeit zur Rückmeldung von Verbesserungsvorschlägen an den Autor des Moduls dient zur Qualitätssteigerung zukünftiger Versionen.

#### **7. reflexiv**

Die Module beinhalten auch Übungsund Testsituationen, damit die Lernenden eigene Schwachstellen und Wissenslücken erkennen können. Der Lernerfolg wird kontinuierlich überprüft und festgehalten. Die Testsituationen sind variantenreich, dem abzufragenden Lernstoff angepasst und regen zu analytischem Denken an.

#### **8. explorativ**

Entdeckendem Lernen wird der Vorzug

gegenüber vorgegebenem Faktenwissen

gegeben. Die Lernenden werden angeregt, Fragen zum Lernstoff zu formulieren und deren Antworten selbst herauszufinden. Dazu dienen zusätzliche Materialien, die Anregung zum Arbeiten mit externen Quellen und entsprechende methodische Anleitung.

#### **9. standardisiert**

Die Lernmodule entsprechen in technischer Hinsicht dem IMS Standard. Damit wird ihre Einbindung in Lernplattformen unter Beibehaltung des vollen Funktionsumfangs sichergestellt. Es werden auch die gängigen Standards der Benutzerführung, der Seitengestaltung und der Adaption für Menschen mit Behinderungen berücksichtigt. Die Kategorisierung sowie die Beschreibung mit Metadaten entsprechen den vom bm:bwk herausgegebenen Standards.

#### **10. rechtskonform**

Die Module enthalten alle notwendigen formalen Elemente (Autor, Impressum, etc). Bei Verwendung von Lernmaterialen (z.B. Texte, Bilder, Ton- und Videoinformationen) sind die Normen des Urheberrechtsgesetzes und anderer einschlägiger Rechtsbestimmungen zu berücksichtigen. Mittel dazu sind Einholung der Zustimmung des Autors, richtiges Zitieren und Verwendung von Links zum Ursprungsort der Daten. Die Module entsprechen den österreichischen Unterrichtsgesetzen, insbesondere den für die Zielgruppen relevanten Lehrplänen.

Selbstverständlich orientiert sich die Abgeltung für die Contenterstellung an diesen Qualitätskriterien. In jedem Fall ist ein Einsatz der Content-Materialen im Unterrichtsgeschehen möglichst objektiv, also zumindest von einem anderen Experten/einer Expertin zu überprüfen. Diese "Testuser" geben den Autoren auch Rückmeldungen über Einsatzmöglichkeiten, Änderungen oder Hinweis für didaktische Einsatzmöglichkeiten.

In einem allgemeinen Diskussionsforum sollen alle potentiellen Benutzer (also beispielweise auch SchülerInnen) zu den Inhalten Stellung beziehen können.

#### **3. Urheberrecht**

Prinzipiell gilt für den Unterrichtseinsatz von Lehrmaterialien, dass die Vervielfältigung in welcher Form auch immer für Lehrzwecke in spezifischer Form geregelt ist: Schulen und Universitäten dürfen für Zwecke des Unterrichts/der Lehre in dem dadurch gerechtfertigten Umfang Vervielfältigungsstücke in der für eine Schulklasse/Lehrveranstaltung erforderlichen Anzahl herstellen und zur Verfügung stellen. Dies gilt nicht für Werke, die ihrer Beschaffenheit und Bezeichnung nach zum Schul- oder Unterrichtsgebrauch bestimmt sind (Schulbücher, Uniskripten). Eine kommerzielle Nutzung ist auf jeden Fall unzulässig.

Eine Entscheidung des Obersten Gerichtshofes vom 17.Dezember 2002 (Gz.4Ob248/02b) hilft die Anwendung des Urheberrechts in Verbindung mit elektronischen Medien klarzustellen: Sofern keine Verwechslungsgefahr hinsichtlich der Herkunft von "angelinkten" Seiten herbeigeführt wird, ist auch das Set-Homepage, sondern auf eine in der Hierarchie tiefer liegende Seite zulässig.

Macht ein Link ein Werk im Sinne des § 1 Urheberrechtsgesetz (UrhG) sichtbar, hat der Linksetzer urheberrechtlich dafür einzustehen, dass er den Nutzern seiner (Web)site dabei behilflich ist, auf Inhalte der sichtbar gemachten Website zuzugreifen. Sofern mit einem solchen Zugriff auch ein flüchtiger Vervielfältigungsvorgang (im Arbeitspeicher des PCs des Nutzers) oder ein begleitender Vervielfältigungsvorgang (beim Zwischenspeichern in Proxyservern bei der Datenübermittlung im Netz) verbunden ist, so liegt dabei eine freie Werknutzung gemäß § 41a UrhG vor.

Für die Erstellung von Webseiten sollen folgende Richtlinien beachtet werden:

- Wenn Urheber von Websites erkennbar sind, sind Zitate aus dem Internet urheberrechtlich unbedenklich. "Kleine Teile" (ein Bild, eine Skizze, ein Absatz eines Textes) von längeren Textpassagen aus Websites können unter Quellenangabe ebenfalls für Unterrichtszwecke, aber auch für Schulserver verwendet werden.
- Soferne eine fremde Webseite nicht wegen ihres Aufbaus und der graphischen Gestaltung urheberrechtlich geschützt ist, so ist das Sichtbarmachen von Teilen fremder Webseiten durch Links auf der Website des Nutzers keine unzulässige Werkbearbeitung im Sinne des Urheberrechts.
- Bei gewerblichen Nutzungen ist eine eigene Verarbeitung von Websites anderer ein Eingriff in die Nutzungs- bzw. Verwertungsrechte anderer, und führt zu wettbewerbsrechtlichen Verzerrungen, die geahndet werden können und daher für die e-Contentproduktion in diesem Projekt nicht in Frage kommen können.
- Wichtig für den Schulgebrauch erscheint die genaue Angabe der Quelle (Name, Ort, Website,..) und die Zustimmung des Autors, wenn längere Textpassagen und umfangreiche Werke auf dem eigenen (Schul)server zur beliebigen Verwendung freigegeben werden (Downloads!). Die Beiträge sind von den Autoren namentlich zu kennzeichnen. Bei Fotos und Graphiken sollen die Urheber bezeichnet werden.
- zen von Hyperlinks, die nicht auf einer heitreache heite liegende Seite zulsties, die nicht auf einer heitreache beildet liegende Seite zulsties, die nicht auf einer heitreache einer Mechanism and the state of the state o Bei Bildern sind urheberrechtliche Belange prinzipiell vom Recht des Abgebildeten auf das eigene Bild zu unterscheiden. Hier ist die Zustimmung des Abgebildeten (oder seiner Erziehungsberechtigten) zur Verwendung des Bildes einzuholen. Dieses Persönlichkeitsrecht ist aber ebenfalls im Urheberrecht geregelt. Bei Verwendung von Personenbildern ist sohin Vorsicht geboten - wenn berechtigte Interessen des Abgebildeten verletzt werden (Bild verletzt die Privatsphäre, Bild in Verbindung mit ehrenrührigen Tatsachen oder bei der Verwendung zu Werbezwecken), darf das Bild nicht verwendet werden (vgl. dazu § 78 UrhG).

Es ist deshalb ratsam, nur in unumgänglichen Fällen auf fremdes Material zurück zu greifen, aber der selbst verfasste Text, das selbst aufgenommene Foto oder die selbst erstellte Graphik ist in vielen Belangen ausagekräftiger als schon vorhandene Materialien.

Bei Berücksichtigung dieser groben und nicht auf Detailfragen eingehenden Regeln wird den Lehrenden und Schülern ein Rechtsschutz durch das bm:bwk bei Erstellung von eContent-Materialien gewährt.

Eine ausführliche Darstellung der urheberrechtlichen Bestimmungen erfolgt in einem eigenen Erlass bzw. ist in entsprechenden Feinheiten auch dem Diskussionsforum von MMag.Dr. Albrecht Haller, einem Urheberrechtsexperten, zu entnehmen (30 häufig gestellte Fragen und Antworten zum Urheberrecht, Fubb-Forum bzw. Bildungsportale, Wien, 2003).

#### **4. Abgeltungsregelungen**

Für die Erstellung (unter Beachtung der urheberrechtlichen Regelungen), die Verbreitung und Pflege von eContent-Materialien ist prinzipiell folgende Abgeltung vorgesehen:

#### **4.1. Höhe der Abgeltung**

**A. eContent-Materialien**, die über Contentpools, Bildungsserver oder das Bildungsportal *www.bildung.at* allen Schulpartnern an Österreichs Schulen zugänglich gemacht werden und im Repository des Bildungsportals indiziert sind, werden entsprechend dem Aufwand bei der Erstellung abgegolten. Alle Beträge für die Herstellung von e-Content beziehen sich auf den Begriff "Lernmodul" (also auf der zweiten Ebene auf der Begriffskala 1.1.) , und werden in fünf Kategorien eingeteilt:

**Kategorie 1**: Einfache Ressourcen (z.B. Powerpointseite) - keine finanzielle Abgeltung, wird aber auf Wunsch veröffentlicht.

**Kategorie 2**: Einfacher Modul (mit einem Autorenwerkzeug erstellt; didaktische Funktion integriert), Abgeltung maximal 250 Euro.

**Kategorie 3**: Modul mit einfacher Animation (mit einem Autorenwerkzeug erstellt, Test oder Überprüfung des Lehrstoffes auf jeden Fall eingeschlossen), Abgeltung maximal 400 Euro.

**Kategorie 4**: Modul mit hohem Animationsgrad, ev. Video integriert, Abgeltung etwa 500 Euro.

**Kategorie 5**: Sehr komplexe, animierte und interaktive Module zu wichtigen Themenbereichen, Abgeltung nach Vereinbarung.

Als Kriterien für die Bewertung und Einteilung der Vorschläge für die Module werden Interaktivität, Animationsgrad, Komplexität, Innovation, technischer Servicegrad, Lehrplanbezug, Rechtskomformität (im Sinne des Urheberrechts) und Originalität (im Sinne der "Auffüllung" von noch nicht abgedeckten Gegenstandsbereichen auf Österreichs Con-

tentpools) zu nennen sein. Die Breitenwirkung der elektronischen Inhalte bezüglich der Fach- und Gegenstandsbereiche ist wichtig, aber auch Förderung von guten "Nischenprodukten" (zentrale Inhalte von Fächern, die nur an einigen Standorten eingerichtet sind). Die Bewertung nach dem letzten Punkt impliziert auch, dass beim Einreichen der Contentprojekte auch Recherchen darüber angestellt werden, ob es ähnliche Bearbeitungen für den Gegenstandsbereich auf einem der offiziellen Contentpools bereits gibt.

Beim technischen Service geht es vor allem um eine hohe zeitliche Verfügbarkeit und entsprechende Wartung der Inhalte, vor allem dann, wenn sie nicht auf einem der bekannten Contentpools abgelegt sind.

Bei mehr als 5 Modulen, welcher Kategorie auch immer, sind speziell verhandelnde Abgeltungen vorgesehen.

**B. Jahresaufträge zu Themen- oder Gegenstandsbereichen**: Eine andere Möglichkeit der Abgeltung betrifft einen themen- bzw. gegenstandsbezogenen Jahresauftrag (inkludiert die Erstellung und Wartung der Inhalte) in einer zu verhandelnden Höhe und 10% für das Providing (in Ausnahmefällen höher). Diese Aufträge müssen natürlich die Zustimmung des Betreibers des jeweiligen Contentpools einschließen.

Themenbezogene Jahresaufträge werden mit den Betreibern des Content-Servern abgeschlossen. Bei Gegenstandsbetreuungen ist von allen Content-Servern im Rahmen des Projektes "Betreuung fachspezifischer Contentangebote durch eine Kooperation österreichischer Bildungsserver" anzufragen, ob bereits Gegenstandsportale für einzelne Unterrichtsfächer eingerichtet sind. Bei vorhandenen Gegenstandsportalen wird eine Mitarbeit angeregt, bei neuen Gegenständen wird eine Koordnnation mit einem Fachteam eingerichtet.

**C. Die Tätigkeit des "Scoutings"** (Aufsuchen und Aufbereiten von nutzbarem Material im Web) wird für spezielle Themenstellungen ebenfalls abgegolten und mit Jahresverträgen zu 500 bis 1000 Euro dotiert. Über die Verwendung dieser aufgespürten Materialien für Unterrichtszwecke sollten aus urheberrechtlicher Sicht (*vgl. Kap. 3*) im Bedarfsfalle Erkundigungen eingezogen worden sein.

Bei allen diesen Entwicklungsarbeiten sollen Parallelentwicklungen von sehr ähnlichen elektronischen Contents tunlichst vermieden werden. Daher hat beim Einreichen jedes neuen Themas bzw. Gegenstands (vor allem bei Jahresverträgen) eine Recherche zu erfolgen, wie weit diese Bereiche bereits in den gängigen österreichischen Bildungsservern aufbereitet und verfügbar sind.

#### **4.2. Einreichformalitäten**

Entsprechende Anträge für eContent-Projekte sind möglichst zu Beginn des Kalenderjahres 2004 an den Verein "e-learning Austria - Entwicklung von Lernmaterialien" (*elearning.bildung.at*) einzureichen. Die Anträge werden nach Maßgabe der vorhandenen Mittel gereiht. Die prinzipielle Zusage erfolgt per Mail bis einen Monat nach der Einreichung des Projektes.

Beim Einreichen ist eine halbseitige Beschreibung des Vorhabens, Hinweise zur Originalität (Recherche), die Angaben zum Contentpool-Betreiber und bei animierten Contentbereichen eine kurze Kostprobe (Showcase) mitzuliefern. Ein Basis-Set von Metadaten im Sinne der obigen Beschreibung ist Teil des Werkes.

In der Beilage wird ein Workflow zum Einreichvorgang übermittelt.

Es wird darauf hingewiesen, dass die Mittel für die Contenterstellung für den lehrplanmäßigen Unterricht der weiterführenden Schulen jährlich "gedeckelt" sind (der jährliche Betrag hängt von den budgetären Möglichkeiten ab). Es erscheint daher sehr wichtig, bald nach Jahresbeginn einzureichen..

Vorschläge für die Eröffnung von neuen bzw. zur Mitarbeit an bestehenden Gegenstandsportalen sind an das bm:bwk, Abt.III/3 zu richten und werden dann an die Projektverantwortlichen von "Betreuung fachspezifischer Contentangebote durch eine Kooperation österreichischer Bildungsserver" weitergegeben.

#### **4.3. Begleitmaßnahmen zur Abgeltungsregelung**

Im Sinne dienstrechtlicher Vorschriften können Lehrende im Rahmen einer Nebentätigkeit Aufträge im oben abgeführten Sinne übernehmen. Fragen der Art des Anstellungsverhältnisses (Werkvertrag, freier Dienstvertrag, Leistungsaustauschvertrag mit einer Firma oder Personengesellschaft) sind vorab mit dem Content-Projektträger zu klären. Im Sinne des gewerblichen Sozialversicherungsrechtes wird auf die Selbstversicherung bzw. Selbstversteuerung aufmerksam gemacht.

Selbstverständlich sind im Zusammenhang mit elektronischem Content auch Fragen der Verwertung wesentlich. Klargelegt wird hier nur, dass elektronische Inhalte, die für öffentliche Portale oder Bildungsserver nach den obigen Abgeltungsregelungen abgelöst werden, nicht "doppelt verkauft werden können", also der Bund sich eine Mitsprache bei weiteren Verwertungsschritten z.B-. im Ausland oder im nichtöffentlichen Bildungsbereich vorbehält. Damit ist in diesen Fällen eine "externe Verwertung" zwischen den Autoren und dem Bund gesondert zu behandeln.

#### **5. eLearning-Content Cluster Austria"(eLCCA)-Festival**

Als "Marktplatz" und "Konferenz"sowie zur Vorführung und Prämierung von eContent-Produkten wird ein jährlich abwechselnd in unterschiedlichen Bundesländern stattfindendes Content-Festival organisiert (jeweils Ende März, vorerst geplant für die Jahre 2004 bis 2006).

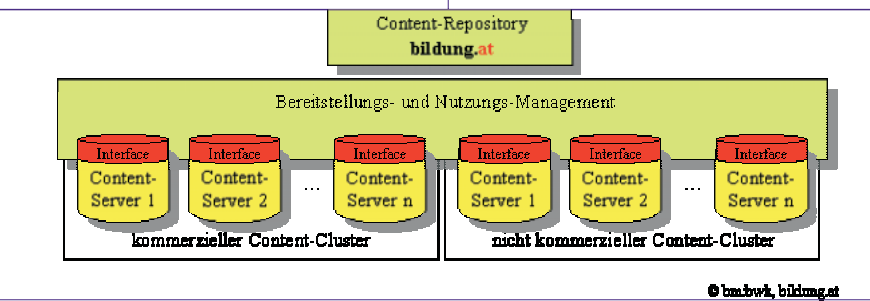

#### **6. Bereitstellungsmanagement am Bildungsportal**

Das geplante Bereitstellungmanagement sieht folgendermaßen aus:

Inhalte, die via Web zur Verfügung gestellt werden, können grundsätzlich in zwei Kategorien eingeteilt werden:

#### **a) Content-Links**

Das sind Links zu Inhalten, die physikalisch auf irgendeinem Server liegen. (z.B. Link zum Web-Site des Louvres in Paris). Hierbei wird im Rahmen eines Portals Zugang zu fremden Inhalten geboten. Die eigene Leistung besteht in der Auswahl, Kategorisierung und Beschreibung der Inhalte.

#### **b) Content-Bereitstellung**

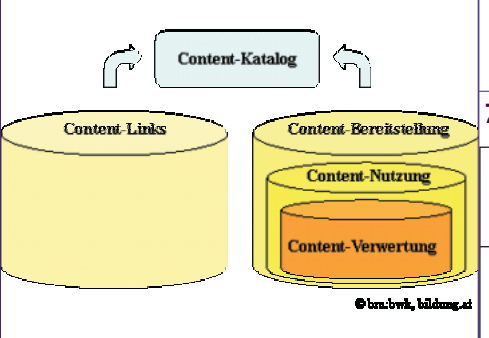

Hier werden Inhalte, die im eigenen rechtlichen, organisatorischem und technischen Verfügungsbereich stehen, via Web zugänglich gemacht.

Es wurde festgelegt, sich im Rahmen dieses Projektes auf den Bereich Content-Bereitstellung zu konzentrieren. Unter Content verstehen wir also E-Learning Materialien, die mit öffentlicher Förderung erstellt bzw. von der der öffentlichen Hand finanziert wurden, und österreichischen Bildungseinrichtungen zur Verfügung gestellt werden.

Dabei sind folgende Stufen zu unterscheiden:

- 1.**Contentbereitstellung**: Die Materialien werden bereitgestellt und können in dieser Form verwendet werden.
- 2.**Contentbereitstellung und Nutzung**: Die Materialien werden bereitgestellt und können nicht nur in dieser Form verwendet sondern auch weiterbearbeitet und verändert werden.
- 3.**Contentbereitstellung, Nutzung und Verwertung**: Für diese Materialien besteht neben den oa. Rechten auch die Möglichkeit einer Verwertung durch Verkauf von Lizenzrechten.
- 4.**Contentbereitstellung**: Die Materialien werden bereitgestellt und können in dieser Form verwendet werden.
- 5.**Contentbereitstellung und Nutzung**: Die Materialien werden bereitgestellt und können nicht nur in dieser Form verwendet sondern auch weiterbearbeitet und verändert werden.
- 6.**Contentbereitstellung, Nutzung und Verwertung**: Für diese Materialien besteht neben den oa. Rechten auch die Möglichkeit einer Verwertung durch Verkauf von Lizenzrechten.

#### **7. Workflow für die Einreichung**

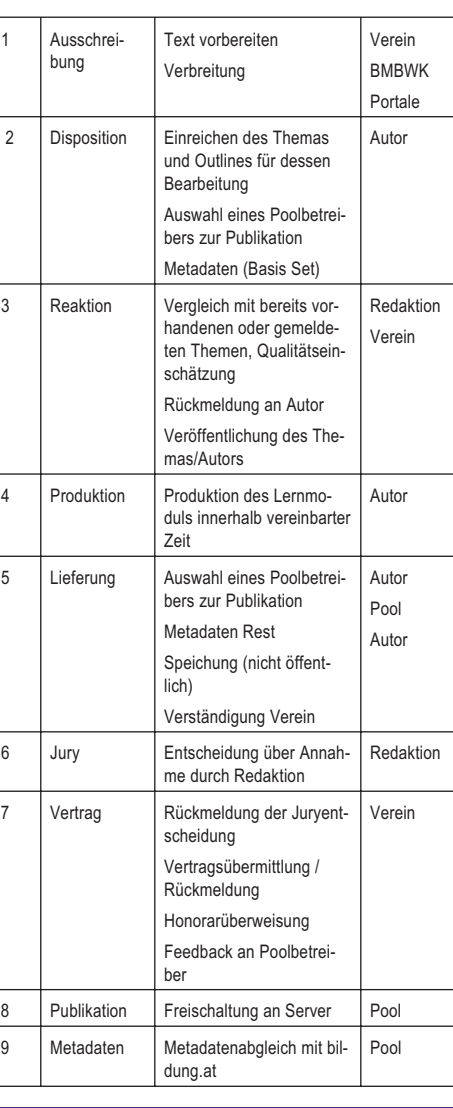

# Elektronischer Content

*Christian Dorninger*

 $\sim$ 

 $\mathcal{L}$ 

 $\mathcal{L}$ 

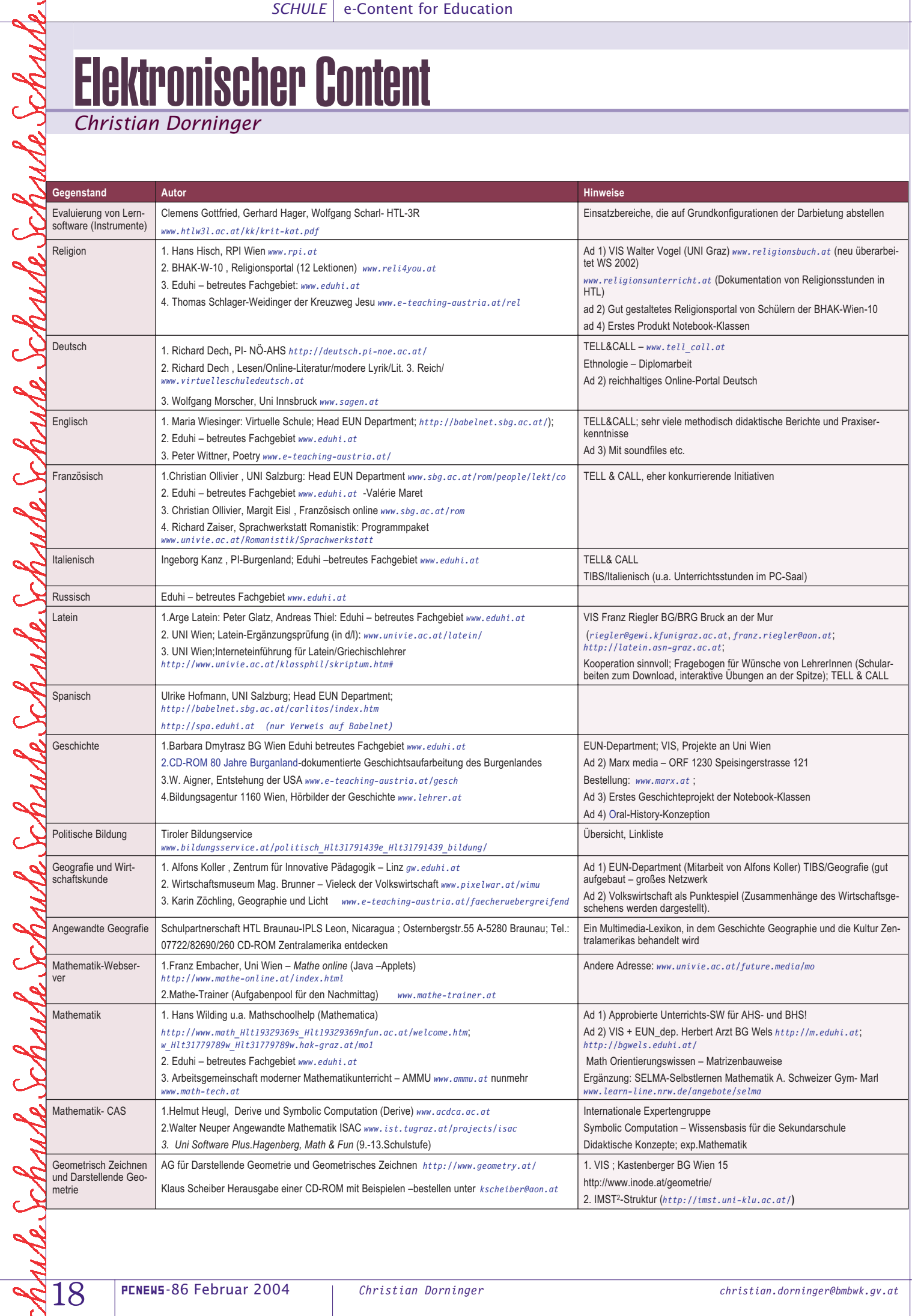

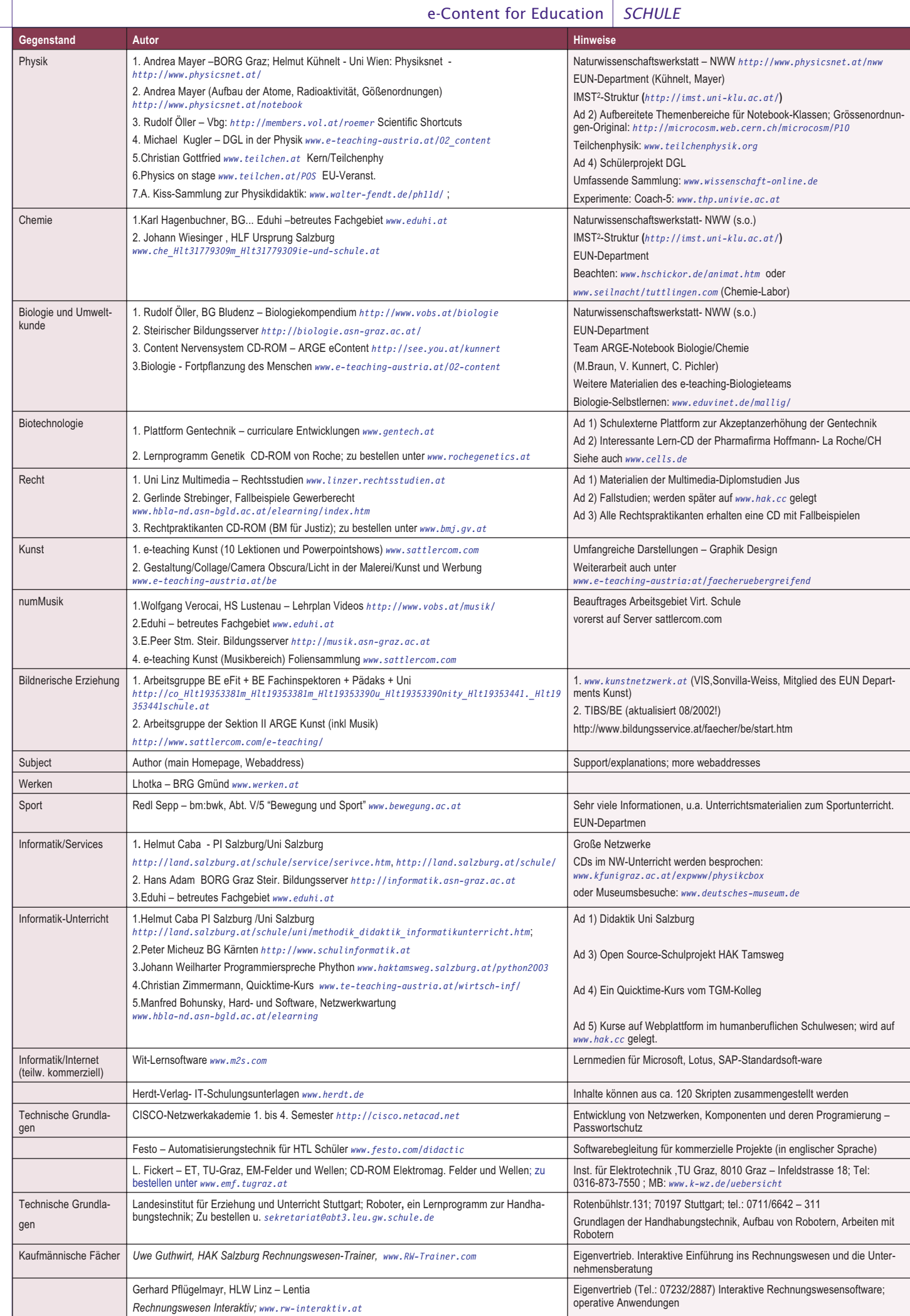

 $\sum_{i=1}^{n}$ 

whe Schuhe Schuhe Schuhe Schuhe Schuhe Schuhe Schuhe Schuhe Schuh

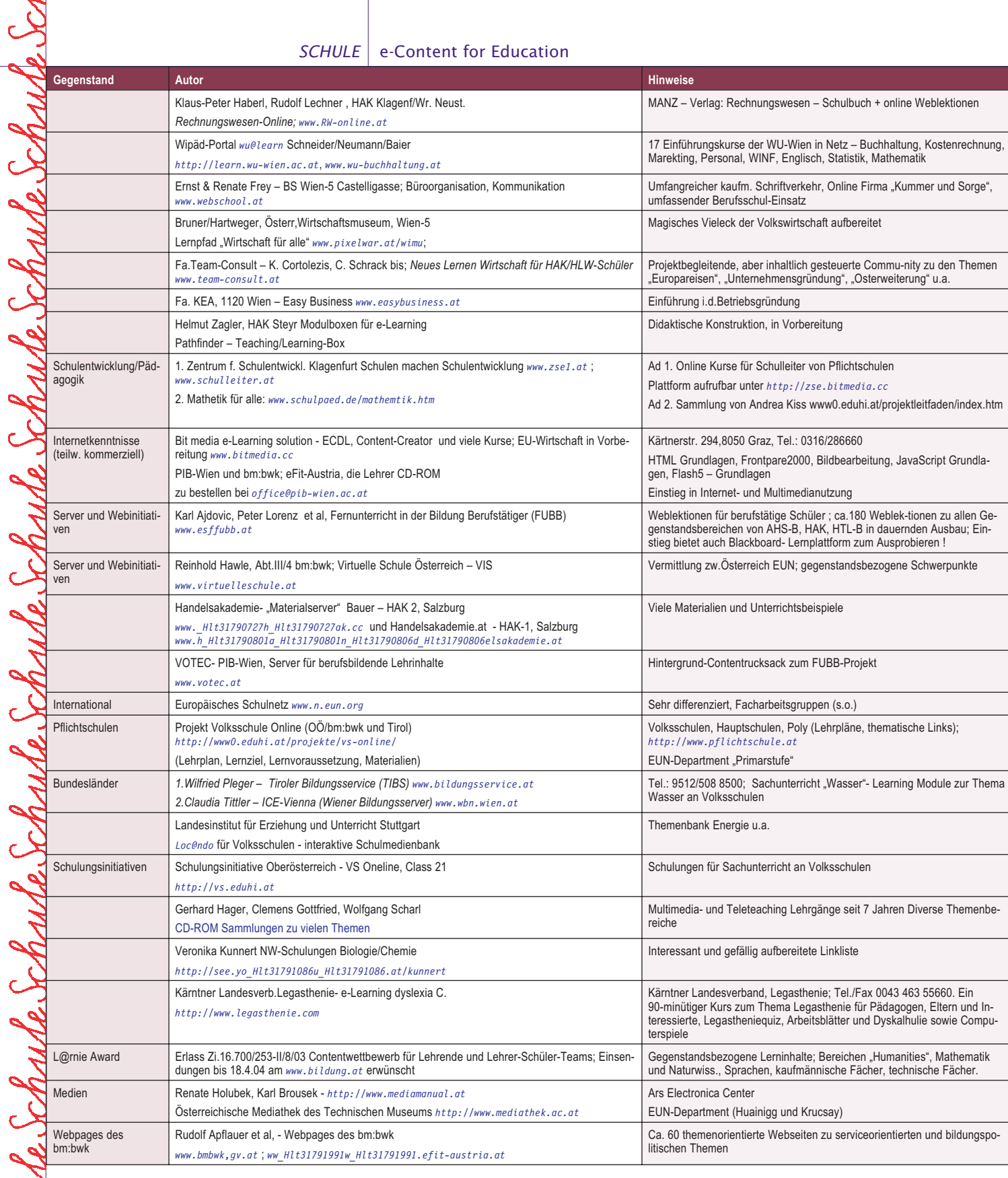

#### **Quellen**

 $\mathcal{L}$ 

 $\ddot{\phantom{0}}$ 

 $\overline{C}$ 

 $\mathbf{z}$ 

Ċ

 $\overline{\mathcal{L}}$ 

Ċ

 $\mathbf{z}$ 

 $\mathbf{c}$ 

 $\mathbf{\tilde{c}}$ 

 $\ddot{\phantom{0}}$ 

Ó

• *www.virtuelleschule.at* und *www.eun.org*; *www.e-teaching-austria.at*

• *www.schule.at* bzw. *www.eduhi.at*; *www.tibs.at*

• div. Bildungsserver (u.a. Steiermark und Vorarlberg); div. Homepages von Universitäten; Zeitschrift TELL&CALL; CD-ROM-Sammlungen; Ende 2003 abgegoltene Contentprojekte; Andrea Kiss – Linksammlung Nov. 2003

# Der Einsatz des CCNA<sup>\*</sup> - Curriculums an AHS

#### *Ein Erfahrungsbericht Günther Bardolf <sup>1</sup>*

Am Bundesrealgymnasium Wien 2 wurde im Schuljahr 2000/2001 *2* eine *"Cisco Local Academy"* eingerichtet. Das *"Cisco Networking Academy Program"* (CNAP) ist als Schulversuch installiert und brachte die Schaffung eines EDV-Schwerpunktes an der Schule mit der Absicht, rasch auf den Arbeitskräftemangel im IT-Bereich zu reagieren, der AHS-Oberstufe einen stärkeren Bezug zur Arbeitswelt zu geben und die Chancen von AHS-Schülerinnen und Schülern auf dem Arbeitsmarkt zu erhöhen. Die vier Semester werden als Wahlpflichtfach b (2-jährig) angeboten. Da die Schule verhältnismäßig klein ist, ist die Teilnahme auch Schülerinnen und Schülern anderer AHS möglich, was auch wahrgenommen wird. Ziel des viersemestrigen Kurses ist es, die Schülerinnen und Schüler zur erfolgreichen Ablegung der CCNA-Prüfung (Version 3, Prüfung 640-801) hinzuführen, wodurch die Einhaltung der entsprechenden Qualitätsrichtlinien vorgegeben ist. Ursprünglich war vorgesehen, Schülerinnen und Schülern, die sowohl das Wahlpflichtfach Informatik als auch das Wahlpflichtfach Netzwerktechnik im Verlauf der Oberstufe gewählt haben, im Rahmen der mündlichen Reifeprüfung die Möglichkeit zur Ablegung der Prüfung aus Informatik vertieft durch Netzwerktechnik zu eröffnen. Nach der erfolgten Reduktion der Wahlpflichtfach-Stunden in der Oberstufe wird nun nach einer neuen Lösung gesucht.

Durch die Verankerung bei den Wahlpflichtfächern ergibt sich, dass das Angebot am besten in der 6. und 7. Klasse genutzt wird. Abgesehen von der fehlenden Wahlmöglichkeit käme die 5. Klasse wegen mangelnder Vorkenntnisse in den Bereichen Informatik, Mathematik und Englisch auch wohl kaum in Frage. Die Nutzung des Angebots in der 7. und 8. Klasse gibt es, jedoch ist hierbei für die Zeit der unmittelbaren Maturavorbereitung besonderes Fingerspitzengefühl und Improvisation erforderlich.

Gelegentlich tauchen übrigens vor allem in der 6. Klasse Sprachbeherrschungs-Probleme auf. Bisher ist es stets gelungen, diese im Verlauf der Lernphase ein wenig vorausschauend zu klären. Wenn dann bei Prüfungen dennoch hin und wieder Schwierigkeiten auftauchen, wird sprachliche Hilfe geleistet. Es ist mir nur ein Fall bekannt, wo eine unrichtige Antwort vermutlich auf Grund sprachlicher Inkompetenz erfolgt ist. Mag sein, dass es hier noch eine (allerdings wohl vernachlässigbare) Dunkelziffer gibt, insgesamt aber wurden bisher keine gravierenden Probleme festgestellt.

Auf die Vorarbeit durch Informatik und Mathematik (in der 5. Klasse) kann man sich leider nicht mehr verlassen. Die Informatiker arbeiten inzwischen oft vollkommen losgelöst von der Mathematik. Die Mathematiker haben immer öfter nicht mehr Zeit, sich beispielsweise mit Binärzahlen oder Hexadezimalzahlen abzugeben, oder diese Bereiche zumindest "andenken" zu lassen. Die Last der Wissens- und Fertigkeitsvermittlung liegt inzwischen auch in solchen Randbereichen wohl vollumfänglich im Aufgabenbereich dieser Kurse. Das kostet Zeit.

Derzeit wird noch nach Version 2.1.4 unterrichtet. Mit Anpassung der Hardware an die Anforderungen der Version 3.0 wird ein rascher Umstieg angestrebt werden. Nicht zuletzt bedeutet dies auch ein Zeitproblem. Als "Anfänger" habe ich mich weitgehend an die Empfehlungen von Cisco gehalten und nur wenig an der Vorgehensweise auf Grund selbst gemachter Erfahrungen modifiziert. Auf diese Weise war es bei sorgfältiger Planung gerade möglich, den Zeitrahmen einzuhalten. Die zusätzlichen Überbrückungskurse könnten somit (je mehr, umso eher) zu einer gewissen Belastung werden.

Für AHS scheint es sinnvoll, bei einigen praktischen Belangen von der Anschaffung teurer Ausrüstung abzusehen, die hier nur hin und wieder Verwendung fände. Aus diesem Grund wurde heuer erstmalig um Unterstützung durch den Werkstättenbetrieb am TGM gebeten. Es wurden zwei Nachmittage zu etwa 5 Stunden am TGM abgehalten (einmal Kupfer, einmal Glasfaser), die in diesem vernünftigen Zeitrahmen den Teilnehmern gleichzeitiges praktisches Arbeiten bei einem Angleichen der gebotenen Qualität an den BHS-Standard ermöglichten. Die Rückmeldungen der Teilnehmer waren übrigens ausnahmslos positiv. Hier sind ziemlich sicher bei Zeit- und letztlich Geldersparnis auch noch zwei motivierende Impulse gesetzt worden.

Es hat sich als zweckmäßig erwiesen, die doch recht zahlreichen Abschnitts-Tests unter Prüfungsbedingungen im Unterrichtszeitrahmen abzuwickeln. Dadurch gibt es keine durch vorherige Selbsttäuschung hervorgerufenen Überraschungen oder wesentliche Probleme bei den Abschluss-Tests. Allerdings scheint es, dass der damit verbundene zeitliche Aufwand nicht im von Cisco angegebenen Rahmen Berücksichtigung fand. Zu häufiges Wiederholen infolge schlechter Vorbereitung wäre wohl extrem schlecht für den Gesamtverlauf eines Kurses und sollte vermieden werden, weil einfach zu viel wertvolle Zeit vergeudet würde. Anzukämpfen war gegen die Tendenz, dass die Wahlpflichtfächer anscheinend an den AHS immer öfter als eine Art unverbindlicher Übungen verstanden werden. Hier war trotz vorhergegangener Information zunächst klarzustellen, dass es sich nicht um einen netten Zeitvertreib handeln kann, da sonst das Gesamtziel nicht erreichbar ist. Die Leistungsbereitschaft mancher Schülerinnen und Schüler ist eher bescheiden. In diesem Zusammenhang ist das starre System mit seiner Schuljahres-Bezogenheit ziemlich störend; das würde auch für Schülerinnen und Schüler gelten, die wegen negativer Noten in anderen Fächern ein Schuljahr wiederholen müssen, die Cisco-Kurse aber geschafft haben, was jedoch glücklicherweise hier noch nicht vorgekommen ist.

Die Kürzung des Wahlpflichtfach-Kontingents hat dazu geführt, dass leider auch wirklich gute Schülerinnen und Schüler nach zwei Semestern wegen Erfüllung des "Plansolls" im heurigen Schuljahr die Ausbildung abgebrochen haben. Dabei ergibt sich natürlich die Frage, ob diese auch wirklich (wie bis dahin angenommen) nach den vier Semestern die externe CCNA-Prüfung abgelegt hätten.

Insgesamt ließen sich jedoch auch sehr schöne Ergebnisse erzielen, und es ist zu erwarten, dass es im Sommer 2004 die ersten erfolgreichen CCNA-Prüfungen aus Kursen von hier geben wird.

*<sup>3</sup> CISCO Certified Network Associate*. Das weltweit führende Netzwerk-Ausbildungsprogramm für Schüler und Studenten.

*1* Prof. Mag. Günther Bardolf kann auf langjährige Erfahrung als Lehrender im Informatik-Bereich zurückblicken. Seit etwas mehr als einem Jahr ist er Verantwortlicher für das CCNA-Curriculum am BRG 2, Vereinsgasse.

*<sup>2</sup>* Der Berichtszeitraum ist insofern atypisch, weil einschneidende Veränderungen im Bereich der AHS-Oberstufe vorgenommen worden sind, die Auswirkungen auf Entscheidungen der Schülerinnen und Schüler hatten.

### Österreichkarten von Freytag & Berndt

#### *Martin Schönhacker*

Als renommierter Hersteller von gedruckten Karten in verschiedenster Form und Auflösung fühlte sich die Firma Freytag & Berndt offenbar verpflichtet, das vorhandene Material auch in elektronischer Form anzubieten. Das Resultat sind unter anderem die hier besprochenen CD-ROMs, die in der Folge aufgrund ihrer frappanten Ähnlichkeit in einem gemeinsamen Artikel besprochen werden.

Beiden Produkten gemeinsam sind nach Aussage des Herstellers zum Beispiel die folgenden Eigenschaften:

- Routenplaner mit über 18.000 Orten
- Digitale Autokarte Österreich 1:150.000 125 Stadtpläne (Wien, alle Landes- und
- Bezirkshauptstädte) Zoomfähige und ausdruckbare Karten
- Straßensuche in allen Stadtplänen
- Adress-Suche in Wien

Tatsächlich ist der Kartenteil offenbar in beiden Fällen völlig identisch. Es handelt sich im Gegensatz zu üblichen Routenplanern allerdings nicht um online als Vektorgrafik gezeichnete Karten, sondern um vorbereitete Bitmaps mit verschiedenen Auflösungen. Das System schaltet dabei automatisch auf die Kartenvariante, die dem momentanen Zoombereich entspricht.

Insbesondere erfolgt beim Zoomen auf Städte, deren Stadtplan enthalten ist, eine Umschaltung auf dieses besonders detaillierte Kartenmaterial. Durch die vorbereiteten Karten wird das gängige Problem anderer Produkte vermieden, dass es bei besonders engen Straßenführungen manchmal Schwierigkeiten mit der automatischen Anordnung der Beschriftungselemente geben kann. Hier ist bereits das ganze Layout fertig, und problematische Bereiche wurden schon während der Herstellung manuell korrigiert.

Das große Problem der Kartendarstellung ist der auf der Verpackung extra herausgestrichene Vorteil, dass man den Zoomfaktor selbst einstellen kann. Leider sind die Bitmap-Grafiken nämlich nicht exakt, sondern verlustbehaftet komprimiert in einem adaptierten JPEG-Format gespeichert. In Kombination mit dem unglücklichen Umstand, dass man deutlich weiter als bis zur eigentlich maximalen Auflösung zoomen kann, ergeben sich sehr unschöne Kartendarstellungen. Man sieht nicht nur riesige Pixel, sondern auch deutliche Kompressionsartefakte.

Leider ist nicht vorgesehen, dass man die Karten auf ihre jeweilige optimale Auflösung umschalten kann. Es wäre hier wohl deutlich besser gewesen, die Zoomfaktoren auf einige sinnvoll gewählte Werte zu beschränken, statt sich mit flexiblem Zoomfaktor derart zu blamieren. Und diese scheußliche Qualitätseinbuße zieht sich leider nicht einmal nur durch die Benutzeroberfläche, sondern wird auch beim Versand eines Kartenausschnitts per E-Mail und beim Drucken sichtbar.

Interessanterweise kann man einen gewählten Ausschnitt zwar direkt aus dem Programm per E-Mail verschicken, aber eine lokale Kopierfunktion in die Zwischenablage oder auf eine Datei ist nicht vorgesehen. Das lässt sich natürlich umgehen, indem man sich selbst eine Karte per E-Mail zuschickt, aber es ist nicht einzusehen, warum die direkte Variante fehlt.

Außerdem wird der verschickte Ausschnitt offenbar einfach als Screenshot erstellt. Wenn nun parallel ein anderes Programm läuft, dessen Fenster über der Karte liegt, wird es einfach mitkopiert. Im Experiment geschah das mit dem Over-

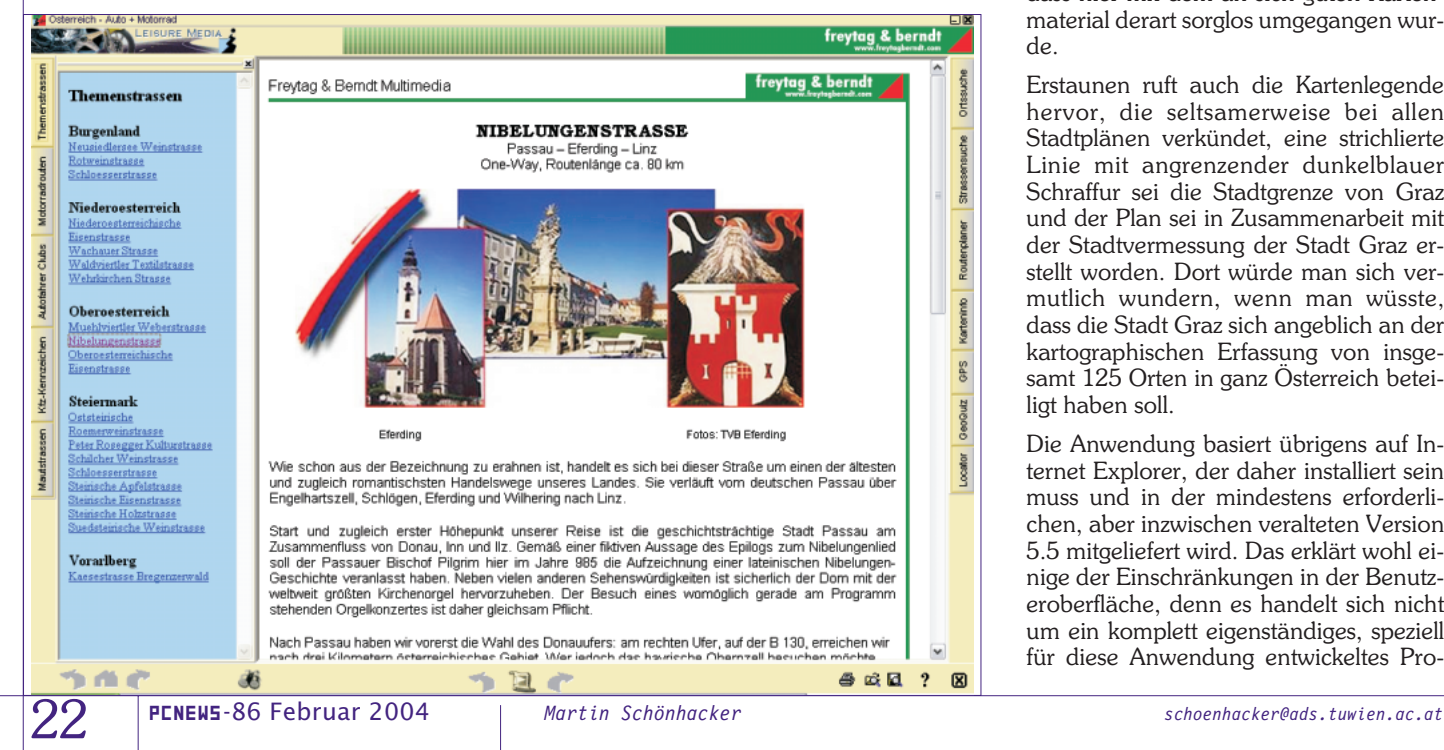

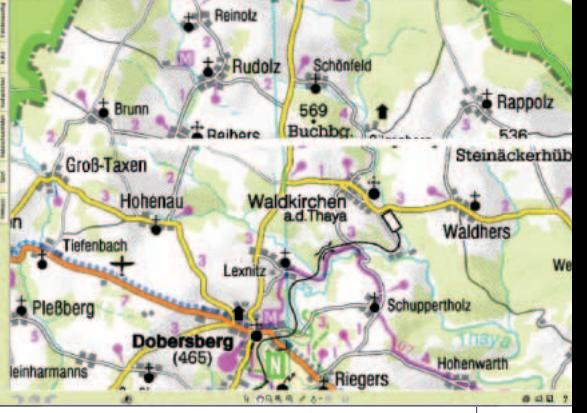

lay-Fenster eines verkleinerten Fernsehbildes, das in einer Ecke des Bildschirms mitlief. Auch mit "elektronischen Haftnotizzetteln" oder ähnlichen Hilfsprogrammen kann es zu solchen Effekten kommen. Dieser Fall ist sogar besonders unangenehm, weil man eventuell ungewollt private Informationen verschickt, die gar nicht Bestandteil der Karte sind. Verschärft wird diese Situation durch das Fehlen einer Vorschaufunktion beim E-Mail-Versand, denn die Grafik wird automatisch als Attachment eingebunden.

Aber hier handelt es sich wohl nur um die logische Folge einer weiteren Seltsamkeit: Das Anwendungsfenster vergrößert sich beim Start auf volles Bildschirmformat und lässt sich nicht mehr verkleinern. Es ist schon ziemlich vermessen, die gesamte Fläche eines möglicherweise ziemlich großen Bildschirms exklusiv einnehmen zu wollen, und das rächt sich eben bei der Kopierfunktion. Dabei müsste die Anwendung ihre eigenen Kartendaten ja eigentlich in optimaler Form zur Verfügung haben, ohne auf den Bildschirminhalt zurückzugreifen.

Ebenfalls etwas unerfreulich ist die teilweise ungenaue Überlappung angrenzender Kartenteile. So erkennt man zum Beispiel nördlich von Dobersberg in der höchsten Auflösung problemlos einen sehr unschönen weißen Streifen und einige deutlich versetzt aneinander gefügte Straßen, die offenbar bei der Zusammenstellung der Kartenabschnitte, vermutlich in einer niedrigeren Zoomstufe, schlampig ausgerichtet wurden. Es ist schade, dass hier mit dem an sich guten Kartenmaterial derart sorglos umgegangen wurde.

Erstaunen ruft auch die Kartenlegende hervor, die seltsamerweise bei allen Stadtplänen verkündet, eine strichlierte Linie mit angrenzender dunkelblauer Schraffur sei die Stadtgrenze von Graz und der Plan sei in Zusammenarbeit mit der Stadtvermessung der Stadt Graz erstellt worden. Dort würde man sich vermutlich wundern, wenn man wüsste, dass die Stadt Graz sich angeblich an der kartographischen Erfassung von insgesamt 125 Orten in ganz Österreich beteiligt haben soll.

Die Anwendung basiert übrigens auf Internet Explorer, der daher installiert sein muss und in der mindestens erforderlichen, aber inzwischen veralteten Version 5.5 mitgeliefert wird. Das erklärt wohl einige der Einschränkungen in der Benutzeroberfläche, denn es handelt sich nicht um ein komplett eigenständiges, speziell für diese Anwendung entwickeltes Pro-

#### Österreichkarten von Freytag & Berndt *MULTIMEDIA*

gramm. Dafür konnten die diversen Informationsseiten auf recht einfache Weise in Form von HTML-Dateien eingebunden werden.

Bei allem Verständnis für diese Art der Implementierung ist es trotzdem reichlich seltsam, dass etwa die optional am linken oder rechten Rand eingeblendeten Teilfenster mit Zusatzinformationen auf ihre vorgegebene Breite festgelegt sind. Man kann zwar horizontal scrollen, aber es gibt keine Möglichkeit, die Trennlinie zum Hauptfenster zu verschieben. So werden manche Teile des Informationsangebots durch die ungeschickte Präsentation völlig entwertet (ein Beispiel folgt etwas später).

Sehr angenehm fällt wiederum auf, dass die Produkte völlig ohne Installation direkt von der CD-ROM lauffähig sind. Das automatisch gestartete Programm fragt nach, ob man von der CD starten will. Das reicht in den meisten Fällen wohl aus, aber für häufige Anwendung kann auch eine Installation des kompletten Produkts auf der Festplatte vorgenommen werden. Dabei werden alle Daten komplett kopiert, was jeweils mehr als ein halbes Gigabyte Platz braucht. Dafür ist dann die CD-ROM zum Start wirklich nicht mehr nötig, und die Anwendung startet und läuft deutlich schneller. Wenn das Deinstallationsprogramm allerdings auf Wunsch auch wirklich alles wieder entfernen könnte, wäre die Freude noch größer. Leider bleiben etliche Verzeichnisse, das Hauptprogramm (ca. 0,5 MB) und einige Registry-Einträge zurück.

Ziemlich unauffällig ist der Routenplaner, der sich mit anderen Produkten keinesfalls messen kann. Geboten wird nur die Routenberechnung auf Ortsniveau, d.h. die eigentlich enthaltenen Stadtpläne und Adressendetails sind hier explizit ausgeschlossen. Die Navigation ist daher mit der Verwendung einer normalen Straßenkarte vergleichbar, man braucht aber zum Anfahren einer konkreten Adresse dann zusätzlich noch einen Stadtplan. Außerdem funktioniert nicht alles wie geplant. So berechnete der Routenplaner im Test zum Beispiel Kraftstoffkosten von 0 (in Worten: null!) Euro für die Strecke von Horn nach Innsbruck, obwohl die entsprechenden Basiswerte richtig eingestellt waren.

Nun aber zu den "Spezialitäten" der beiden getesteten CD-ROMs.

#### **Österreich Auto + Motorrad**

Neben den in beiden Produkten enthaltenen Karten gibt es hier (in den Worten des Herstellers) zusätzlich noch folgende wesentliche Punkte:

- Touristische Informationen zu bekannten Ausflugs- und Themenstraßen
- Illustrierte Beschreibungen beliebter Motorradrouten
- ARBÖ- und ÖAMTC-Servicestationen mit aktuellen Info-Adressen

Es werden 19 Themenstraßen geboten, zu denen jeweils ein kurzer Artikel mit grundlegenden Informationen abgerufen werden kann. Die Anzeige in der Karte ist

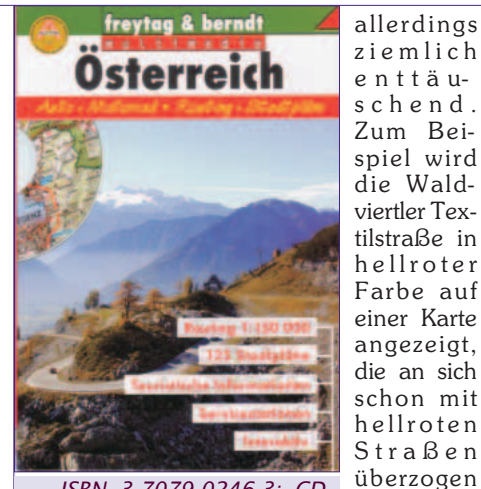

*ISBN 3-7079-0246-3; CD ROM (ca. 620 MB); Euro 24,90*

Anhieb sieht, müsste hier einen Preis für differenziertes Farbsehen bekommen. Viel eher wird das Ganze allerdings zu einem unfreiwilligen und unerfreulichen Suchspiel.

ist. Wer die Themenroute auf

Außerdem stellt sich beim Verschieben des Kartenausschnitts heraus, dass nicht nur die ausgewählte Route rot eingezeichnet wird, sondern alle Themenstraßen gleichzeitig. Wählt man leichtsinnigerweise zum Beispiel die Steirische Schlösserstraße, so wird man von einem Suchbild überrascht, in dem nicht nur diese Strecke, sondern gleichzeitig und in der exakt gleichen hellroten Farbe auch noch die Oststeirische Römerweinstraße, die Steirische Apfelstraße und sogar ein Stück der Südsteirischen Weinstraße eingezeichnet sind. Da muss man sich schon ziemlich plagen, um die Übersicht zu behalten - und nun hilft auch differenziertes Farbsehen nicht mehr, sondern nur noch das Abtasten der Routen mit dem Informationscursor, der jeweils den Namen der Strecke einblendet, auf die man ihn richtet.

Für Motorradfans werden 17 Routen angeboten, die an ähnlichen Problemen laborieren. Etwas gemildert wird die Sache hier durch einen blauen Rand um die markierten Strecken, aber das Problem der mehrfachen Anzeige bleibt.

Zusätzlich gibt es noch eine Liste der Stützpunkte von ÖAMTC und ARBÖ sowie eine Tabelle der Abkürzungen auf KFZ-Kennzeichen. Die ebenfalls angebotene Tabelle österreichischer Mautstraßen ist praktisch wertlos. Erstens handelt es sich nämlich um eine reine Liste ohne Verknüpfung zur Karte, und zweitens fällt die Tabelle dem zu schmalen Seitenfenster zum Opfer. Wenn man immer nur eine einzelne Spalte sehen kann, verliert die Sache ihren Sinn.

#### **Digitaler Freizeitatlas Österreich**

Der Hersteller wirbt hier mit folgenden Zusatzeigenschaften:

 Illustrierte Beschreibungen von rund 1.000 Ausflugs- und Freizeitorten mit Druckmöglichkeit und Internet-Links, E-Mail, Postadressen und Ansprechpartnern

### freytag & berndt

Digitaler Freizeitatlas Österreich

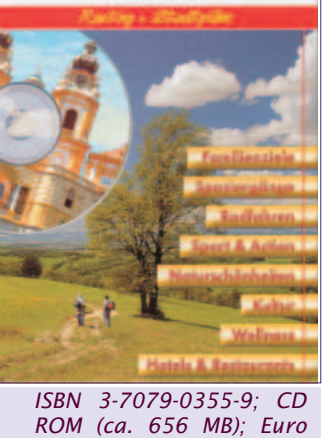

ziele, Sport & Action, Wanderrouten, Radwege, Wellness, kulturelle Sehenswürdigkeiten, Naturschönheiten und Nationalparks, Restaurants & Hotels  $u.u.m.$ Als Vor-

Familien-

schläge für *34,90*

einen Familienausflug gibt es nur zwei Rubriken: "Freizeitparks" sowie "Tierparks und Zoos". Mit 15 bzw. 17 Vorschlägen für ganz Österreich ist man nicht besonders reichlich versorgt. Die Qualität der einzelnen Kurzartikel ist eher wechselhaft. Es ist beispielsweise nicht klar, warum ausgerechnet der Beitrag über den steirischen Tierpark Herberstein mit einem "Tierwitz" beginnt, der auch noch einen ziemlich langen Bart hat ("Würg ihn!"). Dem seriösen Eindruck dient das jedenfalls nicht.

Die kulinarische Sektion ist besonders schwach besetzt. In ganz Österreich werden 19 Hotels genannt, und sogar in Wien hat man hier nur Platz für zwei Etablissements gefunden. Unter "Küche aus aller Welt" gibt es im Burgenland, in Oberösterreich, Tirol und Vorarlberg jeweils nur eine einzige Eintragung. In Wien sind immerhin acht Lokale genannt, für ganz Österreich sind es stolze 23.

Die Rubrik "Wein / Heurige" enthält 16 Eintragungen für das gesamte Bundesgebiet, davon jeweils drei für Wien, Niederösterreich und Burgenland. Das ist nicht nur keinesfalls repräsentativ, sondern eher schon ein schlechter Scherz. Selbst der Autor, der sich durchaus nicht oft beim Heurigen aufhält, kennt mehr Lokale als dieser Atlas.

Bei den Informationen über Wanderund Radwege beginnt nach einer an sich ganz guten Beschreibung wieder der Katzenjammer, wenn man sich die Details etwas näher ansehen will. Wie beim anderen Produkt sieht man einen mehr oder weniger großen Ausschnitt einer Karte, die alle angebotenen Wege enthält. Beim Donauradweg resultiert das in der extremen Situation, dass noch sechs andere Wege ganz oder zum Teil angezeigt werden. Das sieht zwar aus wie moderne Kunst, ist aber natürlich völlig unbrauchbar.

Sehr positiv fallen allerdings die Abschnitte "Sport", "Kultur" und "Naturschönheiten" auf. Im sportlichen Bereich gibt es erfreuliche 95 Wander- und Trekkingtouren, die ziemlich gut dokumentiert sind. Auch 41 Wintersport-Destinationen werden ausführlich beschrieben,

#### *MULTIMEDIA* Österreichkarten von Freytag & Berndt

oft sogar mit einer Übersichtskarte des jeweils zugehörigen Schigebiets.

Im Kulturbereich gibt es die Rubriken "Burgen & Ruinen", "Historische Stadtjuwele", "Kirchen & Klöster", "Museen", "Musik & Theater" sowie "Schlösser & Palais". Alle genannten Bereiche sind durchaus umfassend abgedeckt. So gibt es insgesamt 154 Eintragungen bei Kirchen und Klöstern. Die zugehörigen Artikel sind teilweise sehr umfangreich und behandeln Geschichte, Architektur, Kunst und allfällige Querverbindungen ab. Wieder kann jedes Objekt auf der Karte lokalisiert werden, und hier erfüllt diese Funktion auch die Erwartungen. Auch wenn die gleichzeitige Anzeige mehrerer Objekte nicht ganz ausgeschlossen ist (zum Beispiel in der Wiener Innenstadt), hat man dieses Mal an die spezielle Markierung des gesuchten Punktes durch einen roten Rahmen gedacht.

Im Detail finden sich dann allerdings doch wieder ein paar Tücken: Wer sich zum Beispiel beim Waldviertelweg für Details über die Rosenburg interessiert, wird mit der Erkenntnis überrascht, dass offenbar die "Hoyo'sche Forstverwaltung" der zuständige Ansprechpartner ist. Etwas mehr Sorgfalt hätte wohl leicht zutage gebracht, dass sich die Burg im Eigentum der Familie Hoyos (nicht "Hoyo"!) befindet. Von den im Kurzartikel angegebenen Daten ist nur die Website aktuell. Telefon- und Faxnummer, E-Mail-Adresse und sogar die Postanschrift (!) entsprechen nicht den Angaben auf der Website und sind daher wohl veraltet.

#### **Fazit**

Wie man diesem Erfahrungsbericht wohl deutlich entnehmen kann, sind die hier getesteten Produkte leider ein ganzes Stück vom Idealzustand entfernt. Nun ist der Preis ja relativ moderat, aber zumindest für die Version "Auto + Motorrad" möglicherweise trotzdem noch zu hoch. Der "Freizeitatlas" hat immerhin einen

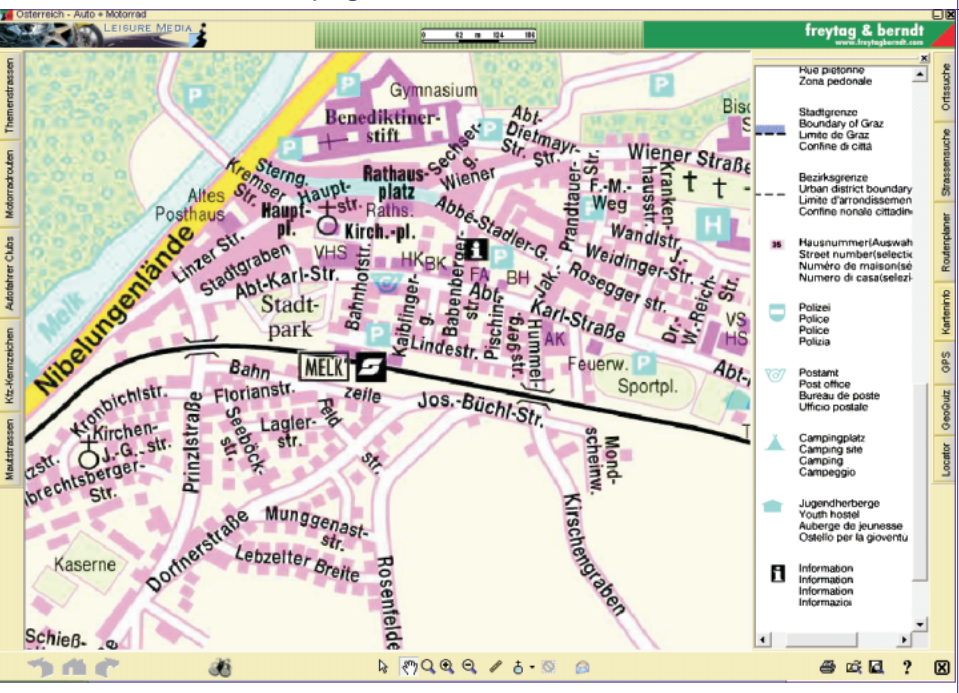

guten und teils sehr umfangreichen, wenn auch etwas unausgewogen erscheinenden Informationsteil. Bei "Auto + Motorrad" wird zusätzlich zum eigentlichen, bei beiden Produkten identischen Kartenmaterial eher nicht genug geboten, um den Kauf zu rechtfertigen.

Es ist schade, dass man hier zwei separate Produkte erzeugt hat, statt die Inhalte zu verschmelzen. Man fährt ja normalerweise nicht nur auf einer Themenstraße, um diese selbst zu sehen, sondern interessiert sich z.B. auch für Kulturgüter entlang der Route. Erst die Kombination aller Informationen macht die Sache interessant. Es ist unpraktisch (und natürlich auch kostspielig), zu diesem Zweck auf ein getrenntes Produkt zurückgreifen zu müssen.

So bleibt wohl zu hoffen, dass man sich noch einmal an die Arbeit macht, das Programm deutlich verbessert (vor allem was die Skalierung der Karten angeht) und bald eine kombinierte Version auf den Markt bringen wird.

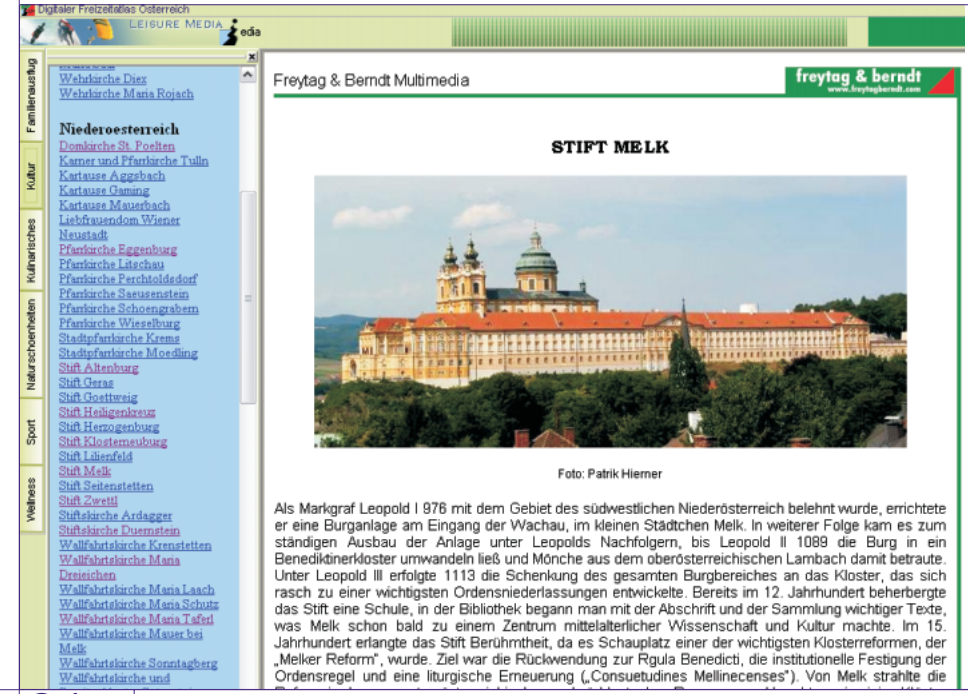

sicher auch in Zukunft nicht daraus. Dafür sei auf diverse andere Produkte verwiesen, die in zum Teil verblüffendem Detailreichtum Fahrten von Adresse zu Adresse statt nur von Ort zu Ort berechnen können. Das wird hier durch die Art des Kartenmaterials (Bitmaps statt vektorisierte Verbindungsdaten) leider nachhaltig verhindert. Darauf sollte man sich bei einer eventuellen Neuauflage besinnen und gar nicht erst versuchen, in fremden Revieren zu wildern. Das trägt höchstens zu einem schlechten Gesamteindruck bei und hilft im Endeffekt weder dem Hersteller noch den Kunden.

Ein vollwertiger Routenplaner wird aber

Attraktiv wäre wirklich gutes Kartenmaterial in hoher Auflösung, wie es dem Verlag ja eigentlich zur Verfügung stehen sollte. Und für die Stadtpläne steht ganz oben auf der Wunschliste eine Kennzeichnung der Einbahnstraßen. Diese sind leider nicht einmal in Wien eingezeichnet, was eine ausschließliche Verwendung der hier angebotenen Karten zu einem Spießrutenlauf im Schilderwald machen würde. Die Überland-Straßenkarten sind gut und bewährt, aber die Stadtpläne hat man offensichtlich nicht für die Navigation mit einem Fahrzeug gemacht. Dafür sind Stationen und Linienführung der öffentlichen Verkehrsmittel enthalten.

Anscheinend kann man eben nicht alles haben - aber man wird es sich, besonders von einem Hersteller wie Freytag & Berndt, doch zumindest wünschen dürfen…

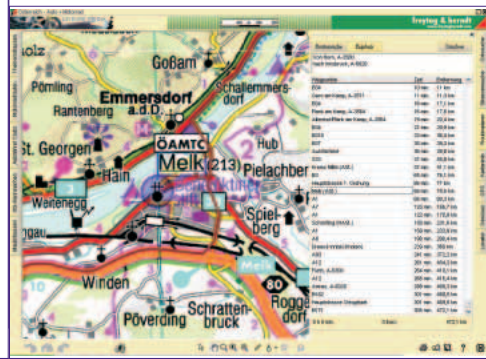

24 PCNEWS-86 Februar 2004 *Martin Schönhacker schoenhacker@ads.tuwien.ac.at*

# National Geographic Maps Collection

*National Geographic / United Soft Media; 8 CD-ROMs (ca. 5 GB); €53,40*

#### *Martin Schönhacker*

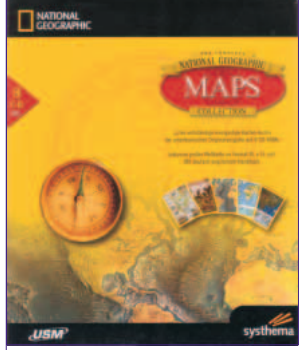

Das *"National Geographic Mag- azine"* erscheint seit dem Jahr 1888 und hat naturgemäß zahlreiche langjährige Traditionen entwickelt. Eine davon ist es, dass in vielen der Hefte ganz ausge-

zeichnete Karten zum Ausklappen enthalten sind. Es gibt eine eigene Redaktion für diese Zweck, und die Karten werden wegen ihrer Größe, ihres Detailreichtums und des exakt recherchierten Basismaterials besonders geschätzt.

Nun ist die vorliegende Kollektion von 8 CD-ROMs erschienen, die in knapp 5 GB digitalisierte Versionen von insgesamt 535 Karten aus der Geschichte des Magazins enthält. Wie das Magazin selbst sind auch die Karten und das Programm ausschließlich in englischer Sprache gehalten, aber das Benutzerhandbuch liegt auch auf Deutsch vor. Außerdem gibt es als Beilage eine gedruckte doppelseitige Weltkarte im Format 81x51cm, sozusagen als Beispiel für die Qualität des enthaltenen Materials und die sonst übliche Art der Präsentation.

Bei 8 CD-ROMs stellt sich natürlich die Frage der ansprechenden und kostengünstigen Präsentation. Als leider nicht optimale Lösung wurde eine dreiteilige Faltmappe aus Karton gewählt, in der die einzelnen CDs jeweils in Schlitzen stecken. Die Entnahme ist einigermaßen komfortabel möglich, aber man hat sich nicht viele Gedanken über die Anordnung gemacht, denn die erste CD mit der an sich deutlichen Aufschrift "INSTALL ME" steckt ganz hinten und wird von den anderen verdeckt.

Das wirklich gravierende Problem beim Testen war aber die Art der Verpackung. Karton ist ja nicht gerade freundlich zur empfindlichen Oberfläche von CD-ROMs, und tatsächlich erwiesen sich alle (!) CDs des originalverpackten Rezensionsmusters als sichtbar zerkratzt. Sie waren ohne Ausnahme so beschädigt,

dass ein sonst gar nicht schlechtes DVD-ROM-Laufwerk keine einzige lesen konnte, und zwar nicht einmal teilweise. Erst mit Hilfe eines guten CD-Brenners und seiner nochmals deutlich besseren Fehlerkorrektur (aber wohl auch dank der Spezialisierung auf CDs statt DVDs) konnten die Daten schließlich gelesen werden.

Bei der Installation hat man die Wahl zwischen einer "minimalen" Version mit ca. 10 MB und einer erweiterten Version mit ca. 14 MB, welche dann auch die Suchdatenbank enthält. Das ist wohl zu empfehlen, denn dadurch wird die Suche deutlich beschleunigt. Außerdem muss QuickTime ab Version 5.0 installiert sein, das auch mitgeliefert wird. Das Installationsprogramm von National Geographic erkannte leider die durchaus vorhandene aktuellste Version 6.5 nicht als installiert, aber Apples eigenes Installationsprogramm, das dann automatisch gestartet wurde, war zum Glück deutlich klüger und verweigerte das Überschreiben der neueren Version.

Ist das Programm erst einmal installiert, kann man so richtig in die Welt der Karten eintauchen. Es gibt einen eigenen Abschnitt über die Erstellung und Produktion von Kartenmaterial, der auch einen historischen Abriss der Kartographie bietet. Man erfährt, wie schon in der Antike Karten angefertigt wurden, aber auch wie es heute funktioniert. Dabei fließt immer wieder auch Ton- und Videomaterial ein, und zwar auf eine sehr angenehme, unaufdringliche Art. Die multimedialen Erweiterungen wirken nicht aufgesetzt, "weil man so etwas eben haben muss", sondern ergeben sich natürlich und sind gut ausgewählt.

Den Hauptteil bilden aber die Karten aus den Magazinen. Man hat die Möglichkeit, über thematisch geordnete Teilsammlungen oder direkt mittels Suchfunktion zu den einzelnen Karten zu gelangen. Dabei kann zum Beispiel nach Region, Thema, Publikationsdatum, aber auch nach freien Stichwörtern gesucht werden.

Die Kartenanzeige erfolgt jeweils in einem separaten Fenster. Wenn eine Karte im Original eine bedruckte Rückseite hatte, ist auch diese abrufbar. Die Zoomfunktion bietet je nach Kartenauflösung

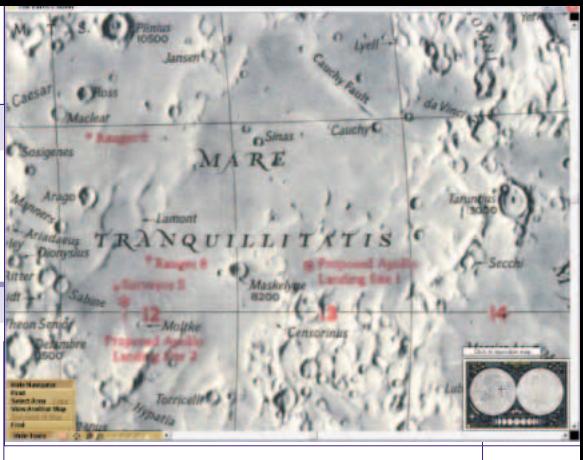

einige fest eingestellte Stufen und beschränkt sich auf den jeweils vernünftigen Bereich, sodass man die Qualität der Karten wirklich optimal genießen kann. Jeder gewählte Ausschnitt lässt sich nach Wahl auch kopieren oder ausdrucken. Erfreulich ist auch, dass man zwar beim Abrufen einer Karte manchmal aufgefordert wird, eine andere CD einzulegen, aber dann die Daten ganz in den Hauptspeicher geladen werden und dadurch problemlos auch mehrere Karten von verschiedenen CDs parallel verwendet werden können.

Wer mehr über die Erde erfahren will, sich aber vielleicht auch über die erste wirklich detaillierte Mondkarte freut, ist mit dieser Sammlung sehr gut beraten. Natürlich handelt es sich auch um eine ideale Ergänzung, wenn man das Magazin vielleicht schon jahrelang liest, schätzt und sammelt.

In Anbetracht von Qualität und Menge des Kartenmaterials ist auch der Preis durchaus angemessen. Noch besser wäre allerdings, man würde eventuell ein paar Euro mehr verlangen und dafür den CD-ROMs statt der kratzenden Kartonmappe vernünftige Hüllen spendieren. Es kann ja nicht sein, dass man alle Datenträger erst einmal kopieren muss, bevor sie in einem normalen Laufwerk verwendbar sind. Außerdem wäre das Wechseln leichter. Das ist aber auch schon der einzige wirkliche Kritikpunkt, denn sonst ist die Sammlung eine echte Bereicherung für jede Bibliothek, ob privat oder besonders auch in einer Schule.

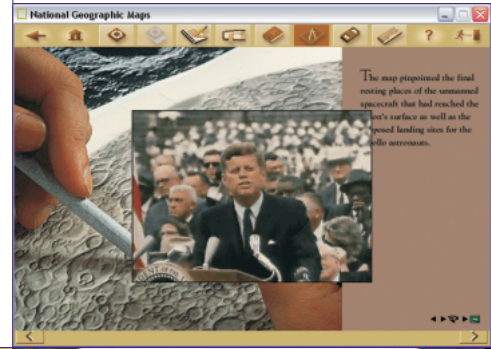

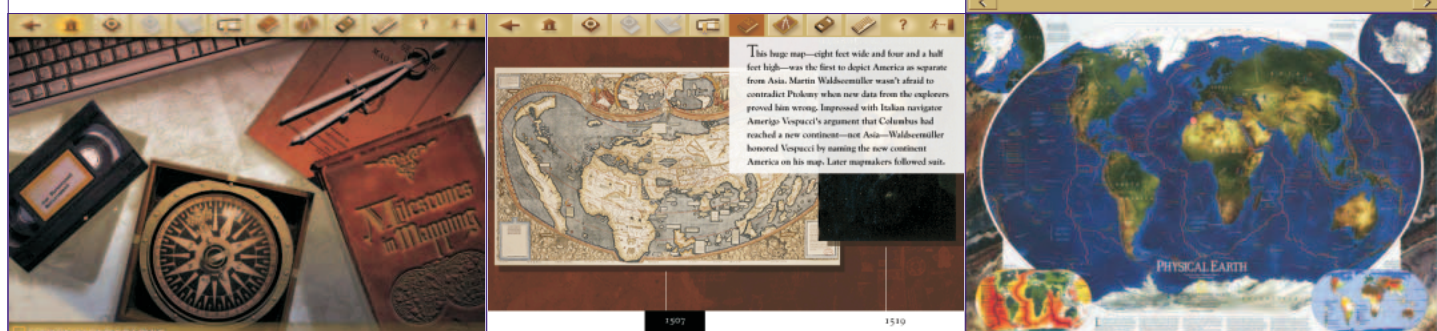

# Die Naturwissenschaften 4D

*Martin Schönhacker*

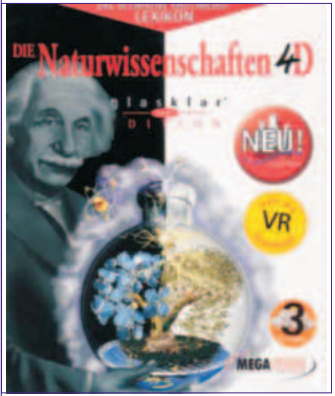

*MegaSystems / glasklar Edition; 3 CD-ROMs (gesamt ca. 1,84 GB); ca. Euro 26,82*

bleiben.

Bei dem Produkt "Die Naturwissenschaften 4D" handelt es sich um eine Sammlung von Informationen zu vielen naturwissenschaftlichen Themen auf drei CD-

ROMs. Dabei braucht

#### Botanik

Zoologie

Anatomie des Menschen

Der Detailreichtum ist durchaus erfreulich und manchmal auch etwas überraschend. Selbst die Anordnung der Niere einer Teichmuschel wird mittels Skizze deutlich illustriert. Das darf man sich natürlich nicht für alle bekannten Spezies erwarten, aber die vorhandene Auswahl reicht für "normale" Anwendungen sicher aus

Vor allem im technischen Bereich finden sich auch etliche Animationen, zum Beispiel zur Funktionsweise eines Röhrenmonitors. Der Kommentar ist in diesem Fall zwar nicht sehr eloquent ausgefallen und glänzt durch eine dreifache Wortwiederholung ("Monitore funktionieren im Prinzip wie Fernseher. Prinzipiell läuft die Bilddarstellung nach folgendem Prinzip ab: …"), aber die Animation ist trotzdem nett und anschaulich gemacht, was für die meisten enthaltenen Exemplare ihrer Art zutrifft.

Zur besonders anschaulichen interaktiven Präsentation gibt es auch noch 22 externe Programme, welche aber auch direkt aus der Benutzeroberfläche gestartet werden können. Darunter sind etwa Simulationen zur Neutralisation einer Säure unter Verwendung verschiedener Indikatoren, zur Herstellung einer "Zitronenbatterie" oder zur Diffusion. Auch Experimente zur Wahrscheinlichkeitsrechnung sind enthalten, aber die meisten stammen aus der Physik.

Selbstverständlich gibt es auch eine Suchfunktion. Texte lassen sich einfach durch Markieren und Kopieren in die Zwischenablage übernehmen, ohne dass einem technische Hindernisse in den Weg gelegt werden. Auch ein direktes Ausdrucken von ganzen Artikeln ist vorgesehen.

Insgesamt ist das vorliegende Produkt tatsächlich ein ziemlich umfassendes Nachschlagewerk zu den wichtigsten Teilgebieten der Naturwissenschaft. Dazu kommt ein realistisch angesetzter Verkaufspreis, der kein gewaltiges Loch in den Geldbeutel reißt. Unter diesen Umständen ist das Programm zum Beispiel als praktische Referenz zum Stoff der Oberstufe gut geeignet, bleibt aber zweifellos auch darüber hinaus interessant.

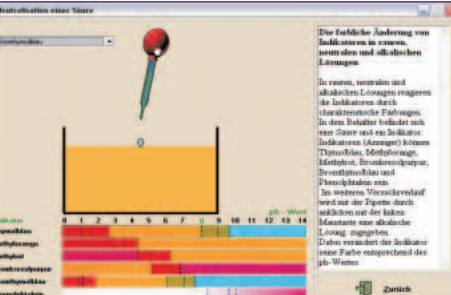

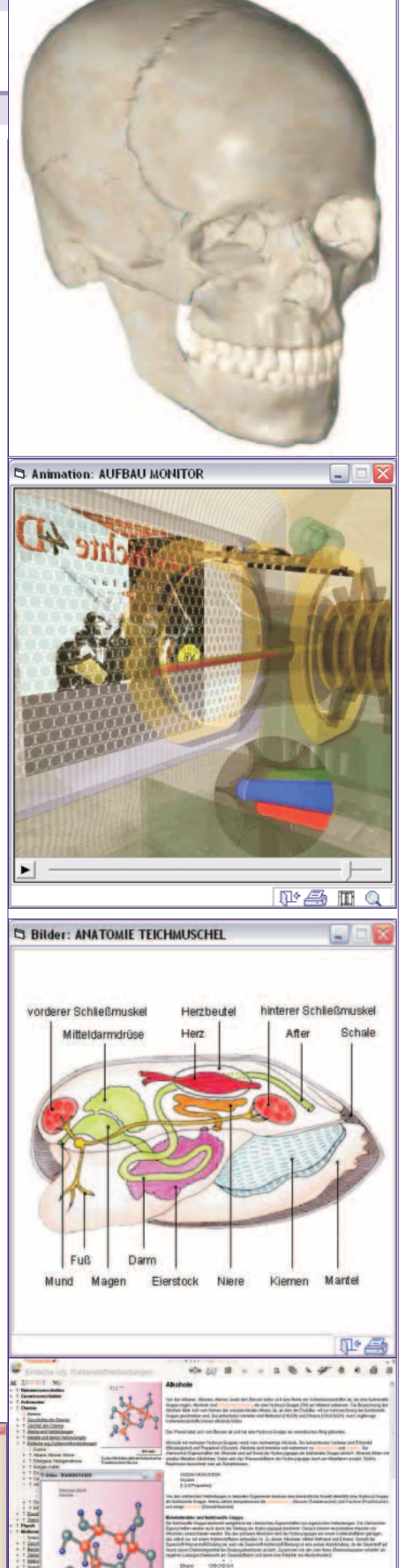

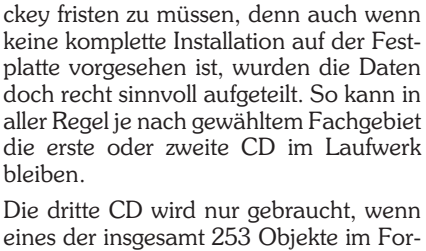

eines der insgesamt 253 Objekte im Format QuickTime-VR (kurz QTVR) angezeigt werden soll, die den gesamten Platz auf dieser CD einnehmen. Die dreidimensionalen Darstellungen sind mit der Maus im Raum drehbar und können so von jeder Seite betrachtet werden. Auf diese Weise werden zum Beispiel zahlreiche Knochen des menschlichen Körpers sehr anschaulich präsentiert.

man allerdings keine große Angst zu haben, in Hinkunft ein Dasein als Disc-Jo-

Aber von Anfang an: Nach einer unkomplizierten Installation findet man sich in einer intuitiv bedienbaren Benutzeroberfläche. Am linken Rand ist ständig das globale Inhaltsverzeichnis sichtbar, in dem nicht nur durch alle gebotenen Fachgebiete navigiert, sondern auch sehr rasch gesprungen werden kann, weil durchaus mehrere Zweige des "Wissensbaumes" gleichzeitig geöffnet sein können. Durch Anwählen einer Überschrift erhält man im rechts angeordneten Hauptteil des Fensters den zugehörigen Artikel. Dazwischen sind in aller Regel Abbildungen, Videos oder QTVR-Objekte zu finden.

In der obersten Auswahlebene des Inhaltsverzeichnisses sind die folgenden Wissensgebiete enthalten:

- Naturwissenschaften
- Geowissenschaften
- Astronomie
- Chemie
- Physik
- Mathematik
- Technik
- Allgemeine Biologie

# Microsoft Office System

#### *Franz Fiala*

Mit der Version Office 2003 wird auch eine Name der Office-Familie erweitert; sie heißt jetzt *Microsoft Office System*. Das Office System umfasst gebündelte Basi-<br>spakete wie zum Beispiel Standard Edi- $\vec{t}$  *tion, Professional Edition* und *Small Business Edition* und andere. Diese Bündel umfassen die bekannten Basisprogramme zu Textverarbeitung, Tabellenkalkulation, Präsentation und Mailing. Den genauen Lieferumfang der Pakete erfährt man online unter

*http://office.microsoft.at/office\_editionen.asp*.

Darüber hinaus werden die Programme *FrontPage, Visio, Project, OneNote* und *InfoPath* als eigenständige Produkte vertrieben und müssen zusätzlich erworben werden.

Neu in der Liste der Office-Programme sind *OneNote* und *InfoPath*. Diese Programme werden in eigenen Abschnitten weiter hinten getrennt vorgestellt.

Innerhalb der Versionshierarchie hat diese Office-Version die Nummer 11. Installiert man daher die neue Version parallel zur vorherigen Version, dann existieren unter **C:\Programme\Microsoft Office\** zwei Ordner: **Office10** und **Office11**.

Der Kasten rechts gibt einen Überblick über die einzelnen Komponenten und berücksichtigt besonders die Verteilung von Office im Rahmen des auf einem *School Agreement* basierenden *MS-ACH Agreements* (siehe PCNEWS-85 Seiten 10 und 13).

#### **Office Pro**

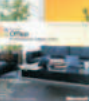

Enthält die folgenden Microsoft Office-Anwendungen: Word 2003, Excel 2003, Outlook 2003, Power-Point 2003, Access 2003, Publisher 2003 und Office Business Con-

tact Manager 2003. Auf die bereits bekannten Komponenten Word, Excel, Outlook, PowerPoint und Access wird hier nicht mehr eingegangen.

*http://office.microsoft.at/office\_portal.asp*

#### **Frontpage**

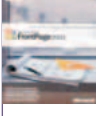

*http://office.microsoft.at/*

http://office.microsoft.at/

FrontPage dient zur Erstellung von Websites, Seine besondere Stärke ist die Zusammenarbeit mit Servern mit installierten Frontpage-Servererweiterungen. Dann näm-

lich kann man mit Frontpage auf zahlreiche serverbasierte Funktionen zugreifen, die sonst nur mit erheblichem Programmieraufwand lösbar wären. Daneben bietet Frontpage eine große Palette vordefinierter Designs, die auch für Anfängern respektable Webauftritte ermöglicht. Dass man ohne weiteres Zutun des Administrators und ohne Programmierkenntnisse mit Datenbanken, Zugriffszählern und Gästebüchern arbeiten kann, ist ein

Beispiel für die Leistungsfähigkeit von Frontpage.

*http://office.microsoft.at/frontpage\_portal.asp*

#### **InfoPath**

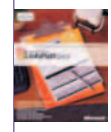

Office-Komponente. Sie dient zur Erfassung von Daten unabhängig von einer Datenbank. Die Daten werden in XML-Dokumenten gesammelt, eine ständige Verbindung zur

InfoPath 2003 ist eine neue

Datenbank ist nicht erforderlich.

*http://office.microsoft.at/infopath\_portal.asp*

#### **OneNote**

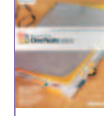

OneNote 2003 ist eine neue Office-Komponente und dient zur Organisation von Notizen aller Art. Während die aus Outlook bekannten Notizen zusammenhanglose

Zettel sind, kann man die Zettel in One-Note strukturieren, in Abschnitte unterteilen und man kann getippte Texte mit handschriftlichen Notizen und auch mit Sprachnotizen kombinieren.

*http://office.microsoft.at/onenote\_portal.asp*

InfoPath eignet sich durch seine Handschrift-Eingabe als eine Art Tafel-Ersatz für Lehrer, wirklich gut bedienbar wird es mit einem Graphik-Tablet oder mit einem Tablet-PC.

#### **Project**

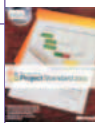

Project ist ein Projekt-Management-System das durch seine Integration in das Office System leicht erlernbar ist. Neu ist eine verbesserte Outlook-Anbindung, und

eine Verbindung zu ERP-Systemen (*Enterprice Ressource Planning*) wie z.B. SAP.

*http://office.microsoft.at/project\_portal.asp*

#### **Publisher**

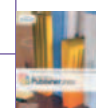

Publisher 2003 ist eine umfassende Unternehmenslösung für Publishing- und Marketingdokumente. Publisher erreicht zwar nicht den Funktionsumfang von DTP-Spe-

zialisten, ist aber wahrscheinlich für DTP-Einsteiger gerade deshalb besser geeignet.

*http://office.microsoft.at/publisher\_portal.asp*

#### **Visio**

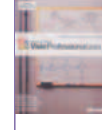

Visio 2003 ist zur Darstellung aller Arten von Abläufen, Zusammenhängen, Prozessen, Blockschaltbildern usw. geeignet. Fertige Shapes (Symbole) aus vielen Fachgebieten vereinfachen den Entwurf.

*http://office.microsoft.at/visio\_portal.asp*

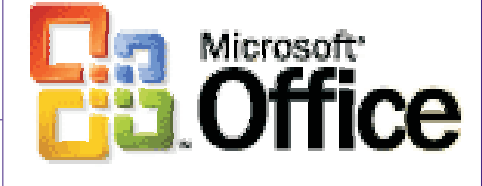

#### **Office System 2003**

Die folgende Tabelle gibt einen Überblick über die Office-Komponenten und gibt auch den Lieferumfang im Rahmen des *MS-ACH Agreement* an.

#### *http://education.microsoft.at/DefaultTemplate.aspx?I d=9024*.

Schulen erhalten die Lieferung automatisch, Lehrer auf Bestellung. Die Tabelle zeigt auch, welche Programme in der Verteilung an Schulen (Spalte **S**) und Lehrer (Spalte **L**) berücksichtigt sind.

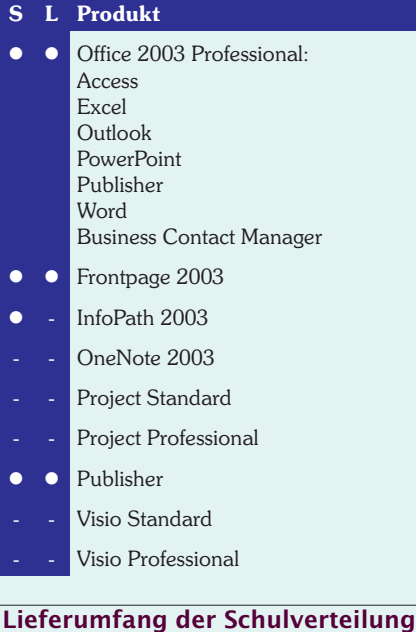

- Office 2003 Professional Edition
- Frontpage 2003
- Encarta Reference Library 2004
- Class Server 3.0
- Reparierte Visual Studio.NET Installations CD
- eLearning-Bibliothek Windows XP
- eLearning-Bibliothek Office XP

### **Bestellungen zusätzlicher Pro- dukte**

Produkte, die nicht in der Standardlieferung enthalten sind, können über die Seite *http://www.acvp.at/msach/* oder im Rahmen des BBG Select Rahmenvertrages *http://www.bmbwk.gv.at/start.asp?isIlink=1&bereich= 3&l1=&l2=&l3=&OID=1837#*) bestellt werden.

# Partnersache: Neuerungen in MS Office 2003

*MS Office 2003 ist seit dem Herbst des vergangenen Jahres auf dem Markt. Microsoft weist in zahlreichen Aussendungen und Veranstaltungen darauf hin, dass mit der Version 2003 eine völlig neue Positionierung erfolgt. Während die Version 2000 zahlreiche Neuerungen für den Endkunden enthalten hat und die MS Office XP klar auf den Markt der "Large Accounts" gezielt war, handelt es sich bei der Version 2003 - laut Microsoft - um eine Version, die ein gewaltiges Potenzial für Partner und Entwickler beinhaltet (Stichwort XML). Auch wenn sich Microsoft beeilt zu erwähnen, dass neben diesem Entwicklungspotential "genau genommen keine neuen Funktionalitäten eingebaut sind", gibt es sie natürlich doch. In diesem Artikel lesen Sie, was in MS Office 2003 neu ist und warum Sie sich MS Office 2003 vielleicht selbst einmal genauer anschauen sollten.*

#### *Leo Faltus*

#### **Büroanwendungen mit System: Das "MS Office System"**

Mit der aktuellen Version von MS Office wurden nicht nur die Einzelanwendungen erneuert - sie erfuhren auch neue Bezeichnungen. Ein Blick in das Startmenü bestätigt: Das Textverarbeitungsprogramm firmiert jetzt unter "Microsoft Office Word", die Tabellenkalkulation heißt jetzt "Microsoft Office Excel" etc. Gemeinsam mit Anwendungen, die in der Vergangenheit wohl niemand so recht als "Office-Anwendungen" angesehen hätte, wurde das so genannte "Microsoft Office System" geschaffen. Ein Blick z.B. auf die Webseite

*http://office.microsoft.at/office\_portal.asp* bestätigt, dass der Microsoft Office Share-Point Portal Server oder der Microsoft Office Live Communications Server Mitglieder der Office-Familie geworden sind.

#### **Neue Produkte: MS Office OneNote, InfoPath und Business Contact Manager**

Mit MS Office OneNote und MS Office InfoPath hat Microsoft ganz neue Anwendungen geschaffen und in das MS Office System integriert. MS Office OneNote ist eine Anwendung, mit deren Hilfe Notizen rasch insbesondere auch auf dem Tablet-PC erstellt und übersichtlich verwaltet werden können. Dies übrigens auch mit "digitaler Tinte", die jetzt - nebenbei bemerkt - in allen gängigen Office-Anwendungen integriert ist. MS Office InfoPath ist eine Anwendung zur Formularerstellung und -benutzung insbesondere gegenüber XML-Backends. Über MS Office InfoPath wird im weiteren Verlauf dieser Abhandlung noch zu reden sein.

MS Office InfoPath ist auch Bestandteil einer Office-Edition - der so genannten Enterprise-Edition (die allerdings nur über den "Volumenskanal" bezogen werden kann). MS Office OneNote hingegen ist ein reines "Stand-Alone"-Produkt.

Ebenfalls neu ist der "Business Contact Manager 2003". Der "BCM" ist ein Add-On für MS Office-Outlook und ermöglicht ein auf Klein- und Mittelbetriebe zugeschnittenes "Customer Relationship Management". Zu beachten ist allerdings, dass der "BCM" nur für Umgebungen bis

ca. 25 (Computer-)Mitarbeiter bestimmt ist. Besonders wichtig ist, dass der "BCM" nur installiert werden kann, wenn MS Office-Outlook nicht(!) an einen MS Exchange-Server angebunden ist. Dies deutet erneut auf die klare Positionierung des "BCM" als Werkzeug speziell für KMU hin. Größere Betriebe würden im Hause Microsoft ohnehin mit MS CRM besser bedient sein. Der BCM ist übrigens kein(!) eigenständiges Produkt sondern ist Bestandteil von Microsoft Office Professional, Microsoft Office Professional Enterprise Edition oder Microsoft Office Small Business Edition 2003 bzw. des Einzelpakets MS Office Outlook 2003.

#### **Verbesserter Datenaustausch: XML im Office System 2003**

Schon in der Vergangenheit war die Extended Markup Language (XML) in MS Office integriert. Allerdings handelte es sich dabei gewissermaßen um "Alleingänge" von Microsoft. So gab es in MS Word 2002 eine "WordML", die einen eingeschränkten Datenaustausch via XML zuließ. Mit der Version 2003 wurden jetzt die Schleusen geöffnet und uneingeschränkte Schnittstellen zu XML ge-

schaffen. Der Vorteil von XML in Office-Lösungen liegt klar auf der Hand: Da ein XML-Dokument strukturiert, plattformunabhängig und textbasierend ist, können XML-Dokumente mit vielen Programmen geöffnet und bearbeitet oder in automatisierte Unternehmensprozesse integriert werden.

#### **XML-Schemata mit Word-Texten verbinden: Mapping**

Unter dem Begriff des XML-Mappings ist ein Vorgang zu verstehen, bei dem ein XML-Schema, das bestimmte Elemente (=Datentypen) enthält, mit einem Office Dokument und bestimmten Inhalten des Office-Dokuments verbunden wird. Zweck eines Mappings ist es, auf diese Art und Weise bestimmte Inhalte aus dem Office-Dokument im XML-Format zu exportieren oder zu importieren.

Mit den folgenden 3 Schritten würden Sie z.B. ein XML-Schema mit einem Word-Dokument verbinden:

- 1.Menü *Extras*, *Dokumentvorlagen und Add-Ins*…, Register *XML-Schema*.
- 2.Schaltfläche *Schema hinzufügen*… Markieren Sie die XML-Schemadatei (übliche Endung: .XSD) und bestätigen Sie mit *Öffnen*. Vergeben Sie im Dialogfenster

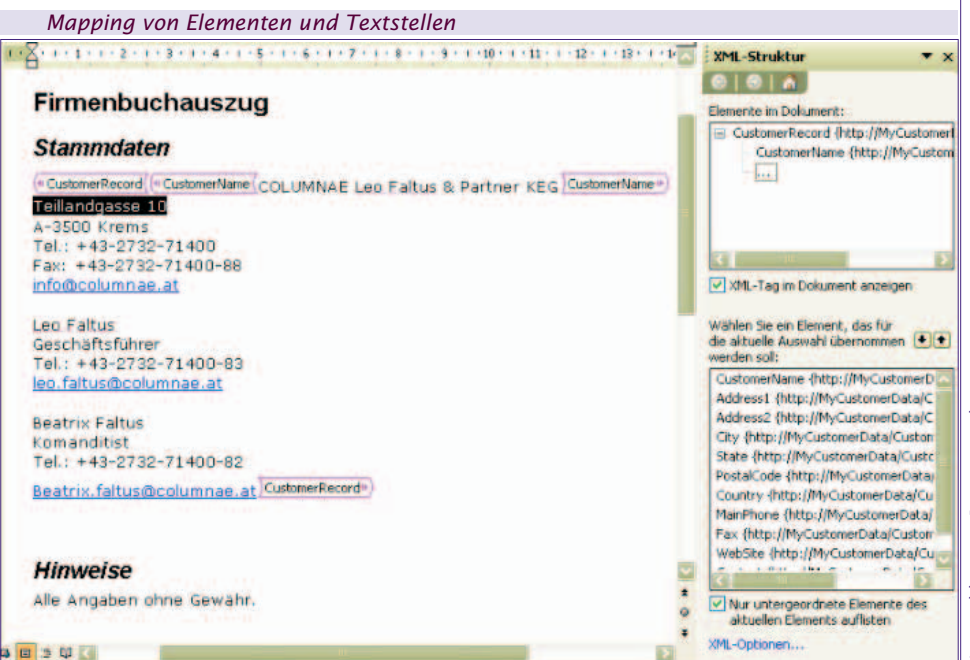

Spainharm units

*Schemaeinstellungen* einen Aliasnamen oder lassen Sie das Feld leer und bestätigen Sie mit *OK*.

3.Bestätigen Sie das Dialogfenster *Dokumentvorlagen und Add-Ins* mit *OK*.

Sie haben nun ein XML-Schema an ein Word-Dokument angebunden. Es erscheint ein Aufgabenbereich (*XML-Struktur*). In diesem Aufgabenbereich besteht anschließend die Möglichkeit nach dem Markieren entsprechender Textstellen, diese mit den entsprechenden Elementen aus dem XML-Schema zu verbinden.

Und mit nur 2 Schritten nehmen Sie dann das eigentliche Mapping vor:

- 1.Markieren Sie den gesamten Bereich, aus dem Sie Daten übernehmen wollen und klicken Sie im Aufgabenbereich auf das entsprechende Element. MS Word fragt, ob Sie das Element für das gesamte Dokument oder nur für die Auswahl übernehmen wollen.
- 2.Markieren Sie weitere Textstellen und klicken Sie den entsprechenden Datentyp. Setzen Sie diese Tätigkeit für alle zu mappenden Textstellen fort.

Das Mappen eines bestehenden XML-Schemas gegen ein MS Office-Dokument ist von fortgeschrittenen Anwendern nach entsprechender Einschulung - mit vertretbarem Aufwand zu realisieren. Das Erstellen von XML-Schemata ist zweifelsfrei eine Aufgabe für entsprechende Entwickler! Weil eben solche Anpassungen von z.B. ISV erst noch realisiert werden müssen, positioniert Microsoft diese Version von MS Office als Version für Entwickler.

#### **Plattformunabhängiger Datenaustausch: XML-Import/Export**

Nach der erfolgreichen Anbindung der XML-Schema-Datei und dem Mapping stellt sich natürlich jetzt die Frage, wie anschließend der eigentliche XML-Export / Import durchgeführt werden kann. Dies erfolgt in z.B. MS Office Word mit den folgenden Schritten:

- 1.Menü *Datei*, *Speichern unter…*
- 2.Listenfenster *Dateityp*, *XML-Dokument*. Aktivieren Sie das Kontrollkästchen *Nur Daten speichern* und bestätigen Sie mit *Speichern*.
- 3.MS Word wird Sie mit einem Meldungsfenster fragen, ob Sie beim Export reines XML oder Word-MarkupLanguage speichern wollen: Klicken Sie Weiter, um reines XML zu speichern.

MS Office Word erstellt nun die XML-Datei, die nun in jede beliebige Anwendung importiert werden kann, die XML unterstützt.

Und so würden Sie den Import in MS Office Word durchführen:

1.Markieren Sie die Stelle in einem Word-Dokument, an der Sie die benötigten XML-Informationen darstellen wollen.

#### 2.Menü *Einfügen*, *Datei*

3.Listenfenster *Dateityp*, Eintrag *XML-Datei-*

*en* MS Word fügt die XML-Daten ein und stellt das Mapping dar.

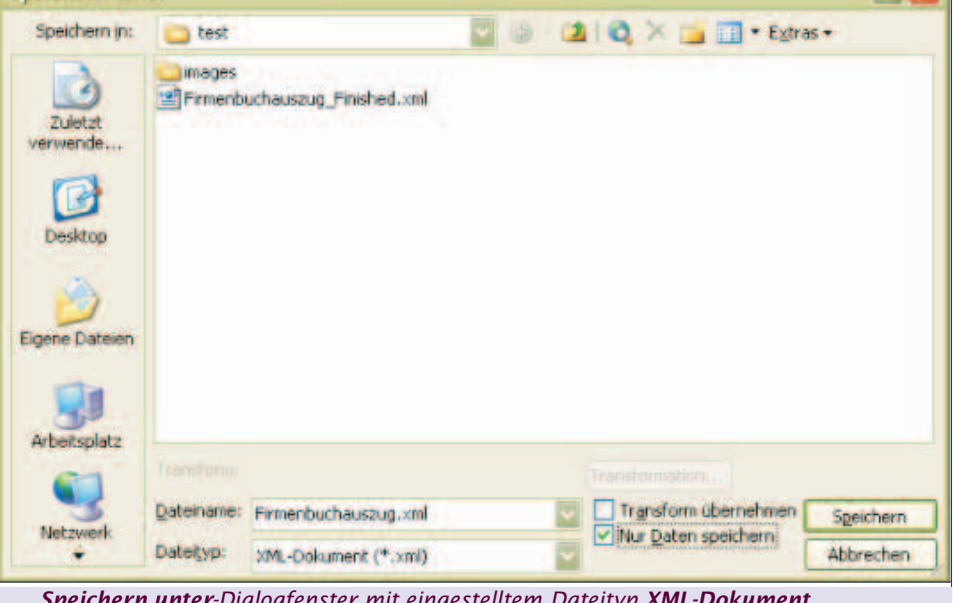

*Speichern unter-Dialogfenster mit eingestelltem Dateityp XML-Dokument*

Ziel des Exports kann jede XML-kompatible Anwendung sein. "Vermittler" zwischen MS Office-Anwendungen und der damit erzeugten XML-Dateien können aber auch insbesondere XML-Webservices sein, welche die Weiterleitung an "Backend-Datenquellen" organisieren können. Ein besonders interessantes Werkzeug zum Lesen und Schreiben von XML ist auch immer Microsoft Office InfoPath. Gerade auch Entwickler sollten sich MS Office InfoPath genauer ansehen. Mit dieser Anwendung steht einerseits ein hochgradig leistungsfähiger "Formular-Generator" zur Verfügung - andererseits bestehen bereits ab Werk zahlreiche Schnittstellen zu XML-Backend-Lösungen. MS Office InfoPath ist somit auch idealer Client für den MS Biztalk-Server!

#### **Recherchieren, Faxdienste etc.: Allgemeine Neuerungen in MS Office 2003**

Nach diesem Ausflug in den Bereich der XML-Integration, sollen nun die Neuerungen von MS Office 2003 besprochen werden, die weitgehend in allen Teilapplikationen zu finden sind. Weiter unten soll auch noch kurz auf die Neuerungen in den jeweiligen Einzelappli-

kationen eingegangen werden.

#### **Informationen finden: Recherchieren**

Für Anwender stellt sich immer wieder die Frage, wie sie einerseits rationell in einer bestimmten Situation Informationen gewinnen können und diese andererseits auch unmittelbar in ein z.B. Word-Dokument einbauen können. Einen weiteren Anlauf, Information-Worker bei dieser Aufgabe zu entlasten, stellt die neue Recherche-Funktion dar, die Sie jetzt in nahezu allen Office-Anwendungen aufrufen können.

Die Recherche-Funktion bietet die Möglichkeit, rasch zu einem bestimmten **Stichwort** 

- Informationen
- Übersetzungen
- Quellen im Web
- Synonyme
- und mehr
- einzuholen. Die Recherche-Funktion lässt sich sehr einfach einsetzen:
- 1.Markieren Sie ein oder mehrere Wörter, für die Sie weitere Informationen benötigen.
- 2.Menü *Extras*, *Recherchieren…* (oder klicken Sie das entsprechende Symbol).
- 3.Es erscheint der Aufgabenbereich *Recherchieren*. Wählen Sie in diesem Aufgabenbereich in dem Listenfenster unter *Suchen nach* den benötigten Nachschlagedienst.
- 4.Klicken Sie falls benötigt das Symbol *Suche starten*.

Es wird das Suchergebnis im Aufgabenbereich dargestellt. Klicken Sie jetzt dort gefundene Hyperlinks und Sie werden weiterführende Informationen in Ihrem Webbrowser sehen.

*Das Ergebnis der Recherche wird im Aufgabenbereich dargestellt*

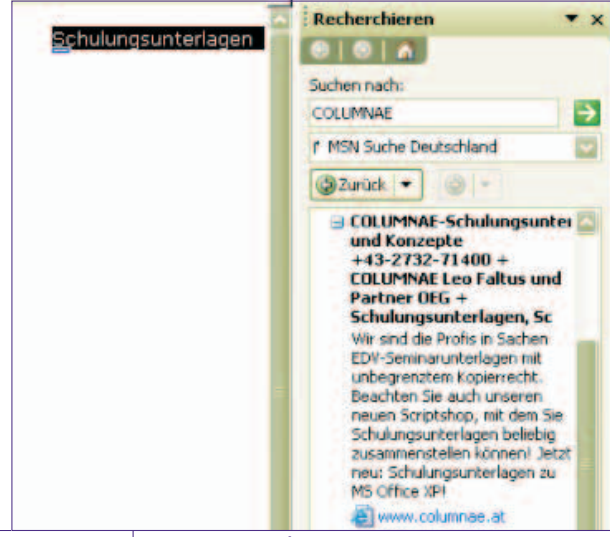

#### *OFFICE* Partnersache: Neuerungen in MS Office 2003

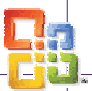

Klicken Sie *Recherche-Optionen* (im Aufgabenbereich unten), um zu bestimmen, welche Dienste die Recherche-Funktion verwenden soll bzw. um weitere Dienste hinzuzufügen. Mit *Jugendschutzeinstellungen…* können Sie erreichen, dass nur entsprechend geeignete Dienste verwendet werden.

Die Funktion Recherchieren steht auch im Internet Explorer zur Verfügung. Der Aufruf erfolgt übrigen mit dem selben Symbol wie in z.B. MS Office Word.

### **Gemeinsame Dokumentbearbei- tung: Arbeitsbereiche**

MS Office 2003 besitzt eine Schnittstelle zu den Windows SharePoint Services. Diese haben u.a. den Zweck, dass dort Office-Dokumente abgelegt werden können und eine zu bestimmende Kollegen-Gruppe diese Dokumente komfortabel bearbeiten kann.

So richten Sie z.B. in Microsoft Office Excel einen neuen Arbeitsbereich ein und legen ein Office-Dokument dort ab:

- 1.Menü *Extras*, *Freigegebener Arbeitsbe-*
- .<br>2. Vergeben Sie in dem Aufgabenbereich einen Namen für den Dokumentarbeitsbereich und wählen Sie einen Speicherort (URL des SharePoint-Webs).
- 3.Bestätigen Sie mit *Erstellen*.

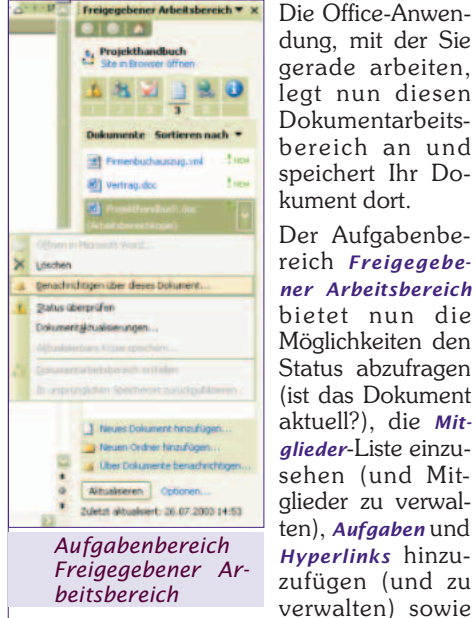

Die Office-Anwendung, mit der Sie gerade arbeiten, legt nun diesen Dokumentarbeitsbereich an und speichert Ihr Dokument dort.

Der Aufgabenbereich *Freigegebener Arbeitsbereich* bietet nun die Möglichkeiten den Status abzufragen (ist das Dokument aktuell?), die *Mitglieder*-Liste einzusehen (und Mitglieder zu verwalten), *Aufgaben* und *Hyperlinks* hinzuzufügen (und zu

den Status einzusehen bzw. zu bestimmen.

Wenn der Dokumentarbeitsbereich bereits existiert können Sie ein Dokument dort auch mit dem *Speichern unter* Dialogfenster und Angabe des URL ablegen (http://sharepoint-name/dokumentarbeitsbereich-name). Mit Menü *Datei*, *Öffnen…* und Angabe des URL können Sie solche Dokumente auch stets öffnen.

Unter Verwendung des URL können Sie das SharePoint-Web und den Dokumentarbeitsbereich auch mit dem Browser besuchen.

Die Microsoft Office Windows Share-Point Services sind im Lieferumfang von Microsoft Windows Server 2003 enthalten. Zu unterscheiden sind die Windows SharePoint Services von dem Microsoft

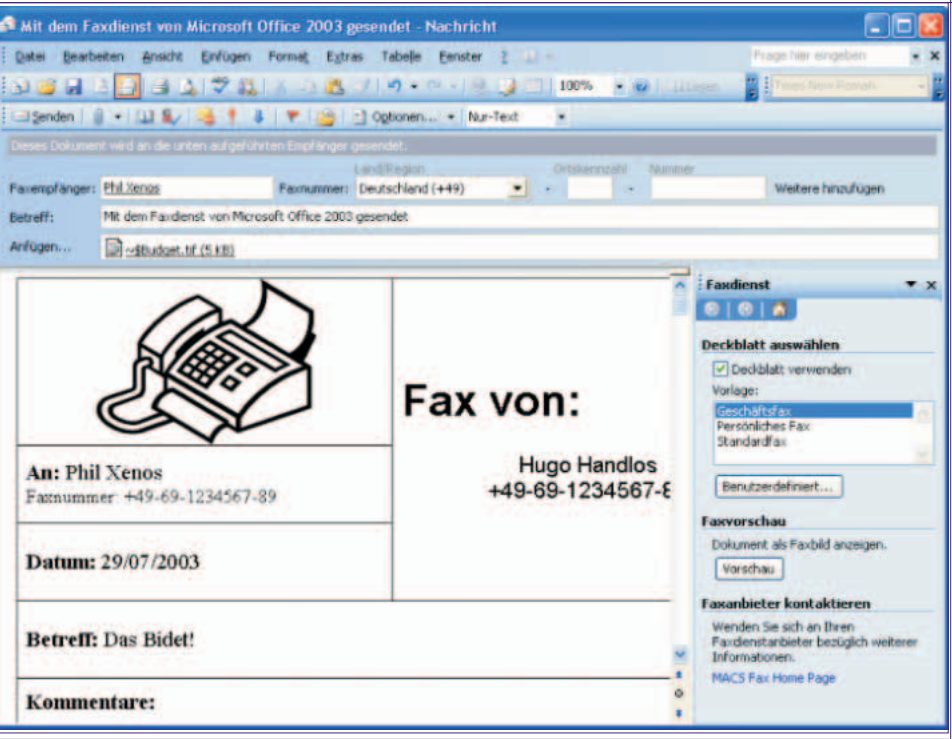

*Jetzt noch auf Senden klicken und das Fax ist unterwegs!*

Office SharePoint Portal Server, der eine vollwertige Serverlösung zur Ablage, Verwaltung, Beschlagwortung, Versionierung und Suche von Dokumenten ermöglicht.

#### **Fax senden ohne Modem: Internet Faxdienst**

MS Office 2003 ermöglicht das Senden von Fax über Dienste im Internet. Dies kann dann insb. nützlich sein, wenn Ihr Computer wohl einen Internetzugang über das Firmennetzwerk hat - ein Faxmodem jedoch nicht angeschlossen ist. Voraussetzung für das Senden von Fax über einen Dienst im Internet ist

- ein Internetzugang und
- ein entsprechendes Konto bei einem solchen Dienstanbieter.

So senden Sie ein Fax über einen Dienst im Internet:

- 1.Menü *Datei*, *Senden an*, *Empfänger über In-*
- *ternet-Faxdienst…* 2.Die jeweilige Office-Anwendung konvertiert Ihr Dokument und macht es zu einer Anlage eines neuen Dokuments, in dem Sie die Empfängerinformation und Informationen für ein Faxdeckblatt eingeben können (siehe Abbildung).
- 3.Wählen Sie einen Faxanbieter aus.
- 4.Klicken Sie *Senden*.

Die Office-Anwendung sendet Ihr Fax ab. Sie erhalten ein Mail zur Bestätigung des Absendens. Nach erfolgreicher Zustellung erhalten Sie ein weiteres Mail mit der Zustellbestätigung. Technisch betrachtet handelt es sich beim Faxen mit dem Befehl *Empfänger über Faxmodem…* um ein Mail mit Beilage. Der Empfänger freilich merkt keinen Unterschied.

#### **Berechtigungen eingrenzen: Information Rights Management**

Um exakt bestimmen zu können, wer was mit einem Dokument tun darf (um z.B. zu verhindern, dass vertrauliche Dokumen-

te die Firma verlassen), gibt es ab sofort das so genannte *"Information Rights Man- agement"* (IRM). Wichtig ist, dass Empfänger über MS Office 2003 verfügen müssen, um solche Dokumente zu verwenden. Für Anwender ohne MS Office 2003 kann ein Zusatz gespeichert werden, der es erlaubt, dass solche Anwender das Dokument im Browser lesen können (Dialogfenster *Berechtigung*, siehe Abbildung).

Folgende Tätigkeiten lassen sich einschränken:

- Dokument weiterleiten
- Dokument ändern
- Dokument drucken
- Inhalte des Dokuments kopieren
- Auf Inhalte des Dokuments programmatisch zugreifen (VBA)
	- Hier sehen Sie am Beispiel von MS Office Word 2003, wie Sie bestimmen können, wer welche Berechtigungen an Ihrem Dokument erhält:
- 1.Menü *Datei*, *Nicht weiterleiten…* (bzw. entsprechendes Symbol).
- 2.Aktivieren Sie das Kontrollkästchen *Berechtigung für Dokument einschränken*. Klicken Sie - je nach gewünschter Berechtigung - *Lesen* oder *Ändern* bzw. geben Sie die Mail-Adresse(n) der Empfänger der Berechtigung an.
- 3.Klicken Sie *Weitere Optionen…*, zur Vergabe von Berechtigungsdetails.

Beim ersten Einsatz dieser Technologien kann es sein, dass Sie sich an einen Dienst anmelden müssen. Dieser Dienst wird dann gespeichert - entsprechende Einstellungen finden Sie unter Menü *Datei*, *Berechtigung*, *Berechtigung einschrän-*

*ken als…* Der Unterschied zur Nur-Lese-Berechtigung, die beim Speichern vergeben werden kann, ist der, dass Benutzer ein Dokument mit Nur-Lese-Berechtigung je-

#### Partnersache: Neuerungen in MS Office 2003 *OFFICE*

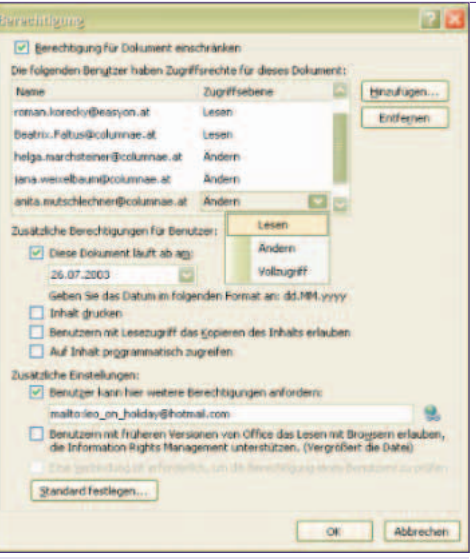

#### *Das Dialogfenster Berechtigung erlaubt eine exakte Bestimmung der Befugnisse*

derzeit verändern könnten - die Nur-Lese-Berechtigung verhindert lediglich das Speichern unter dem gleichen Namen. IRM hingegen ermöglicht die Vergabe von ganz bestimmten Rechten an ganz bestimmte Personen.

#### **Individuelle Innovationen: Neuerungen in den Detailapplikationen**

Nach der Diskussion, welche grundsätzlichen Neuerungen sich in den Office-Anwendungen des MS Office Systems ergeben haben, sollen in den abschließenden Kapiteln noch kurz die Neuerungen in den Detailanwendungen angedeutet werden.

#### **MS Office Access 2003: Was ist neu?**

*Die neuen Smarttags*

Hier finden Sie die wichtigsten Veränderungen in MS Office Access 2003 gegenüber der Vorgängerversion:

 Objektabhängigkeiten: Im Kontextmenü eines Objektes (aufzurufen im Datenbankfenster) gibt es einen entsprechenden Befehl, mit dem Sie feststellen können, welche anderen Objekte von dem

aktuellen Objekt abhängen. Zu beachten ist, dass bei der Suche nach abhängigen Objekten Makros und Module nicht berücksichtigt werden.

- Fehlerprüfung: Mit Menü *Extras*, *Optionen…*, Register *Fehlerprüfung* haben Sie die Möglichkeit eine Fehlerprüfung einzuschalten, die Sie mit Smarttags auf eventuelle Fehler bei der Errichtung von Steuerelementen aufmerksam macht.
- Vererbung von Feldeigenschaften: Änderungen an Tabellenfeldeigenschaften können jetzt auf Wunsch automatisch an abhängige Formular- bzw. Berichtsfelder weitergereicht werden.
- Datenbanksicherung: Mit Menü *Datei*, *Datenbank sichern…* können Sie Datenbanken - vor größeren Eingriffen - jetzt noch viel komfortabler sichern.
- Smarttag Unterstützung: In den *Eigenschaften* insbesondere von Formularfeldern (aber auch in Tabellen, Abfragen, Datenzugriffsseiten und Berichten) können Sie diesen Feldern jetzt Smarttags hinzufügen.
- Stichwort XML: Die XML-Schnittstelle für den Import bzw. Export wurde auch in MS Office Access weiter verbessert. Insb. können Sie jetzt beim Import wie auch beim Export eine Transformationsdatei (XLT) angeben. Die Transformation wird während des Exports bzw. Imports automatisch ausgeführt. Beim Export können Sie jetzt Filter und Sortierangaben sowie sog. "Verwandte Tabellen" miteinbeziehen.

Eine vollständige Liste der Neuerungen in MS Access 2003 kann auch über die Hilfe mit dem Fragetext "Neuigkeiten?" aufgerufen werden. Die gute Nachricht: MS Access 2003 verwendet - genau wie MS Access 2002 - dasselbe Dateiformat wie bereits MS Access 2000.

#### **Neuerungen beim Senden von Mails und Organisieren von Teams: MS Office Outlook 2003**

Hinsichtlich der Optik ist MS Office Outlook 2003 wahrscheinlich das Mitglied der MS Office Familie, das am meisten "Facelifting" erfahren hat. Was die Funk-

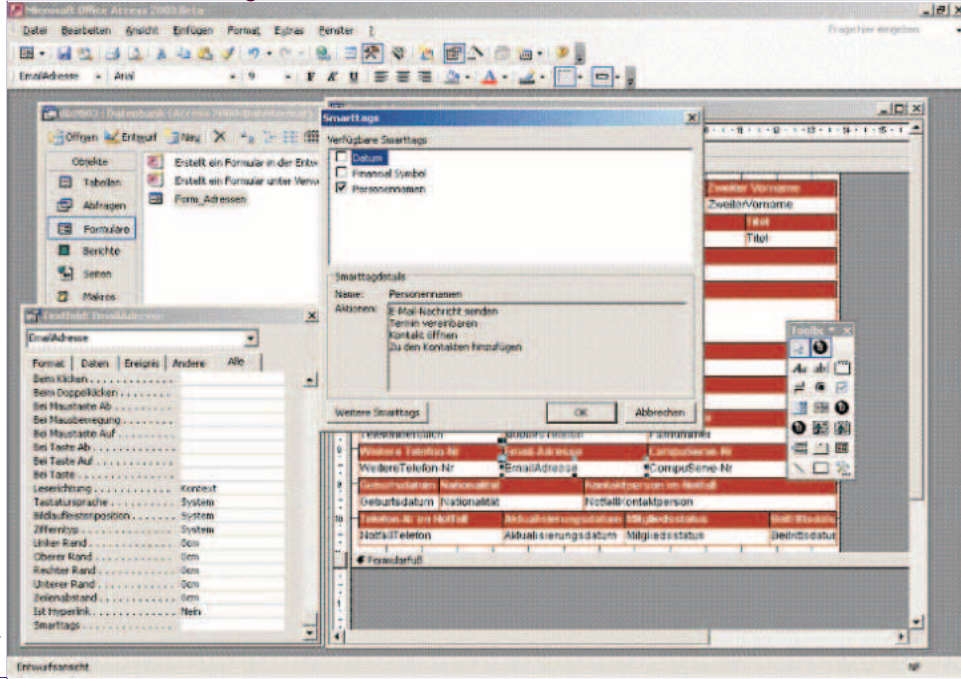

tionalität betrifft, wurden die folgenden Merkmale in MS Office Outlook 2003 neu eingeführt bzw. verbessert:

- Die Outlook-Leiste wurde grundsätzlich neu gestaltet und vereinigt die Funktionen der Ordnerliste und von so genannten Aufgabenbereichen (Angebot von Funktionen je nach Ansicht) in sich. Die neue Bezeichnung lautet *Navigationsbereich*.
- Sehr angenehm sind jetzt die Desktopbenachrichtigungen, die eingehende Mail andeuten - auch wenn Sie gerade in anderen Anwendungen arbeiten.
- Suchordner ermöglichen das Speichern einer Suche unter einem Namen und somit das noch raschere Auffinden häufig benötigter Elemente.
- Favoritenordner machen das Auffinden von verstreut liegenden Mail(!)-Elementen aus den verschiedensten Stores (Posteingang, Öffentliche Ordner und Persönliche Ordner) leichter.
- Der Offline-Cache-Modus ermöglicht das Arbeiten mit MS Outlook auch dann, wenn die Verbindung zum Mailserver gerade unterbrochen ist.
- AutoGeschwindigkeitserkennung: MS Outlook richtet sich automatisch auf die Geschwindigkeit ein, mit der es mit dem Server verbunden ist. Ist die Geschwindigkeit gering, werden von großen Mails automatisch zunächst nur die Kopfzeilen geladen.
- Die Windows SharePoint Services dienen auch in MS Outlook als Kommunikationsplattform beim Dateiaustausch (Attachments) genauso wie bei Meetings.
- Verteilerlisten können jetzt vor dem Absenden eines Mails verändert werden, ohne die Verteilerliste selbst zu verändern.
- Nicht mehr enthalten in MS Outlook ist die Möglichkeit Laufwerke, Ordner und Dokumente zu verwalten.
- MS Outlook 2003 ermöglicht nun eine wesentlich verbesserte Anbindung von unterwegs an den MS Exchange Server 2003, da die *Remote Procedure Calls* jetzt über Internet-Protokolle (http) erfolgen. Dies bedeutet insbesondere höhere Sicherheit bei der Datenübertragung wie auch größere Geschwindigkeit bei schlechten Verbindungen.

#### **Individuelle Neuerungen bei MS Office PowerPoint, Excel und Word 2003**

In MS Office PowerPoint, Word und Excel 2003 haben sich nur noch geringe Änderungen gegenüber der Vorgängerversion ergeben, die nicht schon im bereits diskutierten Teil der allgemeinen Neuerungen dargestellt worden sind. Neben den Punkten

- Information Rights Management
- Integration der SharePoint Teamservices
- Faxen via Internet
- Ink-Integration (Tablet-PC)
- Aufgabenbereich *Recherchieren*

gibt es kaum noch spezifische Neuerungen in MS Office PowerPoint, Word und Excel.

In MS Office PowerPoint sind die folgenden Neuerungen zu erwähnen:

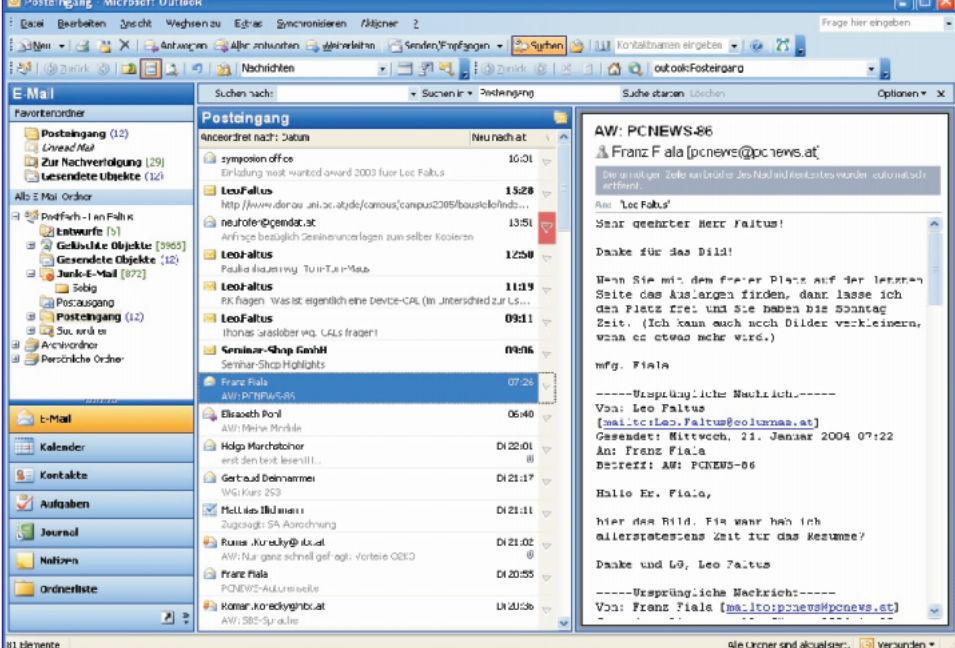

*Das neue Erscheinungsbild von MS Office Outlook*

- Der Thesaurus, das elektronische Synonymwörterbuch, ist nun auch in Power-Point verfügbar.
- Präsentationen können nun direkt auf CD gepackt werden (siehe Abbildung). Auch das Verpacken von kennwortgeschützten Präsentationen ist möglich. Eine verbesserte Version des PowerPoint Viewers steht zur Verfügung.
- In MS Office Word ist insb. Lesemoduslayout zu erwähnen, mit dessen Hilfe das Lesen von Texten auf dem Bildschirm wesentlich erleichtert wird.

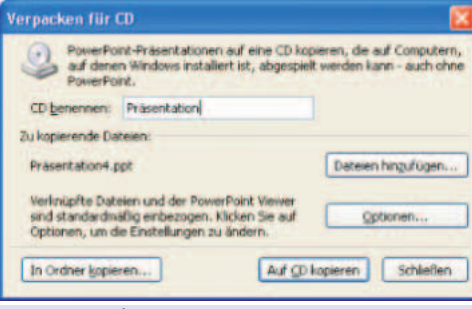

*Verpacken einer PowerPoint-Präsentati-*

#### **Résumée**

Zusammenfassend lässt sich sagen, dass neue Versionen von MS Office vom Publikum wahrscheinlich schon einmal mit größerem Enthusiasmus aufgenommen wurden. Tatsache ist aber auch, dass das Zeitalter der Begeisterung über neue Versionen grundsätzlich vorbei ist. Wenn wir heute eine Straßenumfrage machen würden: Wer wüsste denn überhaupt, was die aktuelle Version von MS Office ist? Und dass die Epoche der "Featuritis" vorüber ist, hat natürlich auch Microsoft verstanden. Somit wurde diese Version von MS Office ganz klar als eine Version für Entwicklungspartner positioniert (Stichwort "XML") - und in diesem Marktsegment ist das neue Office auch mit großer Aufmerksamkeit aufgenommen worden.

Dennoch bleiben auch für normale Anwender wie auch für Power-User interessante Neuerungen. Hier ist unbedingt

noch einmal zu erwähnen die Integration von MS Office in die Windows Share-Point Services, das vollkommen neu gestaltete MS Outlook 2003 mit seiner übersichtlicheren Oberfläche (Stichwort "Suchordner" bzw. "Favoritenordner") sowie dem automatischen Online/Offline-Betrieb (AutoGeschwindigkeitserkennung). Oder die wesentlich verbesserte Anbindung von MS Outlook an den MS Exchange Server 2003, wenn Sie mit MS Outlook unterwegs sind durch RPC über http. Und dann wären da noch die völlig neuen Produkte wie MS InfoPath bzw. MS OneNote.

Tatsache ist: Auch diese Version von MS Office lässt die vergangenen Versionen von MS Office alt aussehen. Betrachten wir es einfach auch einmal so: Das neue MS Office 2003 ist wie ein neues Auto viele kleinere und größere nützliche Neuerungen. Und es macht einfach auch Spaß!

#### **Sofortige Verfügbarkeit geeigne-**

#### **ter Schulungsunterlagen!**

Mit den hochqualitativen Schulungsunterlagen von COLUMNAE sind Sie in der Lage, Office 2003-Themen sofort zu schulen. Weitere Vorteile, die Sie beim Einsatz von COLUMNAE-Schulungsunterlagen haben:

- Die COLUMNAE-Schulungslizenz ist unbegrenzt, d.h. COLUMNAE-Schulungsunterlagen ermöglichen Ihnen, eine unbegrenzte Anzahl von Kopien zu erstellen.
- COLUMNAE selbst tritt vollkommen in den Hintergrund.
- Darüber hinaus können Sie die Schulungsunterlagen beliebig überarbeiten, z.B. mit Ihrem Logo - aber auch mit Ihren individuellen Inhalten versehen.
- Im Lieferumfang enthalten ist COLUM-NAE-ScriptShop in der Standard-Edition: Diese Software ermöglicht das beliebige Kombinieren von COLUMNAE-Schulungsunterlagen genauso wie das rasche Umreihen der Inhalte.

Weitere Informationen zu COLUMNAE erhalten Sie unter *www.columnae.at* - weitere Informationen zu COLUMNAE ScriptShop auch direkt unter *www.scriptshop.at*. Telefonische Anfragen beantworten die Mitarbeiter von COLUMNAE gerne und jederzeit unter 02732-71400.

#### **Links**

- *http://office.microsoft.at/*
- *http://www.microsoft.com/germany/office/*
- *http://office.microsoft.com/*
- *http://www.columnae.at/*
- *http://www.scriptshop.at/*

*on auf CD* **Vergleich aller Microsoft Office 2003 Editions**

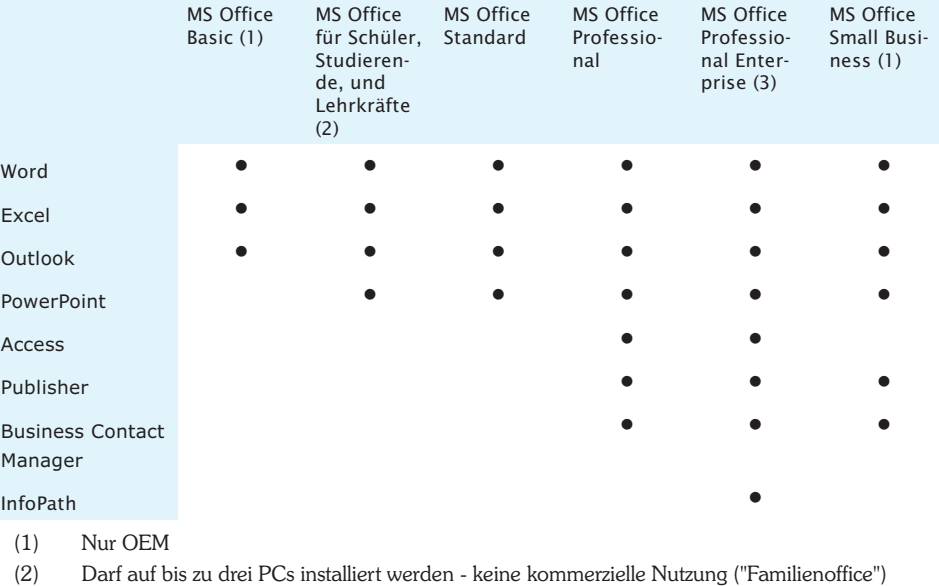

*http://www.columnae.at/* http://www.columnae.at/

(3) Nur Volumens-Lizenz

Firewalls

# SAP Web Application Server

#### *Karel Štípek*

#### **Teil 1 - Einführung**

Das Buch richtet sich vor allem an Entwickler, die in der SAP R/3-Umgebung webbasierte Applikationen erstellen wollen. Die Vorkenntnisse in DHTML und JavaScript sind zwar vom Vorteil, nicht aber unbedingt erforderlich. Alle für die Web-Entwicklung notwendigen Technologien werden im Buch kurz erklärt. Der Schwerpunkt des Buches liegt in einem umfangreichen praktischen Beispiel der Erstellung einer BSP-Applikation (*Busi- ness Server Pages*) .

#### **Teil 2 - Übersicht: SAP Web Application Server**

SAP *Web Application Server* basiert auf der bewährten Architektur des SAP-Application Servers und erweitert diesen um die Webfunktionalität. In diesem Teil wird die Architektur der einzelnen Teile und ihre Eingliederung in die klassische 3- Schichten-Architektur erklärt.

Die TCP/IP-Kommunikation zwischen dem SAP-Web-Application-Server und der Außenwelt gewährleistet der *Internet Communication Manager* (ICM). Die unterstützten Internet-Protokolle sind als Plug-Ins realisiert. Derzeit werden HTML- und SMTP-Plug-Ins ausgeliefert.

Am Ende des zweiten Teils wird die mögliche Kombination der SAP-eigenen Programmiersprache ABAP *(Advanced Business Application Programming)* und Java erläutert.

#### **Teil 3 - Grundlagen: BSP-Applikationen**

Als ein praxisorientiertes Beispiel wird in diesem Buch ein webbasiertes Flugportal aufgebaut. Das zugrunde liegende Datenmodell, das auch in anderem SAPund ABAP-orientierten Büchern und Schulungen verwendet wird, wird hier mit Hilfe des SAP-eigenen *Data Modelers* präsentiert.

Kurze Vorstellung der Programmiersprache ABAP und der wichtigsten Internet Technologien (HTML, DHTML, JavaScript, CSS, HTTP und HTTPS, XML, Cookies) folgt. Im Kapitel 3.3 wird dann die Architektur einer BSP-Applikation auf dem Prinzip des *Model-View-Controller-Design-Patterns* (MVC) erklärt.

#### **Teil 4 - Entwicklung: Werkzeuge**

Dieser Teil ist eigentlich ein Bedienungshandbuch zu der im nächsten Teil eingesetzten Entwicklungsumgebung von SAP. Der zentrale Einstiegspunkt ist der *Object Navigator*. Von hier aus können alle entwickelten Objekte verwaltet und mit den entsprechenden Werkzeugen bearbeitet werden. Es sind erstens die klassischen - *ABAP-Editor*, *Class Builder*, *Transport Organiser* und *Repository Browser*, weiters die für die Erstellung der BSP-Seiten eingesetzten Werkzeuge, wie *Web Ap- plication Builder*, *MIME-Repository*, *HTTP-Debugger*, *XSLT-Editor*. Ein Kapitel wird der Erklärung der SAP-Schnitt-<br>stellentechnologie BAPI (Business Application Programming Interface) gewidmet, die in erster Linie zur Kommunikation zwischen den SAP-Systemen über *Remote Function Call* (RFC) eingesetzt wird.

#### **Teil 5 - Praxis: Erstellen von BSP-Applikationen**

Hier werden alle bisher theoretischen Ausführungen mit Leben gefüllt. Nach einer kurzen Zusammenfassung der Funktionalität des geplanten Flugportals wird die erste BSP-Seite angelegt und das Prinzip des serverseitigen Skriptings mit ABAP präsentiert. Die gesamte Business-Logik der Applikation wird in einer Applikationsklasse gekapselt. Die Mehrsprachigkeit, eine in der heutigen Zeit sehr wichtige Anforderung, wird mit Hilfe des *Online Text Repository* (OTR) realisiert. Zum Schluss kommt der im Teil 3 theoretisch vorgestellte *Model-View-Controller-Design-Pattern* (MVC) zum Einsatz.

#### **Anhang**

Den Anhang enthält natürlich eine Übersicht der für die Entwicklung von BSP-Applikationen wichtigen Klassen und Interfaces, der BSP-Extensions, unterstützten MIMES und der BSP-Direktiven.

Das Glossar am Ende enthält eine Zusammenfassung aller in diesem Buch verwendeten Fachbegriffe.

#### **Gutschein**

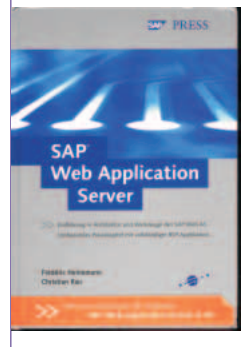

Dem Buch ist ein Gutschein beigelegt, womit eine kostenlose Version des *SAP Web Application Servers* auf 3 CDs bestellt werden kann. Nach der Installation können Sie damit alle im Buch aufgeführten Beispiele in der Praxis ausprobieren. Weitere Informatio-

nen zum Buch, Updates und Diskussionsforen finden Sie auf den Seiten des Verlags: *www.spa-presss.de*.

Das Buch der Autoren Frederic Heinemann und Christian Rau erschien im Jahr 2003 im Verlag Galileo Press und hat 560 Seiten. ISBN 3-89842-357-3.

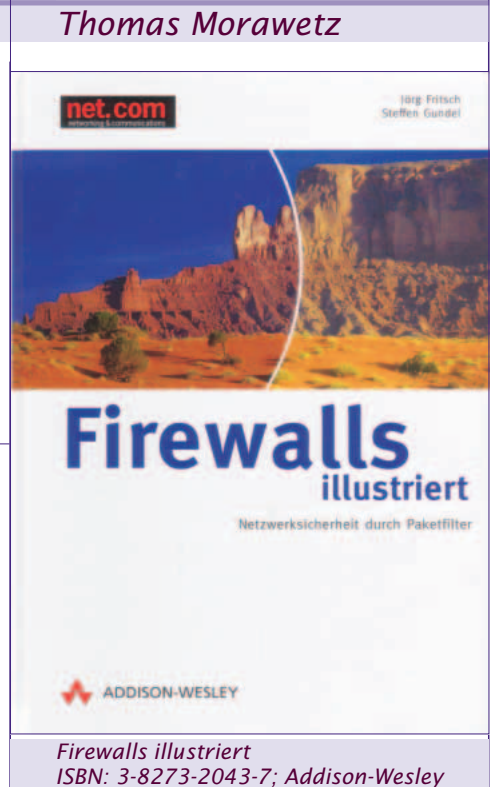

Das Buch ist in drei Teile und neun Kapitel gegliedert. Anhand eines Testnetzwerkes, das in fast allen Kapitel als Basis dient werden verschiedene Methoden zur Absicherung mittels Firewalls beschrieben.

Es handelt sich nicht um eine der zahlreichen Beschreibungen, wie man seinen "Heim-PC" mit einfachen und vielleicht auch kostenlosen Produkten absichert (wobei dies keine Wertung sein soll), sondern es wird von den Autoren sehr detailliert und beschrieben, wie auch sehr komplizierte Netzwerke bzw. Netzwerkverbunde abgesichert werden können.

Zu Beginn steht ein Grundlagenkapitel, in dem Begriffe wie Firewall, TCP/IP-Konzepte erklärt werden, Vor- und Nachteile der verschiedenen Systeme beschrieben werden.

*Teil 2* behandelt detaillierter Internetund Intranet-Firewalls verschiedener Hersteller (z.B. CISCO, NORTEL, Rainfinity). Weitere wird die Absicherung von VPN-Netwerken, sowie Remote-Access-VPSs erklärt.

*Teil 3* widmet sich dem Thema hochverfügbare Umgebungen, Multilink-Anbindungen, Redundanz und Loadbalancing in Netzwerken.

Über 100 Illustrationen unterstützen die Leser beim Verständnis der nicht sich nicht leichten Materie, die die Autoren jedoch aufgrund ihrer Berufserfahrung sehr gut aufbereitet haben.

#### **Rechner0**

### Websprachen im Vergleich

*ASPX ist die Technologie zukünftiger Internetseiten auf Microsoft-Servern und ersetzt oder ergänzt das bisherige ASP (Active Server Pages). Dieser Artikel zeigt Gemeinsamkeiten und Unterschiede interaktiver Internet-Programme in JavaScript, PHP und ASP/JavaScript im Vergleich mit einem baugleichen ASPX-Programm.*

#### *Franz Fiala*

01000

1100 1010

01000 1010

11000 1010 1101

0100 1010

1100 1010(

1010

1010

 $0100.$ 1010

11000

01000

 $1010$ 

1010

11000 1010 1101

1010

1100

Zur Beschreibung aller Programmversionen wird ein Taschenrechner-Programm verwendet. Es gibt drei benannte Textfelder x, y und z für die Zahlen, ein Select-Control für die Rechenoperation und einen Button, um die Berechnung durchzuführen. Der Unterschied zwischen den Programmversionen ist die Art, wie die Aufteilung der Programmaktivität zwischen clientseitigem und serverseitigem Skript erfolgt. Auf alle Details, die für die Erklärung nicht unbedingt notwendig sind, wurde verzichtet (HTML-Header, BODY-Tag, Fehlerprüfung bei Parameterübergabe, Fehlerbehandlung von Benutzereingaben).

#### **Programm am Client (Rechner0)**

Interaktive Internet-Seiten verwenden JavaScript-Programme, um auf Useranfragen zu reagieren und bei Bedarf die Seite neu zu gestalten. Sie haben daher Dateiendung **htm** oder **html** und enthalten eingebettete Skripts in der Sprache JavaScript. Andere Skriptsprachen sind zwar möglich, werden aber kaum eingesetzt, weil JavaScript die einzige gemeinsame Clientsprache für die verschiedene Browser-Implementierungen ist. Die Angaben und die Ergebnisse bleiben Bestandteil derselben Seite, bei Benutzeraktivitäten baut sich die Seite lokal neu auf; die Seite wird nicht vom Server neu aufgebaut.

Die Textfelder und die Auswahl der Rechenoperationen werden mit name= benannt; damit kann der Inhalt im Rahmen einer Funktion ausgewertet werden. Das Event onClick() ruft die Funktion rechne(). rechne() benutzt die die Funktion eval() zur Berechnung des Ergebnisses. eval() erlaubt die Auswertung von Ausdrücken zur Laufzeit. Damit die Ausdrücke nicht so lang werden, wurde das Objekt document.rechner durch die Variable r ersetzt. Der Zugriff auf die Feldinhalte erfolgt ohne Parameterübergabe, um größtmögliche Ähnlichkeit zu den späteren Programmversionen herzustellen.

Diese Form des Taschenrechners wird gänzlich am Client ausgeführt. Beachten Sie, dass die am Schluss besprochene ASPX-Version eine große Ähnlichkeit mit dieser einfachsten Version **rechner0.htm** aufweist. Programmierer, die bisher mit Clientprogrammierung beschäftigt waren, werden die Umstellung auf ASPX-Programme daher als sehr einfach empfinden.

#### **Datenübergabe zum Server (Rechner1)** 1010

Wenn Programmteile am Server ausgeführt werden sollen (Datenbankzugriffe, Berechnungen, Validierung...), muss man das Programm in zwei Teile aufteilen:

- **HTML-Teil** (Client-Teil **rechner1.htm**), der die Interaktion mit dem User besorgt. Beachten Sie, dass auf dieser Seite das Ergebnisfeld fehlt, weil die Auswertung und Anzeige durch eine andere Datei (**rechner1.asp**) erfolgt.
- **Skript-Teil** (Server-Teil **rechner1.asp**), der die Daten am Server verarbeitet und ausgibt. Dieses Skript muss daher die Angabe der HTML-Seite wiederholen und das Ergebnis anzeigen. Ein Link führt wieder zurück zur ersten Seite.

Die Auswertefunktion in der HTML-Datei verlagert sich bei einem Client-Server-Programm in das Server-Skript, mit der Kon-

**Aufruf**

 $15.3$ 

```
rechner0.htm
```
#### <script language="JavaScript"> function rechne() { r = document.rechner r.z.value = eval (r.x.value + r.op.value + r.y.value) } </script> <form name="rechner"> <input type="text" name="x" size=3> <select name="op"> <option value="+">+</option> <option value="-">-</option>  $\frac{1}{\sqrt{2}}$  <option value="\*">\*</option> <option value="/">/</option> </select> <input type="text" name="y" size=3> <input type="button" value="=" onClick="rechne()"> <input type="text" name="z" size=3> </form> *rechner0.htm*

 $\sqrt{\phantom{a}}$   $\sqrt{4.3}$ 

 $= 65.79$ 

sequenz, dass dem Benutzer des Programms der Programmkode verborgen bleibt.

Die sendende HTML-Datei enthält nun kein Skript mehr. Man muss aber Maßnahmen zur Datenübergabe treffen. Das sind einmal die Attribute action und method im form-Tag, die das empfangede Skript und die Kommunikationsmethode angeben. Weiters muss das Steuerelement button in submit geändert werden, damit der Klick nicht eine Funktion anspricht sondern die Eingaben auf der HTML-Seite an das Serverskript sendet.

Als Übertragungsmethode kann get oder post gewählt werden. In unseren Beispielen wird get gewählt, weil dann die Parameter in der Kommandozeile übergeben werden und damit für Testzwecke verwendet werden können. (Diese Wahl ist bei ASPX-Skripts nicht mehr möglich.)

Das Serverskript arbeitet mit der Sprache VBScript und übernimmt die Daten aus der Kommandozeile mit der Methode Request.QueryString() in gleichnamige Variablen und benutzt die Funktion eval() zur Berechnung des Ergebnisses (eval() ist auch in VBScript verfügbar). Das Ergebnis wird angezeigt; der Benutzer bekommt mit einem Link die Möglichkeit, die vorige Seite wieder aufzurufen. (Wäre die Datenübergabe seitens der rufenden Datei post gewesen, müsste das Serverskript die Daten mit Request.Form() übernehmen.)

Der Funktionsaufruf wie im ersten Programm **rechner0.htm** fehlt scheinbar. Er entspricht praktisch dem Aufruf der Seite **rechner1.asp** durch den Submit-Button auf der Seite **rechner1.htm**.

Unbefriedigend bei diesem Programm ist, dass jede Wiederholung der Anwendung eine Neueingabe erfordert, was bei mehreren Eingaben unpraktisch ist. Daher wird in den folgenden Beispielen (Rechner2 und Rechner3) gezeigt, wie die Daten wieder in die ursprüngliche HTML-Datei zurückbefördert werden können.

#### **Gegenseitige Datenübergabe (Rechner2)**

Bei sich wiederholenden Aufgaben ist zweckmäßig, wenn eine Berechnung am Server gleich wieder als Input auf der HTML-Seite erscheint, daher muss das Server-Skript auch die HTML-Seite mit einem Parameter-Satz aufrufen. Diese Variante wird in den Dateien **rechner2.htm** und **rechner2.asp** demonstriert. Man sieht bei dieser Lösung, dass in der HTML-Seite ein erheblicher Aufwand mit der Parameteübergabe entsteht. Insgesamt ist diese Lösungsvariante sehr ineffizient, weil die Parameterübergabe in beiden Programmteilen, noch dazu in verschiedenen Sprachen zu implementieren ist.

Die HTML-Datei **rechner2.htm** hat gegenüber der Version in **rechner1.htm** die zusätzliche Aufgabe, die Paramter vom Server-Skript zu übernehmen. Da das Zerlegen des Komandozeilenstrings durch JavaScript nicht besonders unterstützt wird,

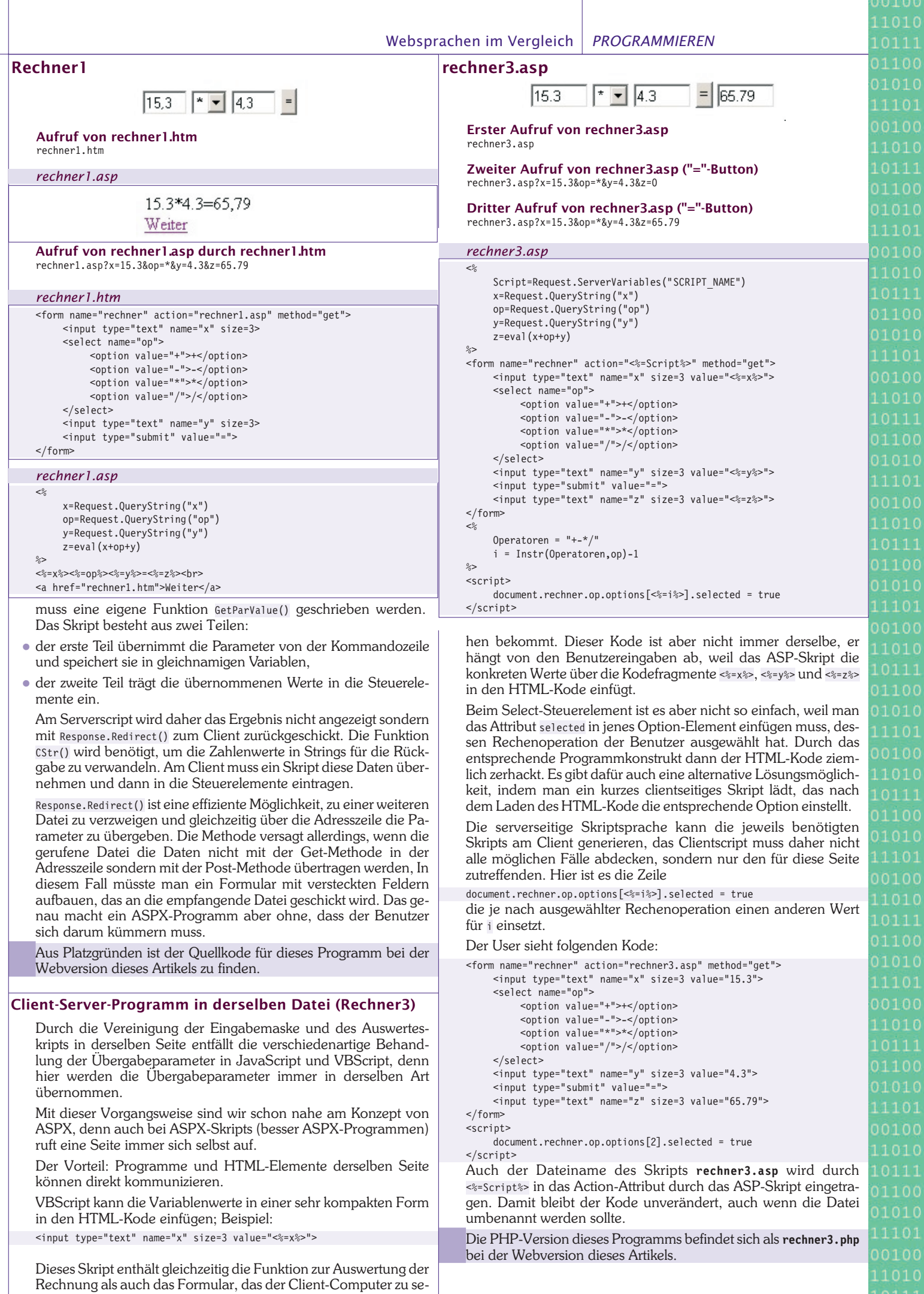

#### **Rechner4**

1101 0100

10100

1010

1101

11000 10100

0100 1010

11000 1010 0

1010 0111

01000 1010  $0111$ 

 $1010$ 

1010

1100 1010

0111

 $1010$ 

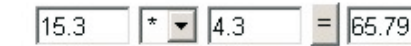

**Aufruf von Rechner4 (erster Aufruf und folgende Aufrufe)** rechner4.aspx

#### <script runat="server" language="JScript"> .<br>function Rechne(o:Object, e:System.EventArgs) { z.Value=eval(x.Value+op.Value+y.Value); } </script> <form runat="server"> <input type="text" id="x" size="3" runat="server"> <select id="op" runat="server"> <option value="+">+</option> <option value="-">-</option> speron variate the perion-<option value="/">/</option> </select> <input type="text" id="y" size="3" runat="server"> <input type="button" value="=" runat="server" OnServerClick="Rechne"> <input type="text" id="z" size="3" runat="server"> *rechner4.aspx*

</form>

#### **ASPX-Programm (Rechner4)**

Eine gleichartige ASPX-Datei ist von der Funktion her verwandt mit der zuletzt beschriebenen Version **rechner3.asp**, allerdings ohne die Notwendigkeit, dass sich der Programmierer darum kümmern muss, wie Server- und Clientteil zu trennen sind. Vom Aufbau her ähnelt das Programm aber eher der einfachsten Client-Version **rechner0.htm**.

Bei ASPX-Programmen gibt es nur eine Programmdatei, der Programmierer hat daher volle Übersicht; diese Datei wird aber in einen (unsichtbaren) serverseitigen Binärkode und einen zum Client geschickten HTML-Kode aufgeteilt. Bisher musste der Programmierer für diese Aufteilung sorgen, jetzt genügt das Attribut runat=server, um jene Programmteile zu kennzeichnen, deren Kenntnis für das Serverprogramm erforderlich ist. Über die Parameterübergabe zwischen diesen Teilen muss man sich nicht mehr kümmern, die wird von ASPX übernommen.

Aus dem Skript wird ein vollwertiges Programm, denn am Server arbeitet ein Kompiler. Der erste Aufruf einer Seite dauert daher etwas länger, weil der Kode kompiliert wird; alle folgenden Aufrufe arbeiten mit maximaler Geschwindigkeit. Der Programmierer genießt die volle Unterstützung der Fehlerprüfung durch den Kompiler.

#### **Vergleich ASP und ASPX**

Verglichen werden die Dateien **rechner3.asp** und **rechner4.aspx**.

- In ASPX-Dateien hat das form-Tag keine Attribute, weil die aktuelle Datei immer auch gleichzeitig das Ziel ist.
- Die Steuerelemente der HTML-Seite werden mit dem id-Attribut angesprochen (und nicht mit dem name-Attribut)
- Jedes HTML-Element, das vom Skript angesprochen werden soll, erhält das zusätzliche Attribut runat="server"
- Der Skript-Teil in ASPX ist eigentlich ein kompiliertes Programm, daher müssen alle verwendeten Variablen typisiert werden.

Hier wurde die Spache JScript eingesetzt; sie besitzt auch die für unser Beispiel benötigte Funktion eval() (übrigens als einzige der vier verfügbaren Sprachen).

Während man beim Program **rechner3.asp** den zum User geschickten HTML-Teil aus der ASP-Datei extrahieren kann, ist das bei ASPX nicht möglich, denn die Generierung des HTML-Kodes liegt jetzt in der Verantwortung von ASPX. Hier ist der automatisch generierte Kode von **rechner4.aspx**:

<form name="\_ctl0" method="post" action="rechner4.aspx" id="\_ctl0"> <input type="hidden" name="\_\_EVENTTARGET" value="" /> <input type="hidden" name="\_\_EVENTARGUMENT" value="" /> <input type="hidden" name="\_\_VIEWSTATE" value="dDwyMzk0ODY5NjQ7Oz5TnIdTdT0GjaoWkbv3BaqeOxptDg==" />

```
<script language="javascript">
-1 -
```
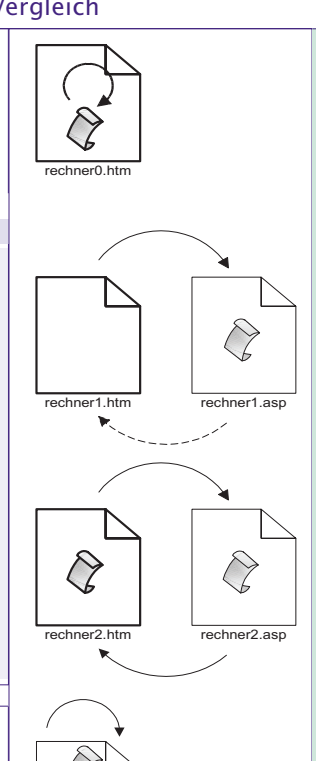

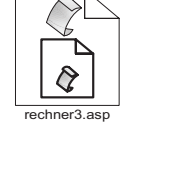

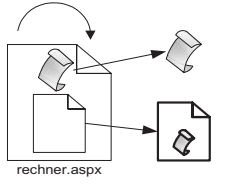

**fett**: Teile, die am Client sichtbar sind

```
function doPostBack(eventTarget, eventArgument) {
              var theform = document._ctl0;
              theform.__EVENTTARGET.value = eventTarget;
              theform.__EVENTARGUMENT.value = eventArgument;
              theform.submit();
         }
    // -->
    </script>
    <input name="x" id="x" type="text" size="3" />
    <select name="op" id="op">
         <option value="+">+</option>
         <option value="-">-</option>
         <option value="*">*</option>
         <option value="/">/</option>
    </select>
    <input name="y" id="y" type="text" size="3" />
     <input language="javascript" onclick="__doPostBack('_ctl1','')"
          name=" ctl1" type="button" value="=" />
    <input name="z" id="z" type="text" size="3" />
</form>
```
Man sieht, dass das Skript sich selbst mit der Post-Methode aufruft und dabei mit versteckten Feldern arbeitet. Die Server-Eventfunktion ServerOnClick wurde in die clientseitige Eventfunktion onclick() verwandelt, die die Formulardaten ähnlich wie ein Submit-Button zum Server schickt.

ASP- und PHP-Programme transportieren Variablenwerte ohne Schutzmaßnahmen zwischen Client und Server, daher ist diese Schnittstelle ohne zusätzliche Maßnahmen leicht angreifbar, weil man auch andere als die dafür vorgesehenen HTML-Seiten als Input verwenden kann und die Parameter verändern kann.

Bei ASPX wird die Kommunikation durch die Variable vIEWSTATE geschützt und daher ist das gemeinsame Programm kaum angreifbar.

#### **Der Weg zu ASPX**

**Client-Programm:** Ein Anwenderprogramm vom Typ "Eingabe"->"Berechnung"->"Ausgabe wir in einer HTML-Seite durch eine JavaScript-Funktion realisiert, das Programm wird am Client wiederholt.

**Client-Eingabe, Server-Berechnung**: Durch Aufteilung des Programms in Eingabe und Berechnung kann die Berechnung zum Server verlagert werden. Für eine Wiederholung der Berechnung ist ein Link zurück zur Eingabemaske erforderlich.

**Datenrückgabe zum Client**: Damit die Eingabe auch nach der Berechnung wieder in der Eingabemaske sichtbar ist, müssen die Daten vom Serverscript zum Client zurückgeschickt werden.

**Serverscript und Eingabemaske in einer Datei**: Durch Vereinigung der Eingabemaske und Serverscript in einer Datei wird die Verarbeitung der Daten wesentlich vereinfacht, weil immer dasselbe Skript die Daten übernimmt. Das Programm wird leicht unübersichtlich, weil verschlachtelter HTMLund Skript-Kode die Lesbarkeit erschweren.

**ASPX-Programme** trennen Darstellung und Daten, weil alle HTML-Elemente als Variable benannt und daher vom Skript her parametrierbar sind. Die Aufteilung in Server-(Binär)-Skript und Eingabemaske erfolgt implizit.

# JAVA und MySQL

#### *Alfred Nussbaumer*

Das für Unterricht und nicht kommerzielle Anwendungen frei verfügbare Datenbanksystem MySQL hat sich seit einigen Jahren im Bereich von Webanwendungen etabliert. JAVA stellt seit der Version 1.2 eine leistungsfähige Schnittstelle zu verschiedenen Datenbanksystemen zur Verfügung; die Verbindung zu MySQL wird in diesem Artikel in einigen grundlegenden Beispielen besprochen.

#### **1. Voraussetzungen**

Ein MySQL-Server muss entweder am lokalen Rechner oder im Netzwerk erreichbar sein; im Rahmen der folgenden Beispiele wurde MySQL der Version 4.0.15 verwendet. Entsprechende Berechtigungen müssen für die Verbindung mit dem Server und für den Zugriff auf die Datenbank vorhanden sein. Im Beispiel hat der Benutzer **nus** lediglich Zugriff auf die Datenbank **mdat\_nus** und keinerlei Rechte am Datenbankserver.

Für die Beispiele verwenden wir die einfach aufgebaute MySQL-Tabelle "weblinks":

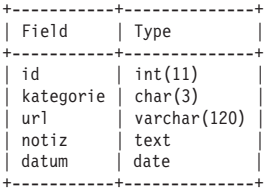

Es ist günstig, mit dieser Tabelle zunächst auf MySQL-Ebene zu arbeiten und einige Datensätze einzugeben, anzuzeigen etc.

Für JAVA ist zusätzlich zum java.sql-Package der MySQL-Treiber MySQL Connector/J erforderlich. Aktuelle Versionen liegen auf der MySQL-Webseite als **.zip-** oder **.tar.gz**-Dateien bereit (*[1]*). Für die folgenden Beispiele wurde die Version **mysql-connector-java-3.0.9-stable.tar.gz** verwendet. Nach dem Entpacken dieser Datei liest man am besten die mitgelieferte README-Datei: Hier wird u.A. angegeben, dass das notwendige **.jar**-Archiv **mysql-connector-java-3.0.9-stable-bin.jar** in das entsprechende **\$JAVA\_HOME**-Verzeichnis kopiert werden muss: **nus@ice:~> ls \$JAVA\_HOME/jre/lib/ext**

**dnsns.jar localedata.jar sunjce\_provider.jar ldapsec.jar mysql-connector-java-3.0.9-stable-bin.jar**

Alternativ dazu kann der Ort des **.jar**-Archives über die **CLASSPATH**-Variable angegeben werden.

#### **2. Grundlagen**

Im ersten Beispiel sollen alle Datensätze einer MySQL-Tabelle ausgegeben werden. Dazu ist es zunächst notwendig, eine Verbindung zum MySQL-Server herzustellen. Dies ist mittels JDBC (*Java Database Connectivity*) möglich, welches von der Firma SUN entwickelt wurde, um den Zugriff auf externe Datenbankschnittstellen zu ermöglichen. Das Package **java.sql** stellt die entsprechenden Interfaces und Klassen zur Verfügung, eine detallierte Beschreibung dazu findet sich in der Dokumentation zu Java (*[2]*).

Grundsätzlich erfolgt das Abarbeiten von SQL-Statements in folgenden Schritten:

- 1.Laden des passenden Datenbanktreibers. Der MySQL-Treiber wird mit der Methode Class.forname("com.mysql.jdbc.Driver") geladen.
- 2.Eine Verbindung zum Datenbankserver herstellen. Als Ergebnis liefert die Methode DriverManager.getConnection() das Connection-Objekt con, das die Verbindung zum Datenbankserver offen hält. Als Parameter müssen die Datenquelle mit URL und Name der Datenbank, der Name des Benutzers, der auf die Datenbank zugreifen darf, und das Passwort des Benutzers angegeben werden.

3.Ein JDBC-Statement erzeugen. Die Methode con.createStatement() liefert dabei das Statement-Objekt stmt, mit dem die gewünschten SQL-Anweisungen an den Dabenbankserver gesendet werden können.

11101

- 4.SQL-Anweisungen ausführen. Je nach Aufgabe werden hier verschiedene Methoden verwendet, die in den folgenden Beispielen besprochen werden.
- 5.Die Ergebnismenge ausgeben. Liefert die SQL-Anweisung SELECT eine Ergebnismenge zurück, so sind ihre Elemente in einem ResultSet-Objekt enthalten. Sie werden mit geeigneten Methoden ausgelesen.

#### **3. Datensätze anzeigen**

SELECT-Befehle werden mit der Methode stmt.executeQuery() gesendet. Das Ergebnis der Abfrage wird im ResultSet-Objekt rslt zurückgegeben. Ein Zeiger auf die Zeilen dieser Ergebnismenge wird verwendet, um alle Daten ausgeben zu können: Zu Beginn weist dieser Zeiger auf die erste Zeile, er wird mit der Methode rslt.next() auf den nächsten Datensatz verschoben. So lange der Zeiger auf einen gültigen Datensatz weist, liefert er den boole'schen Wert true; damit eignet sich der Aufruf der Methode rslt.next() als Schleifenbedingung. import java.sql.\*;

```
public class mysql1 {
  public static void main(String args[]) {
    treiber_laden();
    daten_ausgeben();
  }
  public static void treiber_laden() {
    try {
     Class.forName("com.mysql.jdbc.Driver");
    }
    catch (Exception e) {
     System.out.println(e.getMessage());
    }
  }
  public static void daten_ausgeben() {
    try {
      Connection con =
       DriverManager.getConnection
          ("jdbc:mysql://localhost/mdat_nus","nus","pwd");
      Statement stmt = con.createStatement();
      ResultSet rslt = stmt.executeQuery("select * from weblinks");
      while (rslt.next()) {
        System.out.println(rslt.getInt(1) + "\t" +
                           rslt.getString(2) + "\t" +
                           rslt.getString(3) + "\t" +
                           rslt.getDate(5));
      }
      stmt.close();
     con.close();
    }
    catch (Exception e) {
     System.out.println(e.getMessage());
    }
  }
Nach dem Kompilieren und Ausführen erhalten wir eine einfach
```
formatierte Ausgabe der Datensätze; dabei wurde die vierte Spalte nicht ausgegeben:

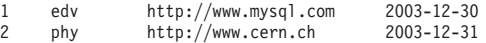

}

Man beachte die ResultSet-Methoden rslt.getInt() , rslt.getString() und rslt.getDate(), mit denen die einzelnen Datenfelder des jeweiligen Datensatzes ausgegeben werden. Als Parameter wird jeweils die Position des Datenfeldes als ganze Zahl (beginnend ab 1) übergeben. Weitere rslt.get-Methoden werden in der JAVA-Dokumentation (*[2]*) bzw. in den zugehörigen Tutorials (*[11]*, *[12]*) beschrieben.

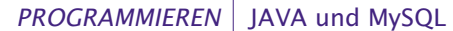

1100

1101

1100

 $0100($ 1010 0111

1010

1101

1010

1100

0111

1101 0100

0111

1010

 $1010$ 

1010

1010

 $1100$ 

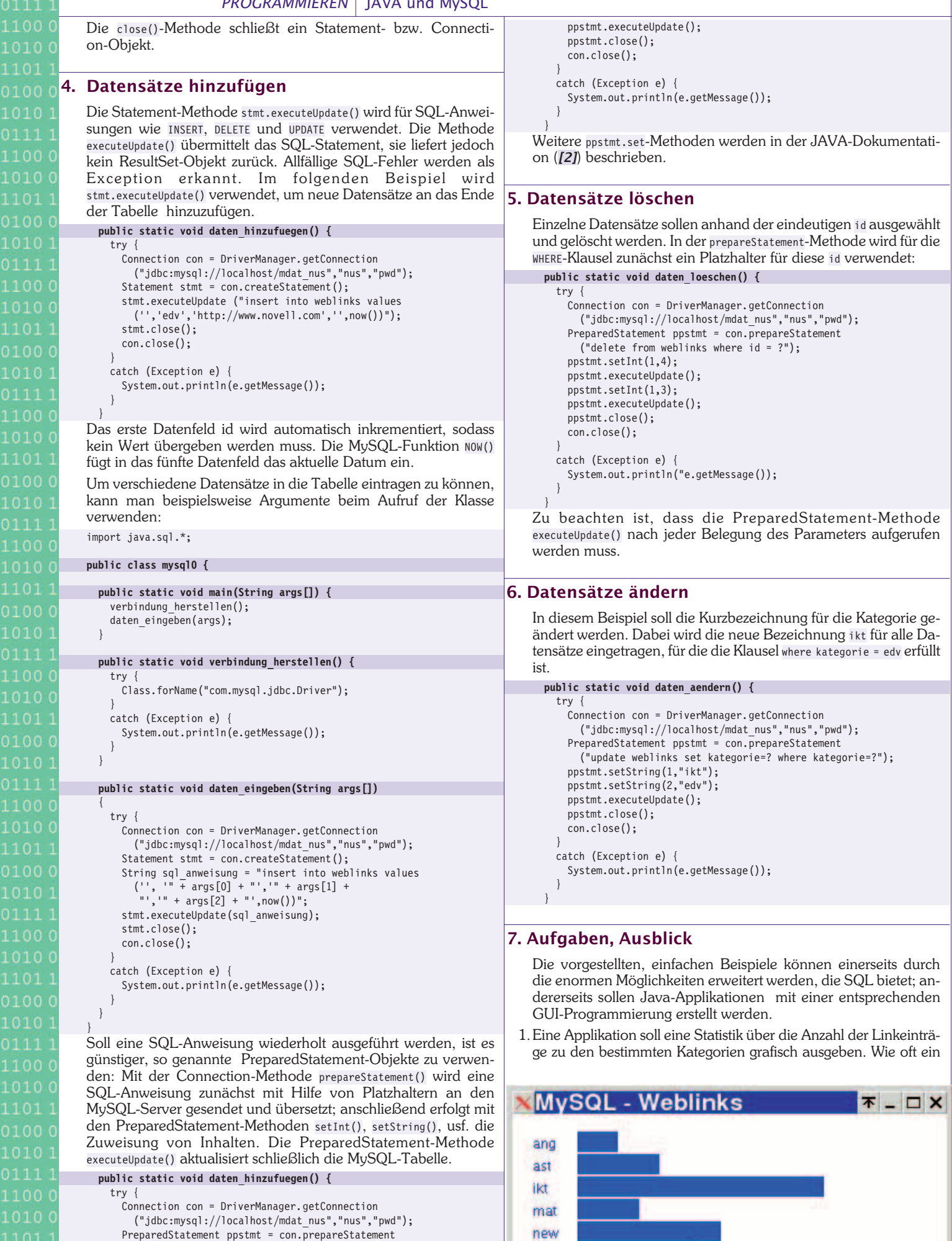

PreparedStatement ppstmt = con.prepareStatement ("insert into weblinks values('',?,?,?,now())");

```
ppstmt.setString(1,"edv");
ppstmt.setString(2,"http://www.heise.de");
```
ppstmt.setString(3,"IT-Nachrichten online");

phy rel

DotNet-Entwicklung *CLUBS*

Eintrag zu einer bestimmten Kategorie besteht kann am besten mit Hilfe der MySQL-Aggregatfunktion count() bestimmt werden: select kategorie, count(kategorie)

from weblinks

group by kategorie;

(Der JAVA-Code zu dieser kurzen Applikation kann unter *[13]* nachgelesen werden).

- 2.Eine Applikation ist zu erstellen, mit der die Eingabe und Ausgabe der Datenbankinhalte über entsprechende GUI-Objekte erfolgen (Textfelder, Labels, Buttons, etc.).
- 3.Mit Hilfe von GUI-Objekten sollen Datensätze zum Editieren ausgewählt werden. Die veränderten Spalten sollen schließlich am Datenbankserver aktualisiert werden.
- 4.Mit Hilfe der JDBC-ODBC-Bridge für MS-ACCESS sind Datensätze einer ACCESS-Tabelle auszugeben.

Für den Unterricht ergeben sich darüber hinaus wichtige Querverbindungen zu bereits bekannten Datenbanken wie MS-ACCESS und bekannten Unterrichtsfeldern wie das Erstellen dynamischer Webseiten mittels PHP und MySQL.

#### **8. Literatur, Weblinks**

- *[1] http://www.mysql.com/downloads* (Download aktueller JDBC-Treiber)
- *[2] http://java.sun.com/j2se/1.4.2/docs/index.html* (Documentation aller verfügbaren Packages)
- *[3]* Paul Dubois, "MySQL Entwicklung, Implementierung und Referenz", Markt + Technik
- *[4] http://www.mysql.de/doc/de/* (MySQL-Handbuch, Referenz)
- *[5]* Michael Kofler, "MySQL Einführung, Programmierung, Referenz", Addison-Wesley
- *[6] http://www.mysql.de/doc/de/Java.html* (Kurzbeschreibung der MySQL-API für Java)
- *[7]* Herbert Schildt, "Java 2 Ent-Packt", mitp-Verlag
- *[8]* Andreas Eberhart, Stefan Fischer, "Java-Bausteine für E-Commerce-Anwendungen", Hanser
- *[9]* Christian Ullenboom, "Java ist auch eine Insel", Galileo Computing
- *[10] http://java.sun.com/products/jdbc/* (JDBC-Technologie, Links zu Dokumentation, Tutorials)
- *[11] http://java.sun.com/docs/books/tutorial/jdbc/basics/index.html* (Tutorial zu JDBC)
- *[12] http://java.sun.com/developer/Books/JDBCTutorial/index.html* (Tutorial zu JDBC)
- *[13] http://nus.lugsp.at/wpf/informatik/JAVA* (Unterrichtsbeispiele zum Progarmmieren mit JAVA)

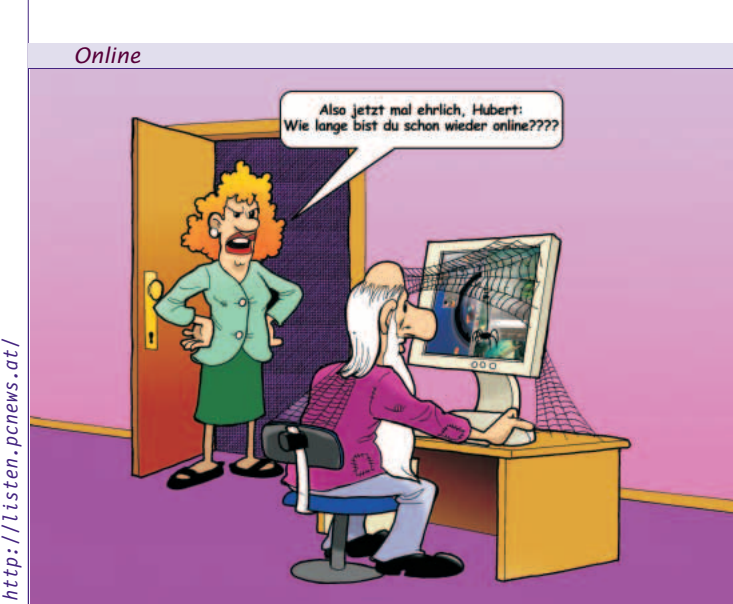

### DotNet-Entwicklung *Franz Fiala, Werner Illsinger*

Wie schon einmal berichtet, sind der CCC und PCC der INETA beigetreten (das ist eine Vereinigung von Usergroups, die sich mit 00100  $11010$ 

1100 01010

11010

1100 01010  $1101$ 

1010  $0111$ 01100

 $1101$ 00100 11010

1010

01010 11101 00100

10111 1100

DotNet-Programmierung beschäftigen). (*http://www.ineta.org/*).

### **Preisnachlass für Mitglieder des CCC und PCC**

Mitglieder dieser Usergroups erhalten bei vielen Produkten einen Preisnachlass, bitte informieren Sie sich bei dieser Seite: *http://www.ineta.org/DesktopDefault.aspx?tabindex=4&tabid=15*

#### **Materialien für Entwickler**

Wir erhalten von der INETA in jedem Quartal eine Lieferung von Materialien, für die Entwicklung von DotNet-Programmen und wollen diese CDs und Bücher (natürlich kostenlos) an unsere Mitglieder weitergeben.

Clubmitglieder wählen aus der folgenden Liste ein Produkt (CD, Poster oder Buch) aus und erhalten es mit der Post zugeschickt. Wir haben zwei CD-Sätze bekommen. Verstehen Sie bitte, dass wir entsprechend dem Aufdruck auf den CDs nur die Originale und nur an Clubmitglieder weitergeben. Weiters ist zu beachten, dass die CDs nur zum Zwecke der Programmentwicklung eingesetzt werden dürfen.

#### **CDs**

- Microsoft Windows Security Update CD (1 CD) (mit Key) enthält *Security Update MS 03-039* und Hinweise für die Benutzung einer Firewall und Antivirus Software
- *Visual Studio Tools für Office 2003* (1 CD)
- *Windows 2000 SP4* (nur SP) (1 CD)
- *Microsoft SQLserver 2000 Developer Edition* (1 CD) (mit Key)
- *Microsoft SQLserver 2000 SP3a* (nur SP) (1 CD)
- *MSDN Library* (3 CDs)
- *Access 2003 Developer Extensions* (1 CD)
- *Visual Studio .net Prerequisites* (1 CD)
- *Visual Basic .net Standard Englisch* ( 1 CD) (mit Key)

#### **Poster**

Wir haben 5 Postersätze bekommen (Sprachen Deutsch, Englisch, Französisch, Italienisch, Spanisch). Ein Postersatz enthält

- *Visual Basic .net*
- *Microsoft Foundation Class Library*
- *Namespaces an Selected Classes in the .net-Framework*
- *Business Object*
- *Visual Studio .net Data Access*
- *XML Web Services*

Auch die fremdsprachigen Folder sind nützlich, weil alle Bezeichner ohnehin in englischer Sprache abgebildet sind.

#### **Bücher**

Wir haben auch zwei Bücher bekommen:

- *Developing Windows-Based Applications with Visual Basic .Net and Visual Basic C# .Net*. Aktuell für .Net 2003 mit Trainigs CD und Gutschein für 15 % Preisnachlass für Vue-Zertifikat
- *Writing Secure Code*

Wenn Sie eines der Bücher bestellen, ersucht die PCNEWS-Redaktion um eine kurze Besprechung für alle anderen Leser für die kommende Ausgabe der PCNEWS.

Für regelmäßige Informationen bestellen Sie die Mailing-Liste **PCNINFO** (*siehe Seite 47*).

DotNet-Entwicklung *CLUBS*

Eintrag zu einer bestimmten Kategorie besteht kann am besten mit Hilfe der MySQL-Aggregatfunktion count() bestimmt werden: select kategorie, count(kategorie)

from weblinks

group by kategorie;

(Der JAVA-Code zu dieser kurzen Applikation kann unter *[13]* nachgelesen werden).

- 2.Eine Applikation ist zu erstellen, mit der die Eingabe und Ausgabe der Datenbankinhalte über entsprechende GUI-Objekte erfolgen (Textfelder, Labels, Buttons, etc.).
- 3.Mit Hilfe von GUI-Objekten sollen Datensätze zum Editieren ausgewählt werden. Die veränderten Spalten sollen schließlich am Datenbankserver aktualisiert werden.
- 4.Mit Hilfe der JDBC-ODBC-Bridge für MS-ACCESS sind Datensätze einer ACCESS-Tabelle auszugeben.

Für den Unterricht ergeben sich darüber hinaus wichtige Querverbindungen zu bereits bekannten Datenbanken wie MS-ACCESS und bekannten Unterrichtsfeldern wie das Erstellen dynamischer Webseiten mittels PHP und MySQL.

#### **8. Literatur, Weblinks**

- *[1] http://www.mysql.com/downloads* (Download aktueller JDBC-Treiber)
- *[2] http://java.sun.com/j2se/1.4.2/docs/index.html* (Documentation aller verfügbaren Packages)
- *[3]* Paul Dubois, "MySQL Entwicklung, Implementierung und Referenz", Markt + Technik
- *[4] http://www.mysql.de/doc/de/* (MySQL-Handbuch, Referenz)
- *[5]* Michael Kofler, "MySQL Einführung, Programmierung, Referenz", Addison-Wesley
- *[6] http://www.mysql.de/doc/de/Java.html* (Kurzbeschreibung der MySQL-API für Java)
- *[7]* Herbert Schildt, "Java 2 Ent-Packt", mitp-Verlag
- *[8]* Andreas Eberhart, Stefan Fischer, "Java-Bausteine für E-Commerce-Anwendungen", Hanser
- *[9]* Christian Ullenboom, "Java ist auch eine Insel", Galileo Computing
- *[10] http://java.sun.com/products/jdbc/* (JDBC-Technologie, Links zu Dokumentation, Tutorials)
- *[11] http://java.sun.com/docs/books/tutorial/jdbc/basics/index.html* (Tutorial zu JDBC)
- *[12] http://java.sun.com/developer/Books/JDBCTutorial/index.html* (Tutorial zu JDBC)
- *[13] http://nus.lugsp.at/wpf/informatik/JAVA* (Unterrichtsbeispiele zum Progarmmieren mit JAVA)

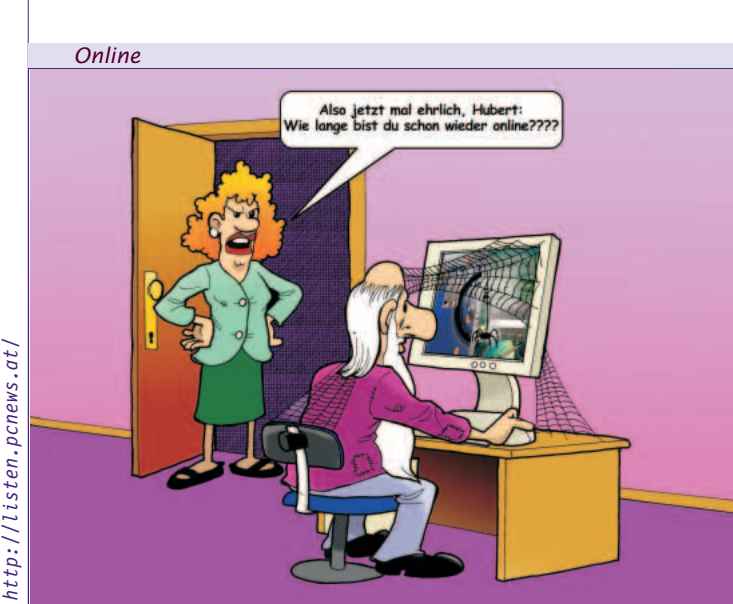

### DotNet-Entwicklung *Franz Fiala, Werner Illsinger*

Wie schon einmal berichtet, sind der CCC und PCC der INETA beigetreten (das ist eine Vereinigung von Usergroups, die sich mit 00100  $11010$ 

1100 01010

11010

1100 01010  $1101$ 

1010  $0111$ 01100

 $1101$ 00100 11010

1010

01010 11101 00100

10111 1100

DotNet-Programmierung beschäftigen). (*http://www.ineta.org/*).

### **Preisnachlass für Mitglieder des CCC und PCC**

Mitglieder dieser Usergroups erhalten bei vielen Produkten einen Preisnachlass, bitte informieren Sie sich bei dieser Seite: *http://www.ineta.org/DesktopDefault.aspx?tabindex=4&tabid=15*

#### **Materialien für Entwickler**

Wir erhalten von der INETA in jedem Quartal eine Lieferung von Materialien, für die Entwicklung von DotNet-Programmen und wollen diese CDs und Bücher (natürlich kostenlos) an unsere Mitglieder weitergeben.

Clubmitglieder wählen aus der folgenden Liste ein Produkt (CD, Poster oder Buch) aus und erhalten es mit der Post zugeschickt. Wir haben zwei CD-Sätze bekommen. Verstehen Sie bitte, dass wir entsprechend dem Aufdruck auf den CDs nur die Originale und nur an Clubmitglieder weitergeben. Weiters ist zu beachten, dass die CDs nur zum Zwecke der Programmentwicklung eingesetzt werden dürfen.

#### **CDs**

- Microsoft Windows Security Update CD (1 CD) (mit Key) enthält *Security Update MS 03-039* und Hinweise für die Benutzung einer Firewall und Antivirus Software
- *Visual Studio Tools für Office 2003* (1 CD)
- *Windows 2000 SP4* (nur SP) (1 CD)
- *Microsoft SQLserver 2000 Developer Edition* (1 CD) (mit Key)
- *Microsoft SQLserver 2000 SP3a* (nur SP) (1 CD)
- *MSDN Library* (3 CDs)
- *Access 2003 Developer Extensions* (1 CD)
- *Visual Studio .net Prerequisites* (1 CD)
- *Visual Basic .net Standard Englisch* ( 1 CD) (mit Key)

#### **Poster**

Wir haben 5 Postersätze bekommen (Sprachen Deutsch, Englisch, Französisch, Italienisch, Spanisch). Ein Postersatz enthält

- *Visual Basic .net*
- *Microsoft Foundation Class Library*
- *Namespaces an Selected Classes in the .net-Framework*
- *Business Object*
- *Visual Studio .net Data Access*
- *XML Web Services*

Auch die fremdsprachigen Folder sind nützlich, weil alle Bezeichner ohnehin in englischer Sprache abgebildet sind.

#### **Bücher**

Wir haben auch zwei Bücher bekommen:

- *Developing Windows-Based Applications with Visual Basic .Net and Visual Basic C# .Net*. Aktuell für .Net 2003 mit Trainigs CD und Gutschein für 15 % Preisnachlass für Vue-Zertifikat
- *Writing Secure Code*

Wenn Sie eines der Bücher bestellen, ersucht die PCNEWS-Redaktion um eine kurze Besprechung für alle anderen Leser für die kommende Ausgabe der PCNEWS.

Für regelmäßige Informationen bestellen Sie die Mailing-Liste **PCNINFO** (*siehe Seite 47*).

## Wasserkühlung für den PC

*Dieser Artikel beschreibt den Eigenbau einer Wasserkühlung (Wakü) für den PC.*

#### *Roman Tuschl*

Eine Wasserkühlung für den PC! Wozu? Diese Frage habe ich öfters nach Durchführung des Umbaus an meinem PC zu hören bekommen. Mittlerweile ist das aber nicht mehr so exotisch, da auch schon einige kommerzielle Lösungen für den PC erhältlich sind. Das Problem bei der Kühlung von Prozessoren ist die hohe Leistung auf kleiner Fläche, die in Form von Wärme abzuführen ist. Die gewöhnlich zum Einsatz kommende Variante mit Kühlkörper und Ventilator hat ihre Grenzen im praktischen Betrieb, da der Kühlkörper auf der CPU, ebenso wie der Ventilator, nur begrenzte Abmessungen haben dürfen. Die Konsequenz für höhere Kühlleistung ist eine Erhöhung der Ventilatordrehzahl, um das Luftvolumen pro Zeiteinheit zu erhöhen. In der Praxis sind dieser Maßnahme aber schnell Grenzen gesetzt - eine Erhöhung der Drehzahl bewirkt eine marginale Erhöhung des Luftvolumens, aber eine massive Zunahme an Lärm!

Daher lag die Überlegung Wasser als Kühlmittel einzusetzen doch eigentlich auf der Hand - Wasser hat eine wesentlich höhere Wärmekapazität als Luft, führt daher bei gleicher Oberfläche des Kühlkörpers weit mehr Wärme ab als Luft. Die Auswirkungen dieser Maßnahme sind äußerst positiv:

- geringere Lärmentwicklung
- niedrigere CPU-Temperatur
- erlaubt höhere Taktraten (*overclocking*) der CPU

Gesagt - getan! Welche Teile sind notwendig, um einen PC auf Wakü umzurüsten? Ein Wasserkühler für die CPU, eine Umwälzpumpe, ein Wärmetauscher, um das von der CPU erwärmte Wasser wieder abzukühlen, ein Ausgleichsbehälter.

#### **Meine Komponenten**

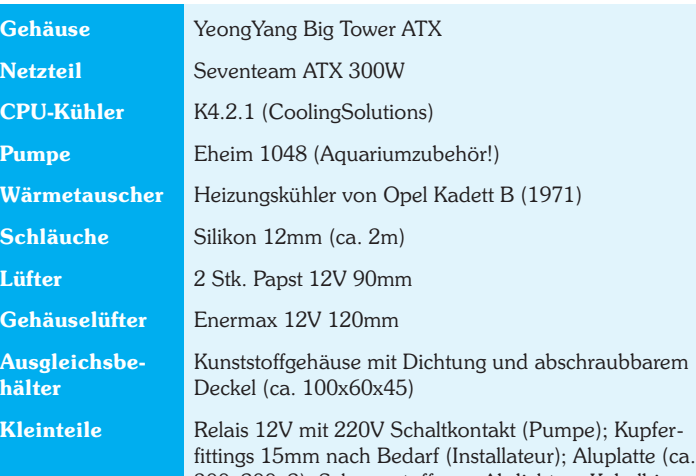

300x200x2); Schaumstoff zum Abdichten; Kabelbinder; Kaltgerätesteckdose (Pumpe)

#### **Kurzbeschreibung des Umbaus**

Der Wärmetauscher findet rückwärts im Gehäuse oberhalb des Netzteils Platz. Oben in der Rückwand sind die beiden 90mm Papst Lüfter eingebaut. Diese laufen in Serie an 12V, sind daher beinahe geräuschlos! Der Wärmetauscher wird an den Seiten und zum Deckel hin abgedichtet (Aluplatten, Schaumstoff). Die Anschlüsse des Wärmetauschers wurden durch Kupferfittings ersetzt, um die erforderlichen Radien für die Anschlüsse zu erhalten. Vor dem Wärmetauscher sitzt der Ausgleichsbehälter an höchster Stelle im Wasserkreislauf. Er stellt ein Reservoir zum Ansaugen für die Pumpe bereit, damit keine Luft angesaugt wird. Der Behälter wurde aus einem Kunststoffgehäuse gefertigt, in den Kupferfittings eingeklebt wurden. Die Pumpe sitzt am tiefsten

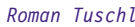

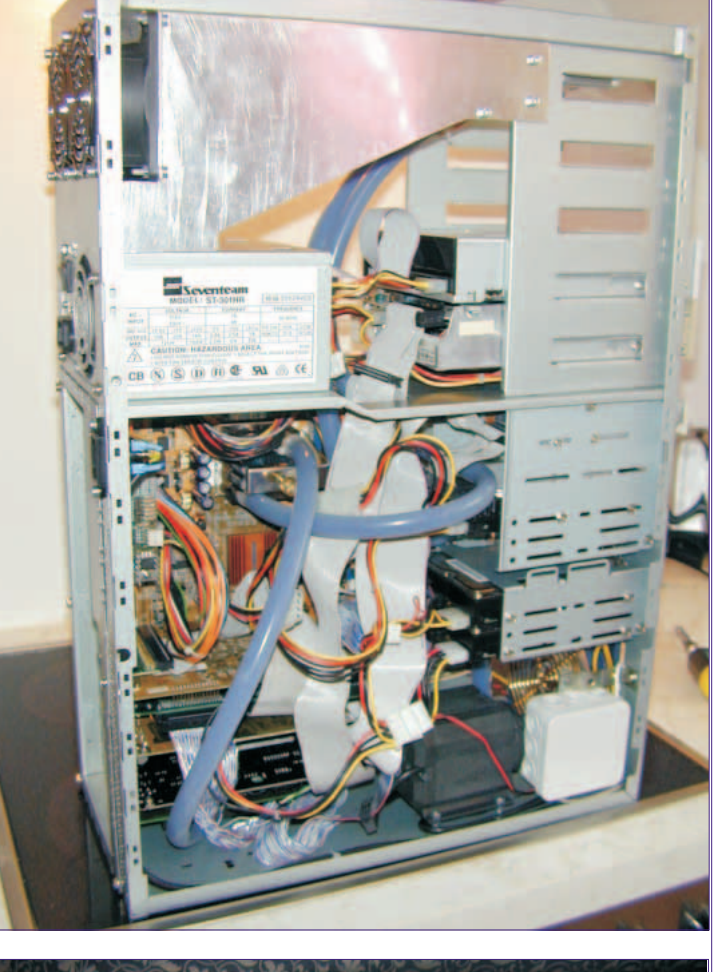

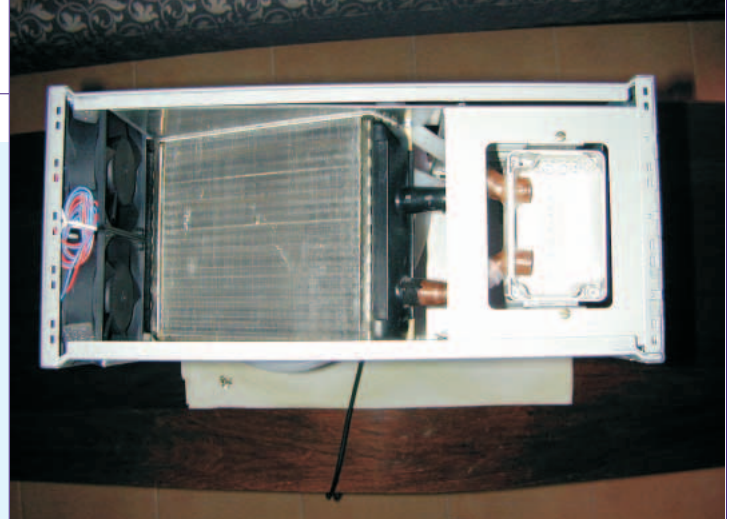

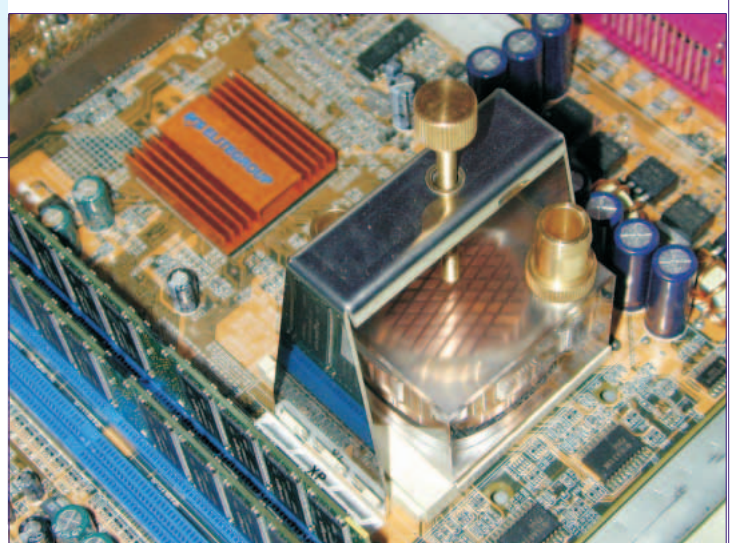

#### Wasserkühlung für den PC *ELEKTRONIK*

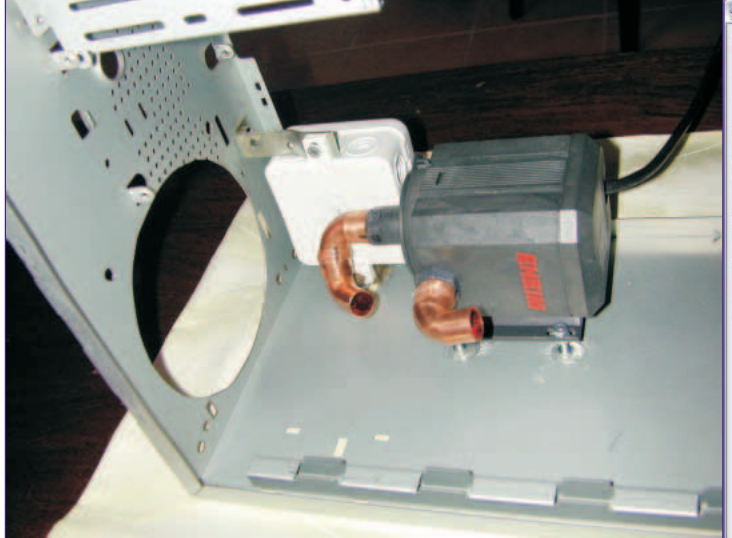

Punkt im System. Sie saugt Wasser aus dem Ausgleichsbehälter und pumpt es zuerst durch den CPU-Kühler und anschließend durch den Wärmetauscher zurück ins Reservoir. Die Pumpe wurde ebenfalls mit Kupferfittings bestückt, um die erforderlichen Leitungsradien zu erreichen. Der Stromanschluss erfolgt über eine 220V Kaltgerätedose auf der Rückseite. Ein Relais schaltet beim Rechnerstart die Wasserpumpe mit an (in einer Aufputzdose eingebaut). Den CPU-Kühler wollte ich ursprünglich aus einem umgebauten Luftkühler bauen, habe mir dann aber den Luxus dieses wunderschönen Kühlers aus Kupfer und Plexiglas geleistet.

Prinzipiell ist es möglich auch die Grafikkarte, Festplatte und das Netzteil auf Wasserkühlung umzubauen. Entsprechende Infos findet man an anderer Stelle im Netz...

#### **Performance**

Abschließend ein paar Leistungsdaten zu diesem Umbau:

**Erste Version**: CPU P3-700 @ 1 GHz. Problemloser Betrieb bei über 40% Übertaktung. Leider habe ich zu diesem Setup keine weiteren Leistungsdaten mehr.

**Zweite Version** (aktuell): CPU AMD Athlon XP2400+ (2 GHz CPU Taktfrequenz) @ 2,5 GHz. Das sind zwar nur 25% Übertaktung, der FSB Takt wurde aber von 133 MHz auf 175 MHz erhöht. Der Speicher ist ebenso getaktet. Das entspricht einer Erhöhung um über 30%, die im "realen" Betrieb deutlich zu bemerken ist. Die Core-Spannung der CPU ist dabei 1,75 Volt. Die Temperatur der CPU steigt im Volllastbetrieb nie über 45 °C an.

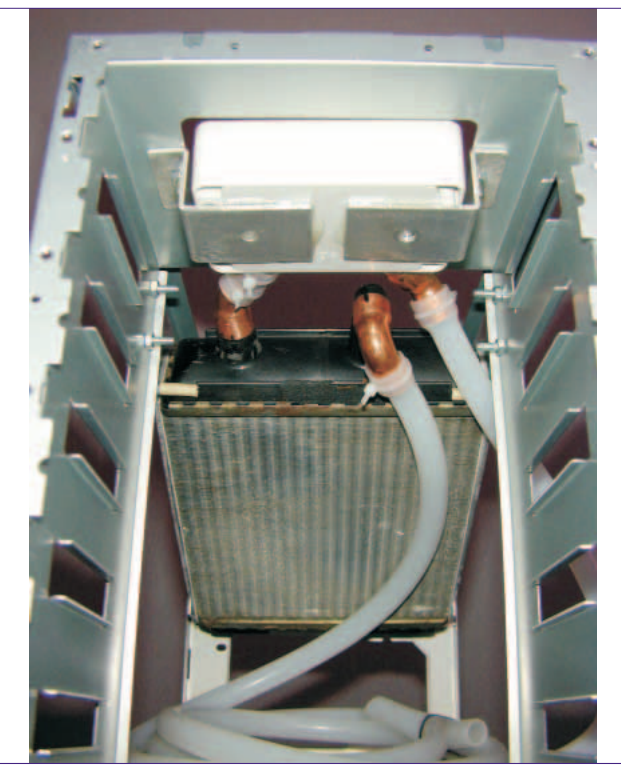

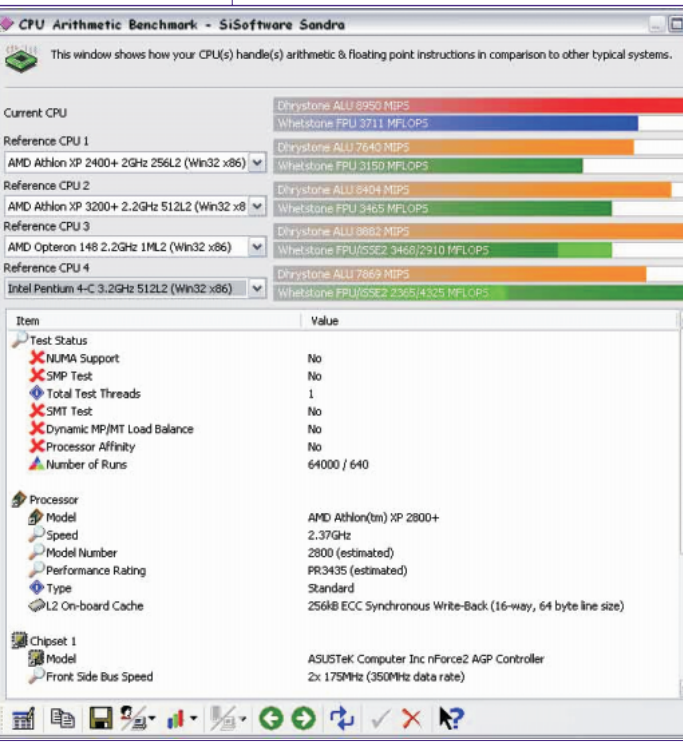

Der Rechner läuft ohne jegliche Probleme in dieser Konfiguration seit einigen Monaten mehr oder weniger im Dauerbetrieb. Der Performancevergleich wurde mit dem CPU-Benchmark von Si-Soft Sandra 2004 erstellt. Die erste Vergleichs-CPU zeigt die Standardwerte eines XP2400+ Prozessors. Die anderen Vergleiche sind nur bedingt brauchbar, da es sich dabei um andere CPU-Modelle handelt!

#### **Fazit**

Die Kosten für die Wakü sind schnell hereingebracht, wenn man die aktuellen (Nov. 2003) CPU-Preise betrachtet: Ein XP2400+ kostet ca. EUR 80, für einen XP3200+ müssen mehr als 350 Euro locker gemacht werden. Meine Wasserkühlung hat mich ca. EUR 200 und ein Wochenende Bastelarbeit gekostet.

#### **Meine aktuelle Hardware**

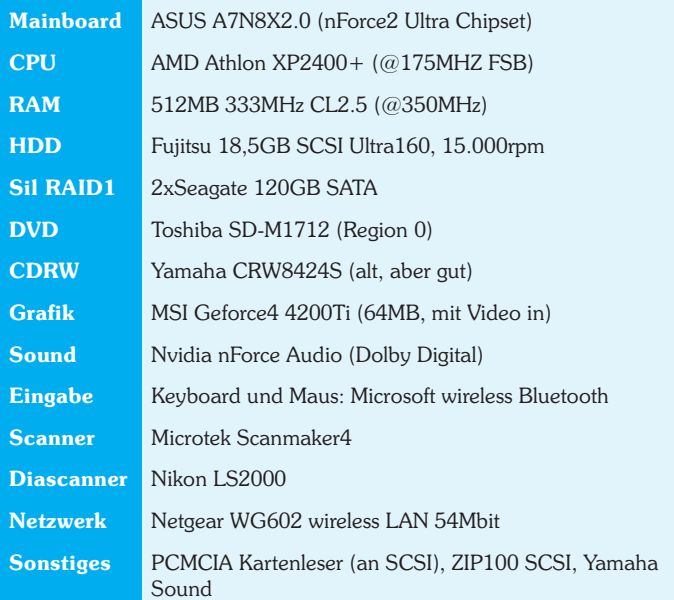

#### **Weiterführende Literatur**

- *http://www.overclockers.at/*
- *http://www.watercooling.de/catalog/*
- *http://www.coolingsolutions.de/*

Bitte Fragen per Mail an *m.a.i.l@aon.at*, ich freue mich über Anregungen und Kommentare.

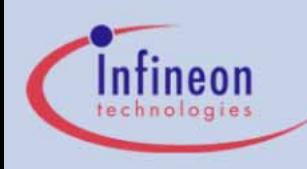

### XC167CI-16F40F Block Diagram

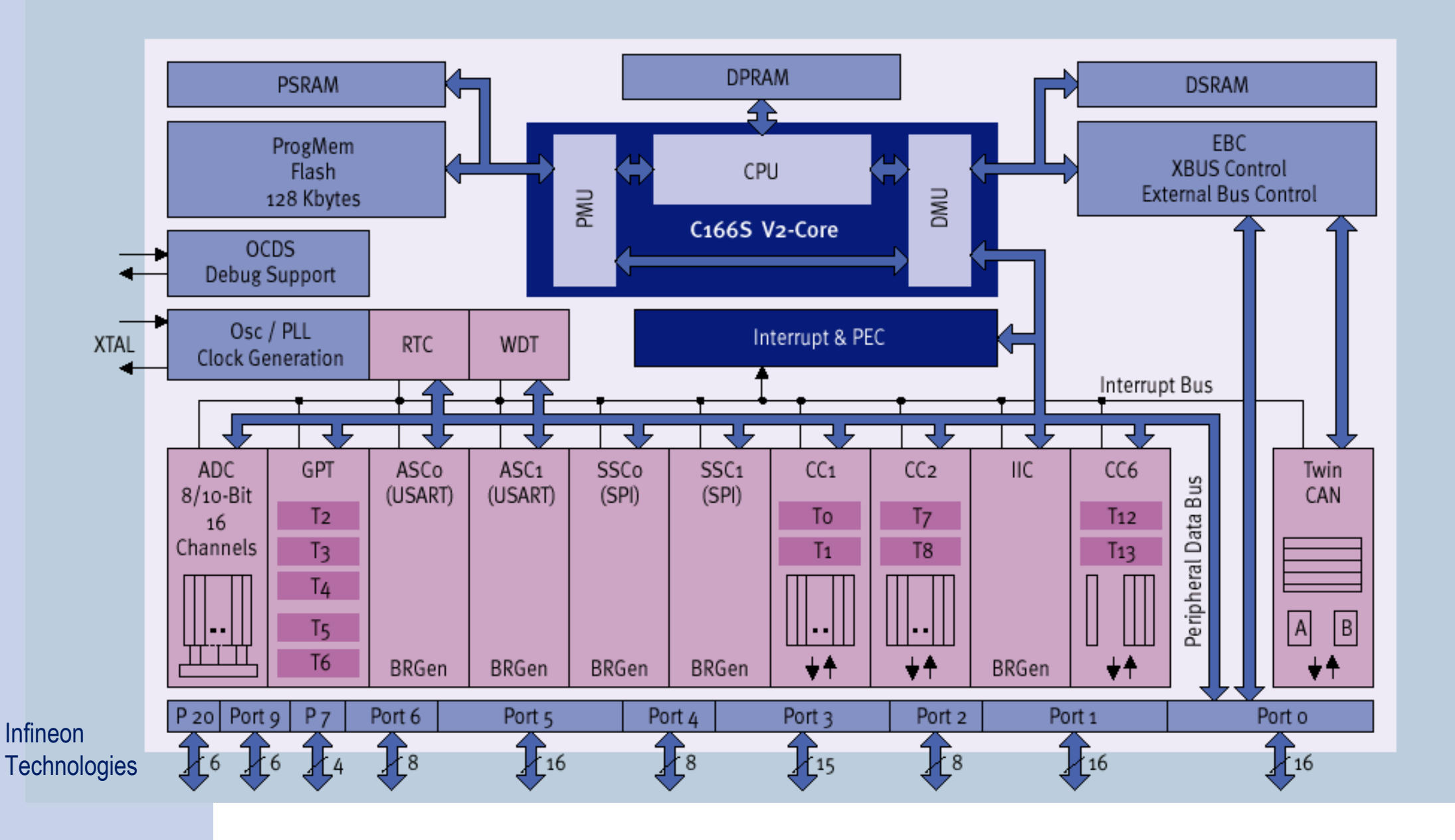

DAvE Bestellschein *ELEKTRONIK*

# Anforderungsfax DAvE CD & µC-DVD

ANSI-C-Programmgenerator

für die Infineon 8,16 und 32 bit Mikrocontroller

Liebe Mikrocontroller-Interessenten/-innen! Diese Seite bitte kopieren und ausgefüllt an uns zurücksenden/faxen.

FAX: ++43 – 1 – 587 70 70 DW 300

Ja, bitte senden Sie mir eine DAvE & µC-DVD kostenlos zu.

#### *Absender*

(Firma, Schule, Universität, leer=privat)

(Abteilung, Institut, leer=privat)

(Titel)

(Vorname, Nachname)

(Straße)

(LKZ, PLZ, Ort)

(optional: Tel./E-Mail)

Sie erreichen uns auch über die Postanschrift: Infineon Technologies Austria AG An Herrn Wilhelm Brezovits, Operngasse 20b, A-1040 Wien oder per Telefon: 0043 – 1 – 587 70 70 DW 783 oder per FAX: 0043 – 1 – 587 70 70 DW 300 oder über Email: wilhelm.brezovits@infineon.com

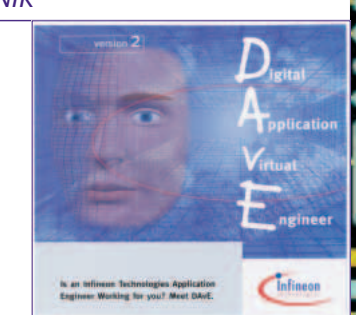

### **Mikrocontroller-DVD (µC-DVD)**

**Programming Examples** C167CR Starter Kit (16-bit C16x Microcontrollers).

**Programming Examples** XC161CJ, XC164CS, XC167CI Starter Kit (16-bit XC16x Microcontrollers).

**Programming Examples** TC1775 Starter Kit (32-bit TriCore Microcontrollers).

Alle 16-bit Programmbeispiele sind mit den Compiler-Demo-Versionen (auf der  $\mu$ C-DVD und im Internet) der Firmen KEIL und TASKING realisierbar.

**Webversion** *http://iam.at/microcontrollers/*

# **Termine**

 $\frac{21:30}{19:00}$ 

**4** *Mi* 18:30-

 $V1$ 

OFCAC

۰, U **6** *Fr* 18:30- 21:30

**11** *Mi* 19:00<br>**12** *Do* 18:00-<br>**12** *Do* 18:00-<br>20:55

20:55 **13** *Fr* 18:00-

**16** *Mo* 18:30-

**18** *Mi* 18:30- 21:30

**19** *Do* 18:00- 20:55

**20** *Fr* 18:00- 20:55

**20** *Fr* 18:30- 21:30

**26** *Do* 18:00- 20:55

20:55

21:30

**16** *Mo* **PCNEWS**

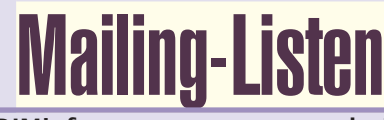

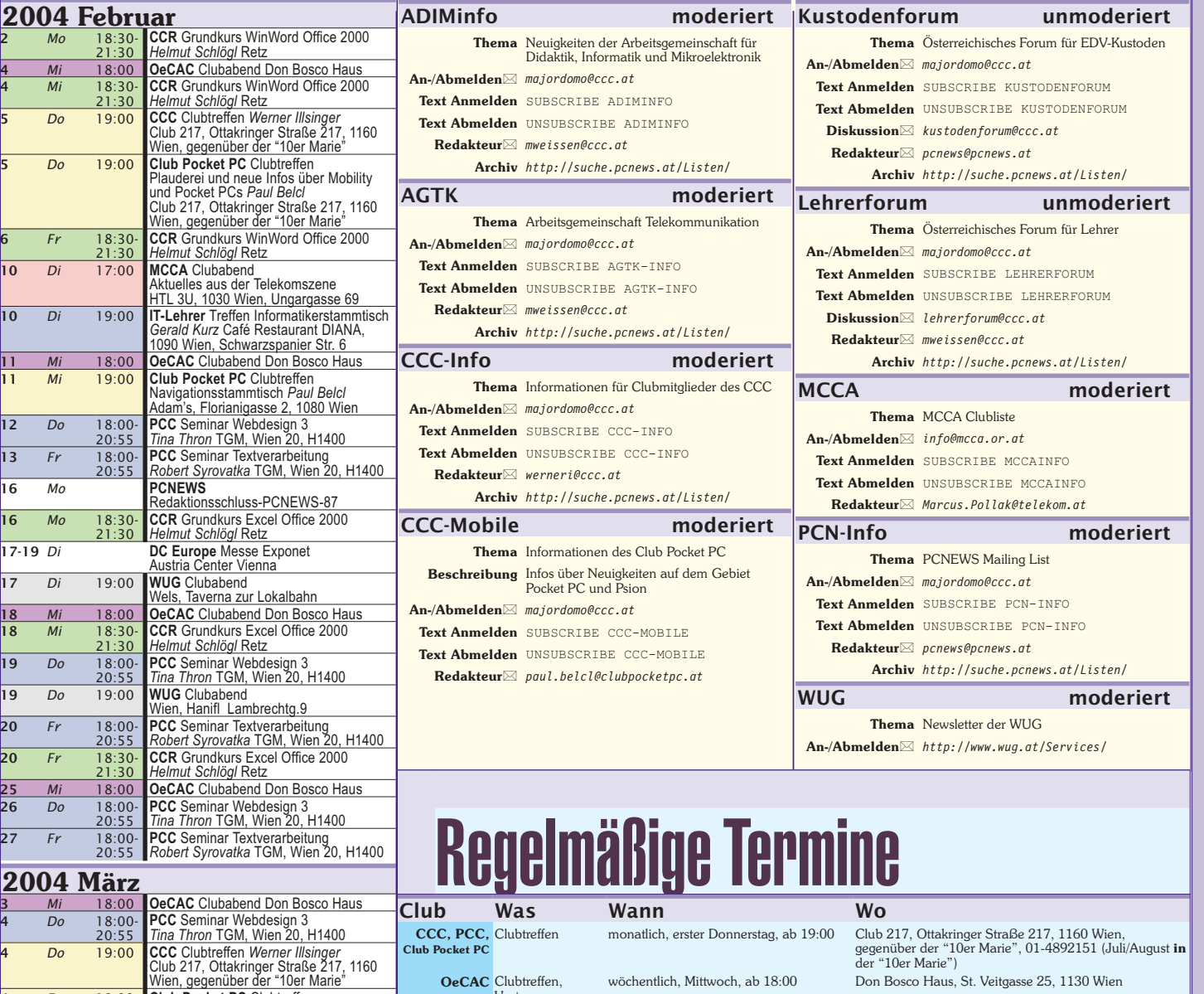

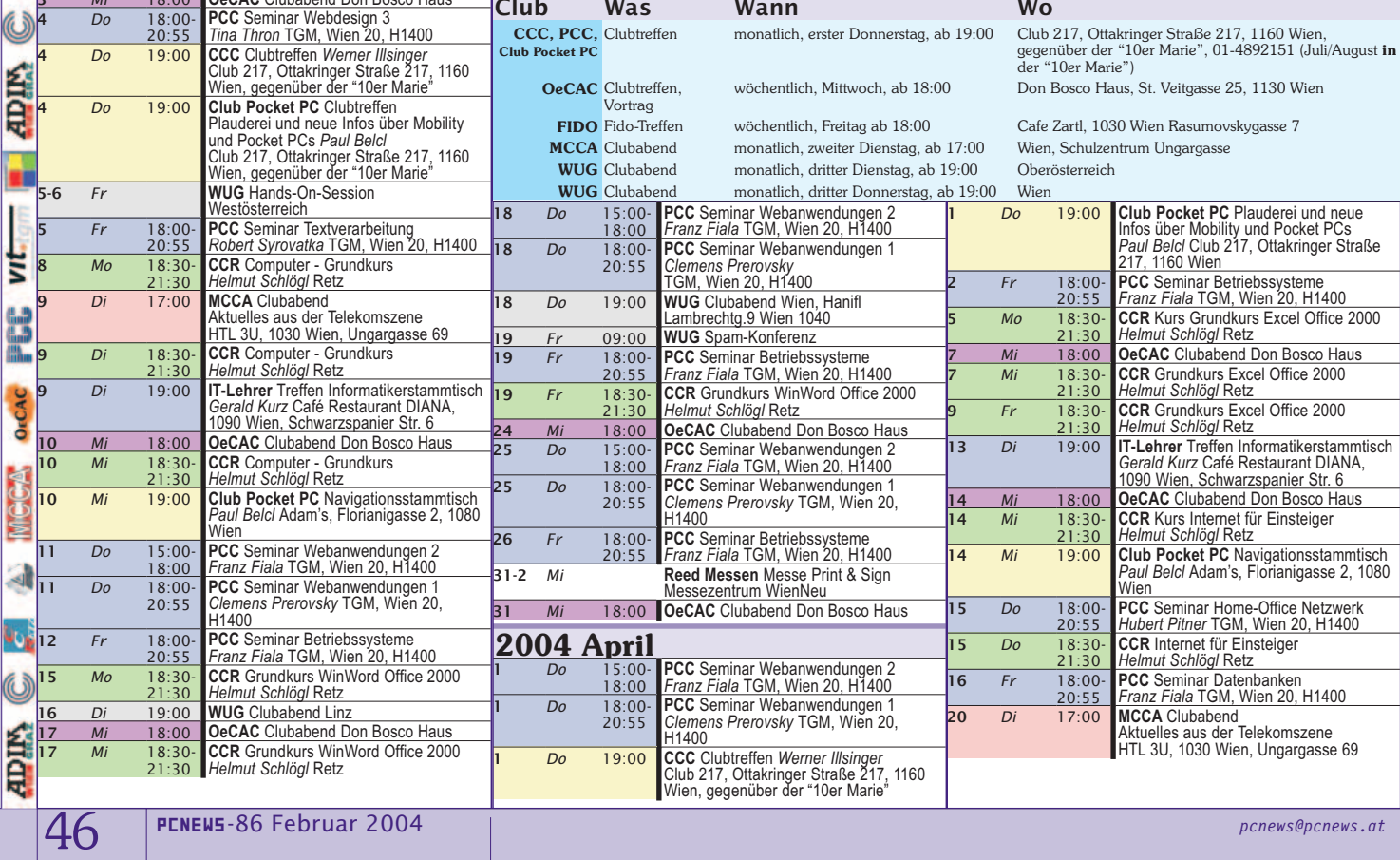

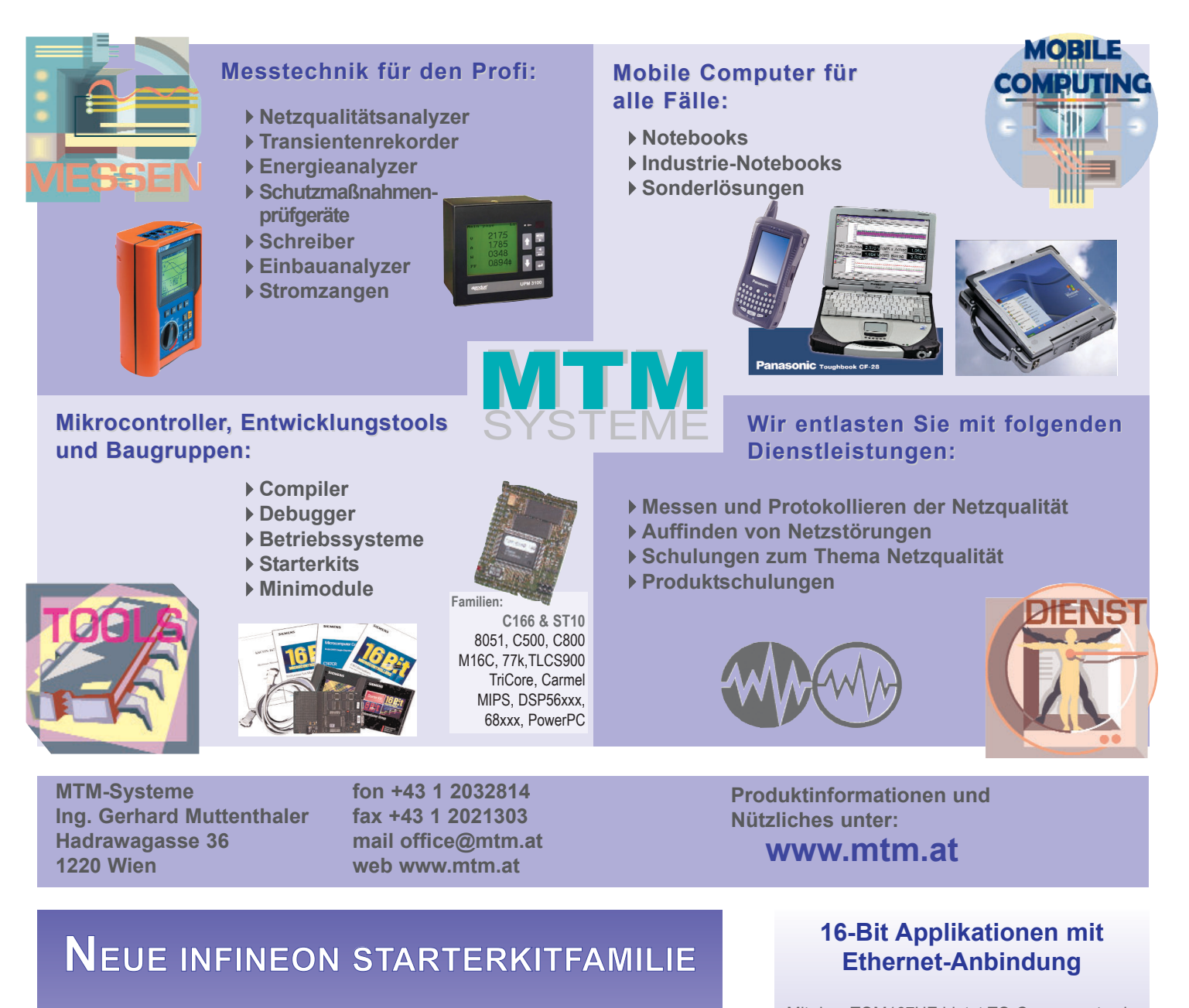

**Zur neuen XC16xFamilie sind nun auch die Starterkit's erhältlich.** 

**Die Starterkits für XC161CI, XC164CS und XC167CI werden "ready to use" incl. Software geliefert**

**Der optimale Start für Ihre 16 Bit Mikrocontrolleranwendung!**

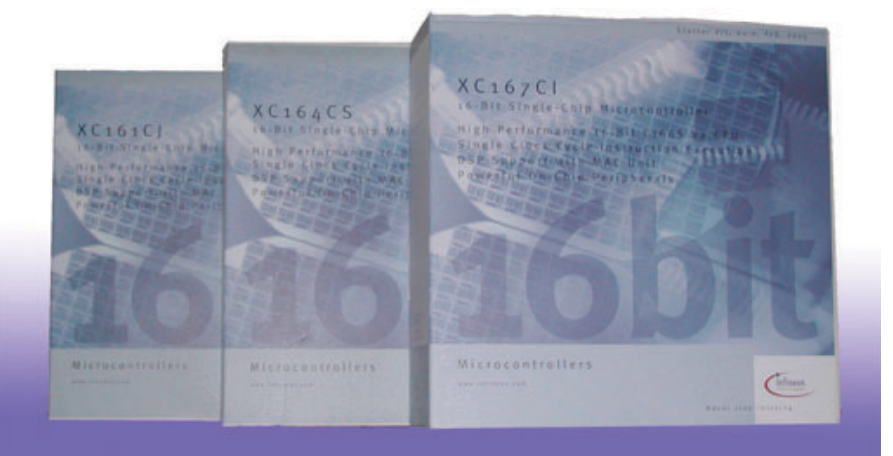

Mit dem TQM167UE bietet TQ-Components ein voll lauffähiges embedded 16-Bit Microcontroller System mit Ethernet-Schnittstelle auf einer Fläche von nur 80 x 44 mm² an. Als Systemkern dient der Infineon SAB-C167CR Microcontroller. Der Speicherausbau von 1 MB SRAM sowie 1 MB FLASH erlaubt auch größere Programme laufen zu lassen. Die RS232 Schnittstelle und 4 fach UART stellen die komplette Verbindung zur Außenwelt des Moduls her. Das TQM167UE bietet zusätzlich den Super I/O-Contoller FDC37C669, z.B. zur Anbindung eines Floppy-Laufwerks.

Besonders einfach ist das Programmhandling. Über die mitgelieferte Download-SW können eigene Programme einfach und komfortabel auf das Modul geladen werden. Um den Einstieg in die Modulwelt zu vereinfachen, liefert TQ-Components das Starterkit zu oben beschriebenem Modul, die komplette "Plug and Play" Lösung unter der Bezeichnung STK167UE.

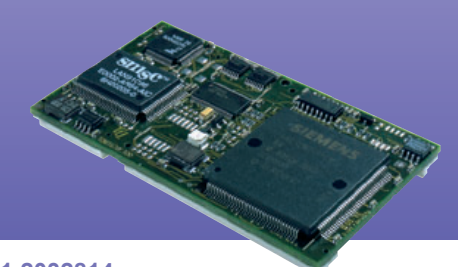

**Info bei MTM-Systeme unter www.mtm.at oder +43 1 2032814**

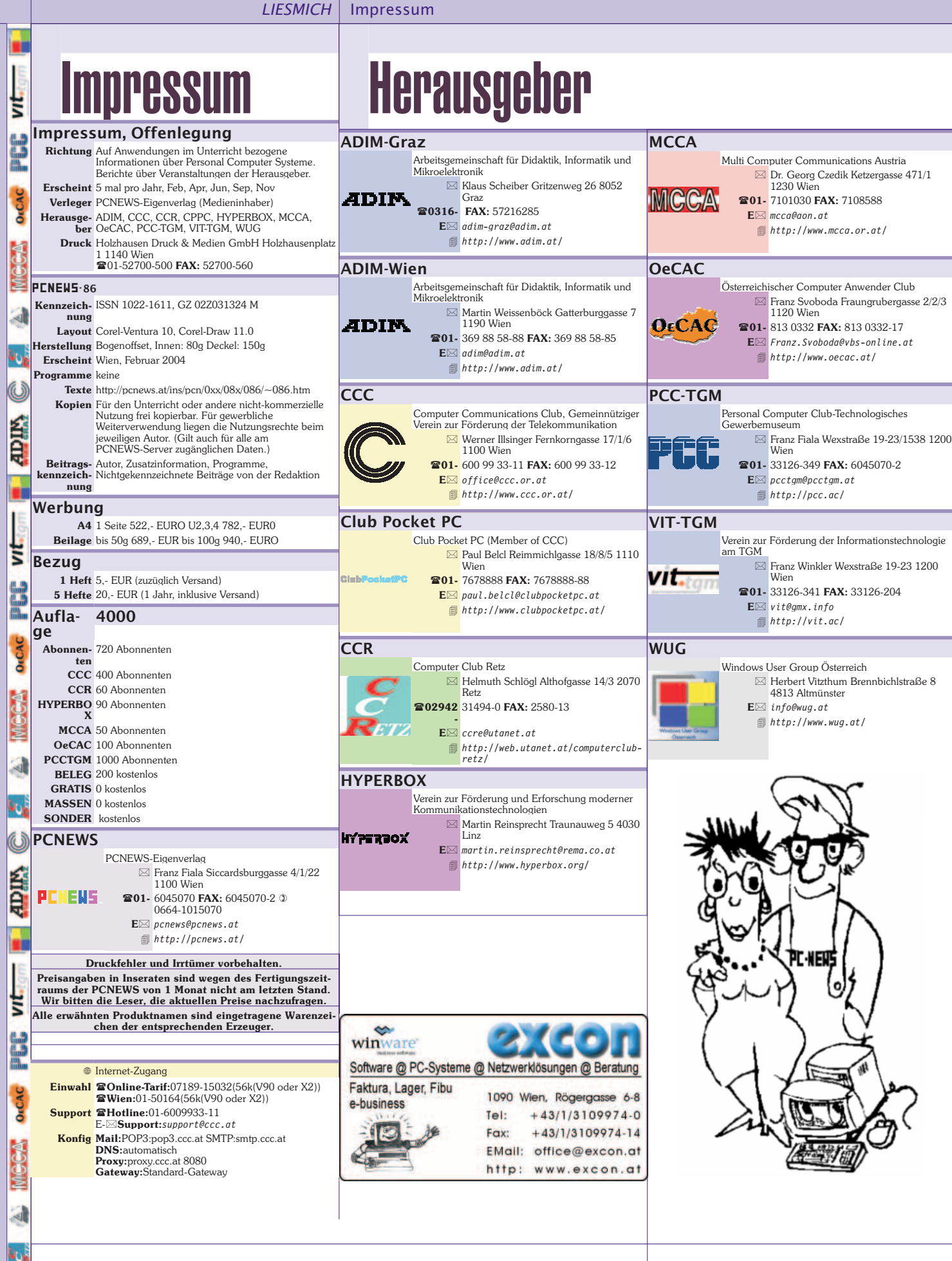

http://members.chello.at/w.krause

 $\overline{O}$  W

ADIM

 $BUDGET$   $\left(\times\right)$ 

**ISSN 1022-1611** 

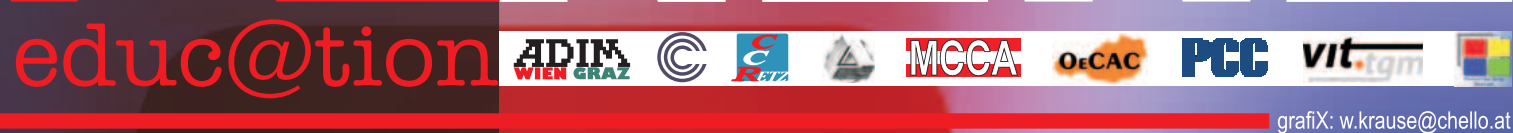

# Microsoft OFFICE<br>System<br>2003

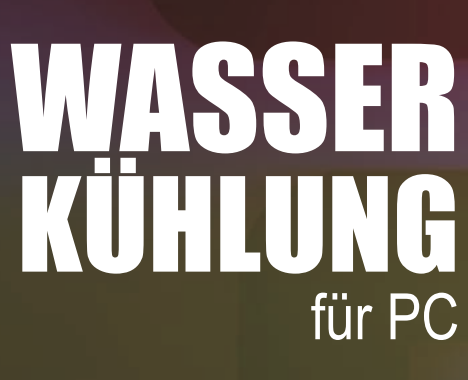

**WEBSPRACHEN** im Vergleich

Verlagspostamt 1100 Wien, P.b.b. GZ 02Z031324 M

### **Familie MTX Compact:**

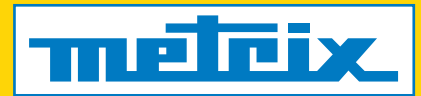

### **attraktives Design und überzeugende Leistungen**

**Digital-Speicher-Oszilloskope mit Farb-Display MTX 3252 - MTX 3352 Funktionsgenerator / Frequenzzähler MTX 3240 Tischmultimeter mit Mehrfachanzeige MTX 3250 und Analysefunktionen**

**NEU!**

O **Leichtes und kompaktes Gehäuse mit innovativem Design und hervorragender Ergonomie**

**Anzeige, Größe und Lesbarkeit in völlig neuer Dimension, klappbarem Farbbildschirm bei Oszilloskopen**

O **Windowsähnliche Bedienung mit Mausunterstützung und vielfältigsten Mess- und Analysefunktionen auf Knopfdruck**

O **Digitale Kalibrierung höchste Genauigkeit ein Leben lang!**

O **Vollständig über eine optische RS232-Schnittstelle programmierbar**

**Netzwerkanbindung (Option)** 

### **Vereinbaren Sie sofort Ihren persönlichen Vorführtermin!**

**Fax: 01 / 61 61 9 61 - 61 Tel.: 01 / 61 61 9 61 - 0 Mail: vie-office@chauvin-arnoux.at ...oder besuchen Sie uns im Internet unter...**

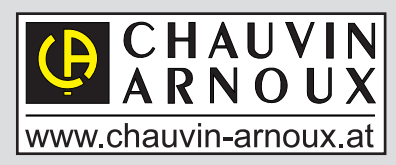

**Second** 

### **www.chauvin-arnoux.at**

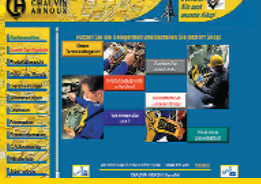

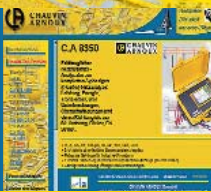

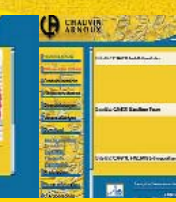

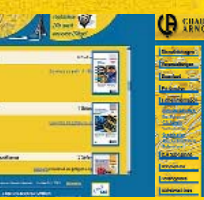

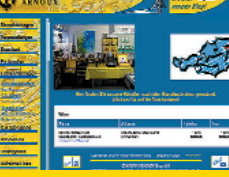

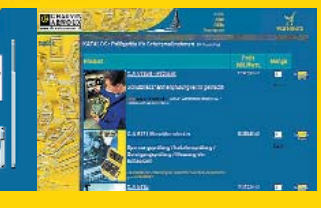

**CHAUVIN-ARNOUX GesmbH; Slamastraße 29/3; 1230 Wien**

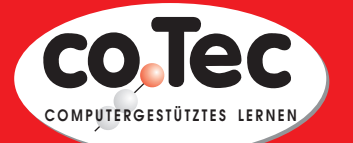

**Mediator 7** 

### **Standardsoftware für Schüler, Lehrer und Schulen**

Von A wie Acronis bis Z wie Zimmermann

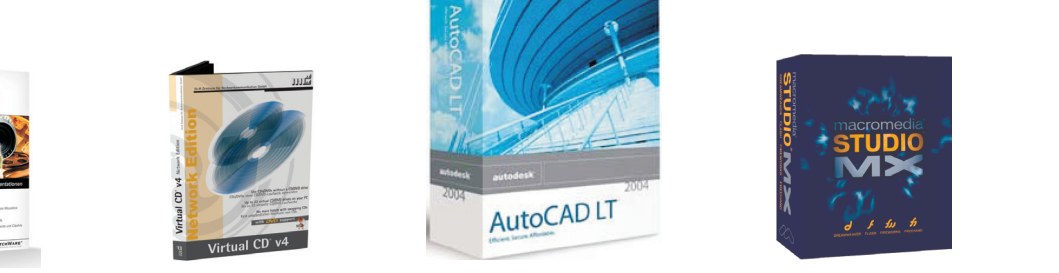

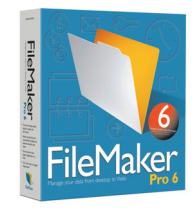

**Acronis - Adobe - Autodesk - bitmedia - Borland - Budenberg - Cornelsen - Discreet - ELO Leitz - Filemaker - GDATA - HDD Sheriff - VirtualCD - PaintShop - Macromedia - MasterEye - Mediator - MindManager - SiteKiosk - Namo Webeditor - Rosenkränzer - Eugen Traeger - Westermann - Oriolus - Ulead - Klett - uvm.**

#### **Bei uns bekommen Sie Software aller namhaften Hersteller zu Sonderkonditionen für Schüler, Studenten, Lehrer und Schulen (Klassenraumlizenzen).**

### **Ein Auszug aus unserem Katalog:**

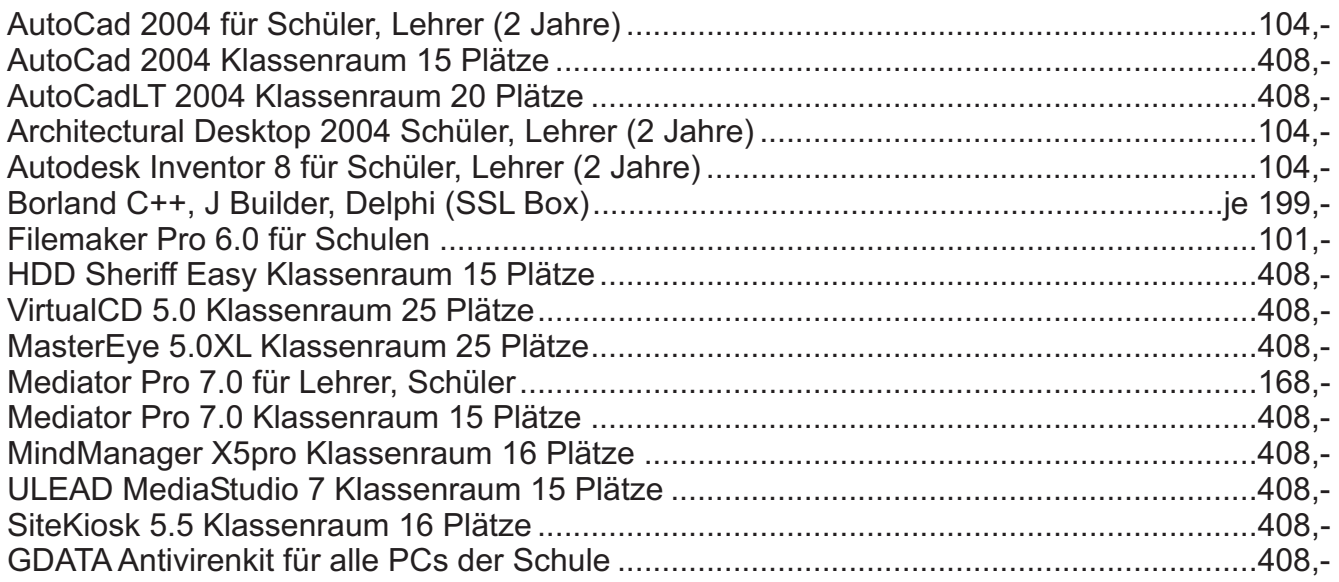

Klassenraumlizenzen werden NUR gegen Schulnachweis geliefert. Die Preise gelten nur für allgemeinbildende und höhere Schulen bzw. Schüler, Studenten und Lehrer. Preise für Universitäten und Hochschulen auf Anfrage. Alle Preise inkl. 20% Mwst. zzgl. Versand. Irrtümer und Druckfehler vorbehalten. Händleranfragen erwünscht!

### Fordern Sie unseren Gratiskatalog an

### **co Tec GesmbH . Brünnerstrasse 163/1, A-1210 Wien TEL 01 / 292 59 69, FAX 01 / 292 59 69 18 EMail: office@cotec.at, Web http://www.cotec.at**

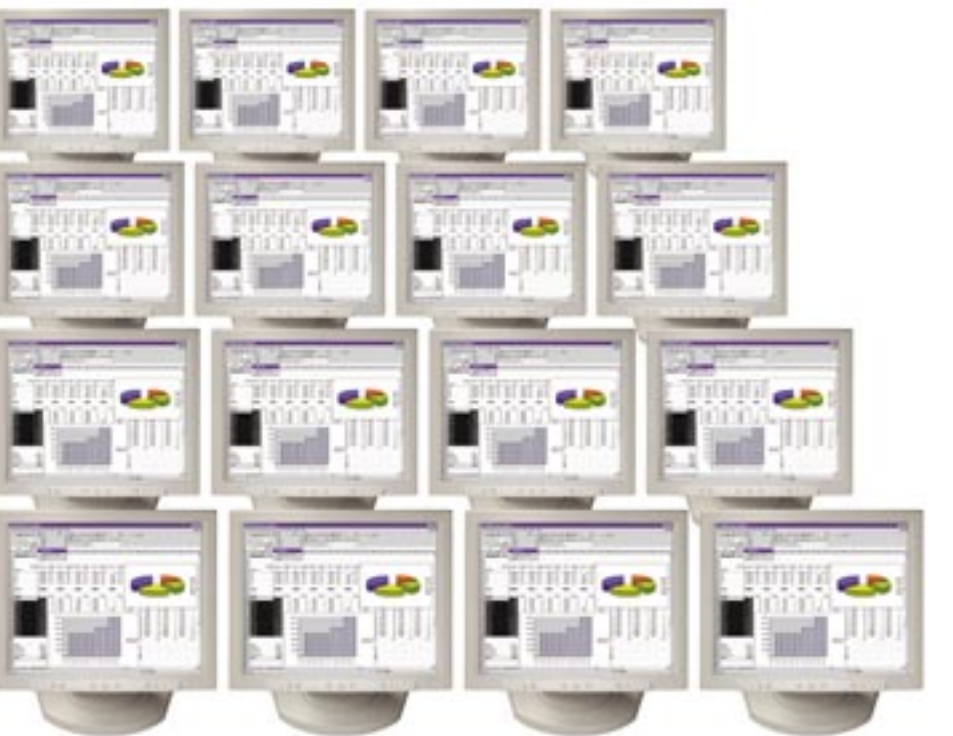

**Mit NetOp School Lehrinhalte effektiver vermitteln**

Sie sind Informatiklehrer. Suchen Sie nicht auch nach effektiveren Methoden, um Ihre Schüler zu erreichen? Wenn ja, warum versuchen Sie es nicht einmal mit NetOp School? NetOp School wurde entwickelt, um den computergestützten Unterricht effektiver zu gestalten. Das Programm verwendet fortschrittliche Fernsteuerungstechnik, mit der Sie, direkt von Ihrem Computer aus, Ihre Schüler am PC unterrichten, überwachen und unterstützen können. Mit dem Einsatz dieses Systems sitzen praktisch alle Schüler in der ersten Reihe und können interaktiv lernen. Es gibt keine effektivere Methode, um Ihre Lehrinhalte zu vermitteln.

Überzeugen Sie sich selbst. Bestellen Sie Ihre **KOSTENLOS** voll funktionsfähige Demoversion unter www.netop.com

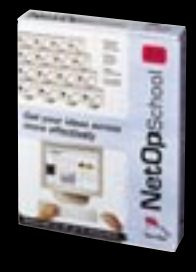

#### **Die wichtigsten Vorteile auf einen Blick**

- Eine effektivere Methode des computergestützten Unterrichts.
- Alle Schüler sitzen in der ersten Reihe.
- Die Lehrer können die Schüler besser kontrollieren.
- Verbesserte Überwachung und Unterstützung der Schüler.
- Einfache Text- oder Audio-Diskussionen online.
	- Die Schüler können einfacher unbemerkt Hilfe anfordern.
	- Die Schüler lernen interaktiv und machen dabei praktische Erfahrungen.
	- Die Funktionen können online vorgeführt werden.
	- Möglichkeit des Fernunterrichts.
	- Äußerst bedienerfreundlich lässt sich in wenigen Minuten erlernen.
	- Kostspielige Hardware-Investitionen sind nicht erforderlich.
	- Das Programm basiert auf äußerst stabiler und reaktionsfreundlicher Technologie.

**STADLER EDV** - Dienstleistungsund Handelsges.m.b.H Welschgasse 3/1/7; A-1230 Wien Tel: +43 (0) 865 3990-0 Fax: +43 (0) 865 3990-123 eMail: mailto:office@netop.co.at Homepage: http://www.netop.co.at

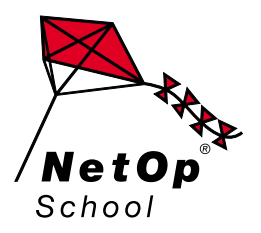

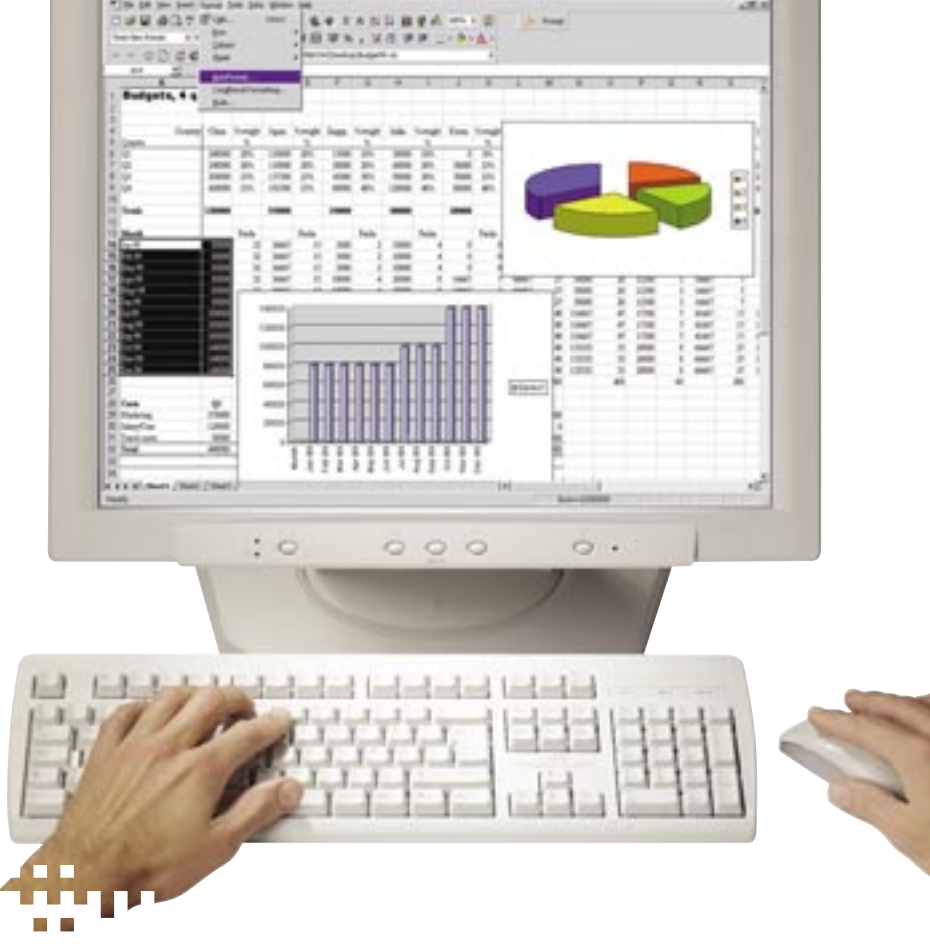

#### Moving  $expetise$ —not people<sup>™</sup>